# Inhalt

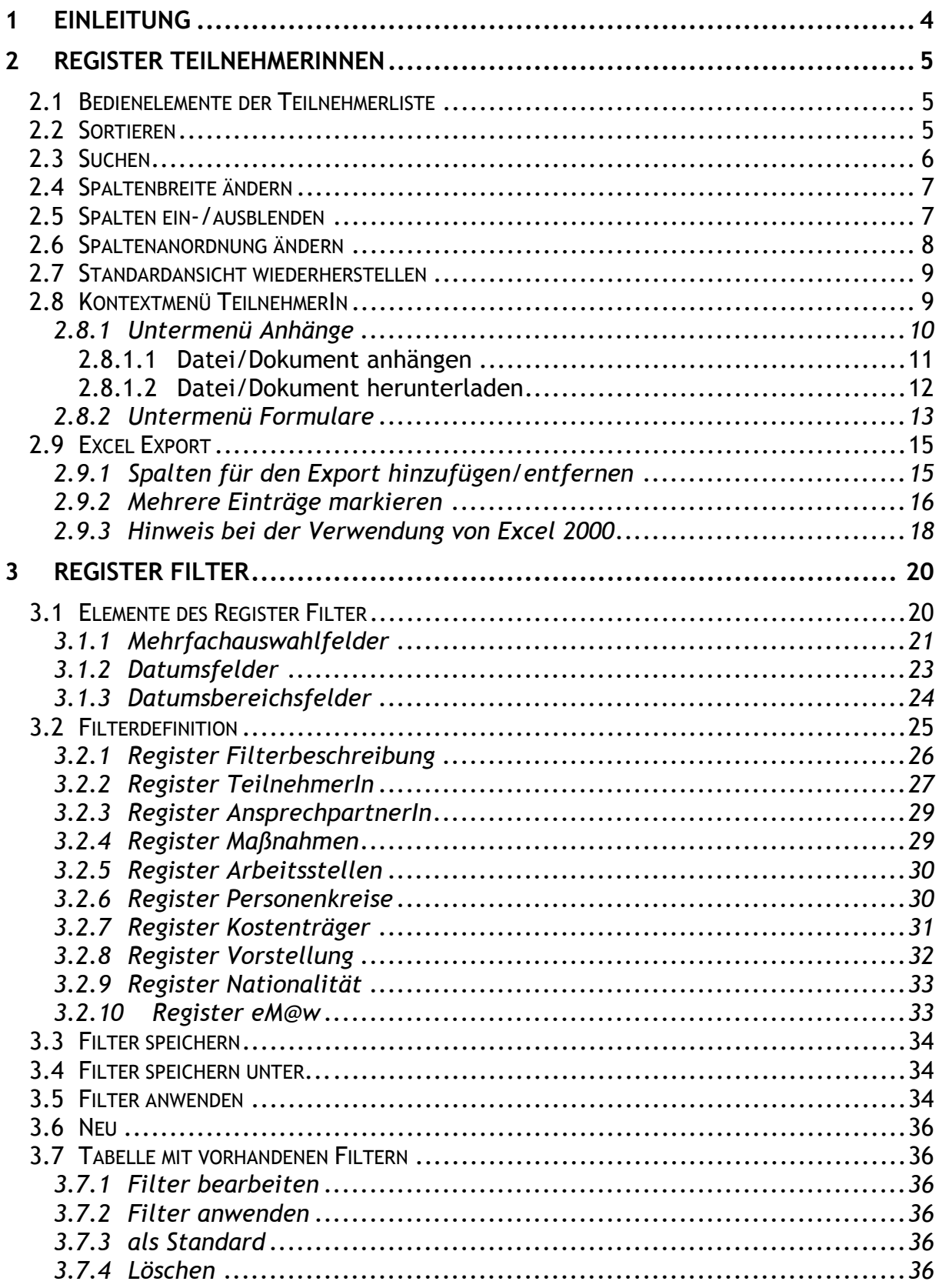

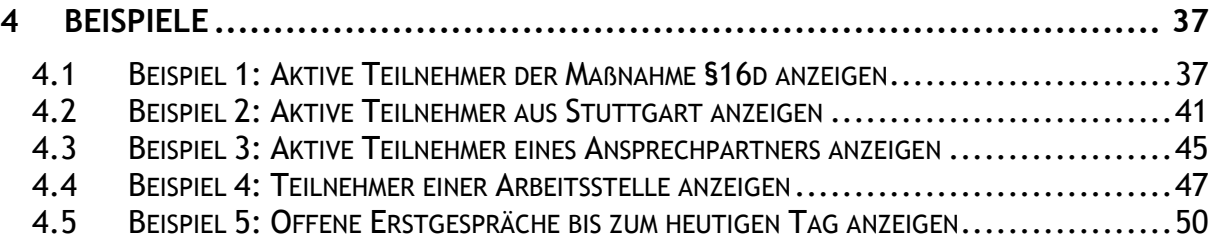

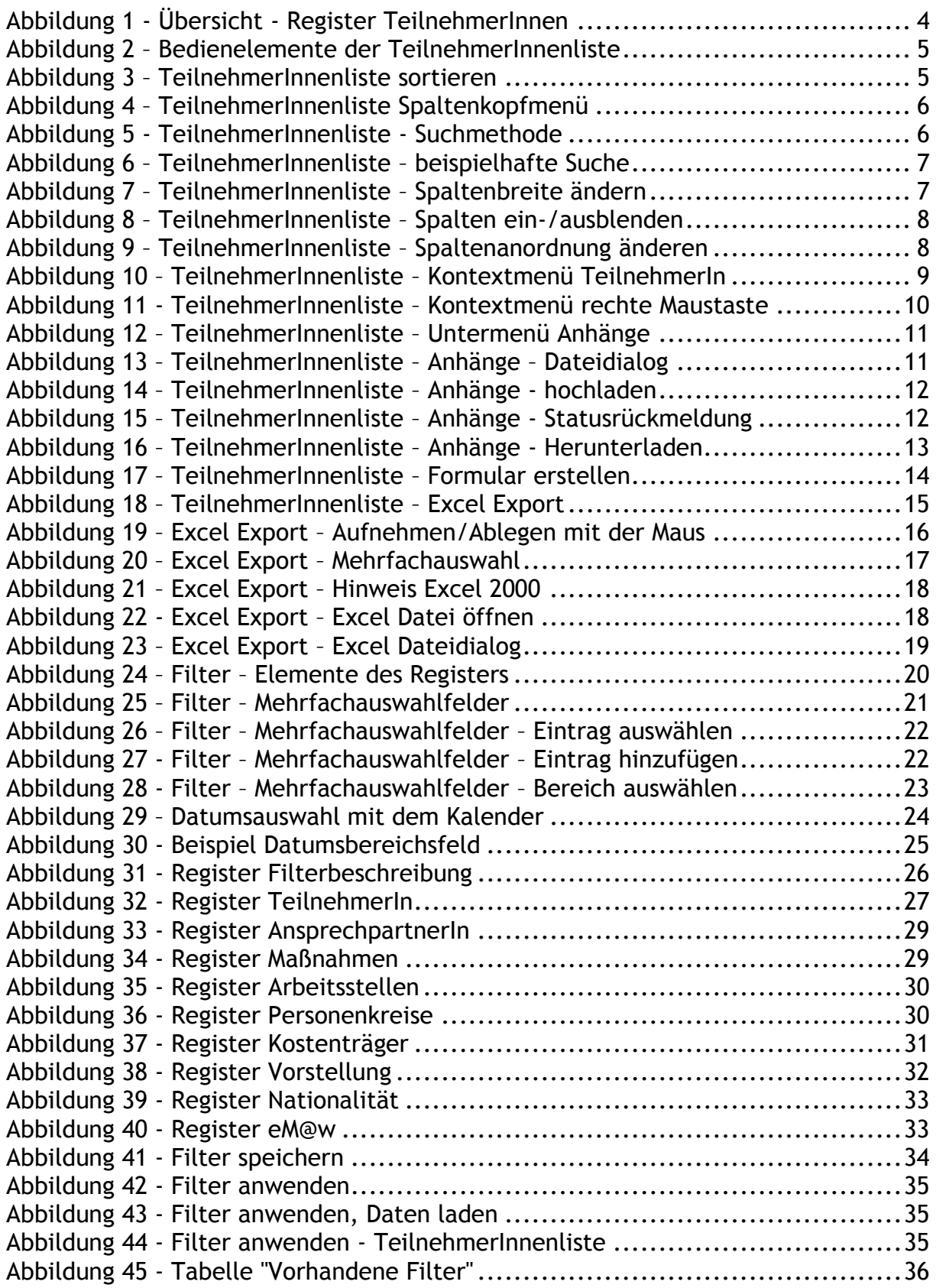

# <span id="page-3-0"></span>**1 Einleitung**

Die neue QBank Übersicht bietet umfangreiche Sortier- und Filtermöglichkeiten um individuelle Teilnehmerlisten zu erstellen. Die erstellten Filter können gespeichert werden und über eine Auswahlliste schnell angewendet werden. Über die Excel Export Funktion können die Teilnehmerlisten gedruckt oder zum Erstellen von Serienbriefen verwendet werden.

Die Übersicht beinhaltet die 2 Register

Filter: dort können Filter erstellt, bearbeitet, gespeichert und gelöscht werden

TeilnehmerInnen: die Liste der dem Filter entsprechenden TeilnehmerInnen Die Übersicht wird, falls entsprechende Rechte vorhanden, nach der Anmeldung an der QBank angezeigt. Im weiteren Verlauf können Sie die Übersicht über den Menüpunkt Übersicht|Übersicht oder Übersicht|Übersicht FBL oder das Symbol  $\blacksquare$  aufrufen.

| $\Box$ $\times$<br>U Übersicht - Mozilla Firefox                                         |                                                                                |                                                                  |                 |                                            |                    |       |                     |                                                          |                               |  |  |  |
|------------------------------------------------------------------------------------------|--------------------------------------------------------------------------------|------------------------------------------------------------------|-----------------|--------------------------------------------|--------------------|-------|---------------------|----------------------------------------------------------|-------------------------------|--|--|--|
|                                                                                          |                                                                                | neuearbeit.de https://qbankschulung.neuearbeit.de/uebersicht.php |                 |                                            |                    |       |                     |                                                          |                               |  |  |  |
| Übersicht<br>Erfassen                                                                    |                                                                                | BVB Bildungsbegleitung                                           | Auswertungen    | Kursverwaltung                             | Kursverwaltung alt |       | Hilfe<br>Verwaltung |                                                          |                               |  |  |  |
| R                                                                                        |                                                                                |                                                                  | Ó               |                                            |                    |       |                     |                                                          |                               |  |  |  |
|                                                                                          |                                                                                |                                                                  |                 |                                            |                    |       |                     |                                                          |                               |  |  |  |
| $\triangleright$ Übersicht                                                               |                                                                                |                                                                  |                 |                                            |                    |       |                     |                                                          |                               |  |  |  |
| <b>TeilnehmerInnen</b><br>Filter                                                         |                                                                                |                                                                  |                 |                                            |                    |       |                     |                                                          |                               |  |  |  |
|                                                                                          | $\sim$ Stammdaten $\sim$   $\geq$ Drucken  <br>Excel Export<br>Standardansicht |                                                                  |                 |                                            |                    |       |                     |                                                          |                               |  |  |  |
| Name, Vorname/Pers.Nr./Geb.dat./Kundennummer: beginnt mit                                |                                                                                |                                                                  | v               |                                            | $\mathcal{L}$      |       |                     |                                                          |                               |  |  |  |
| <b>Status</b>                                                                            | Pers.Nr.                                                                       | Name A                                                           | Vorname         | Geb.Dat.                                   | Geschlecht         | Alter | BG-/Kundennummer    | Massnahme                                                | Massnahme-/K                  |  |  |  |
| kein Eintritt                                                                            |                                                                                | <b>Beispiel</b>                                                  | Hans            | 04.06.1966                                 | weiblich           | 43    |                     | ABM                                                      |                               |  |  |  |
| aktiv                                                                                    | 705051                                                                         | <b>Beispiel</b>                                                  | Jens            | 29.05.1970                                 | weiblich           | 39    |                     | \$16.3                                                   |                               |  |  |  |
| aktiv                                                                                    | 705048                                                                         | <b>Beispiel</b>                                                  | Karl            | 23.03.1969                                 | weiblich           | 41    |                     | \$16,3                                                   |                               |  |  |  |
| aktiv                                                                                    | 705047                                                                         | <b>Beispiel</b>                                                  | Holger          | 01.01.1989                                 | weiblich           | 21    |                     | \$16,3                                                   |                               |  |  |  |
| 705046<br>32<br>aktiv<br><b>Beispiel</b><br>Elfrieda<br>22.11.1977<br>weiblich<br>\$16,3 |                                                                                |                                                                  |                 |                                            |                    |       |                     |                                                          |                               |  |  |  |
| ausgetreten                                                                              | 705045<br>Ernst<br>02.03.1940<br>weiblich<br>70<br>\$16,3<br><b>Beispiel</b>   |                                                                  |                 |                                            |                    |       |                     |                                                          |                               |  |  |  |
| aktiv                                                                                    | 705044                                                                         | <b>Beispiel</b>                                                  | Gustav          | 08.09.1970                                 | männlich           | 39    |                     | \$16,3                                                   |                               |  |  |  |
| aktiv                                                                                    | 705041                                                                         | <b>Beispiel</b>                                                  | Frank           | 02.05.1979                                 | weiblich           | 30    |                     | \$16,3                                                   |                               |  |  |  |
| aktiv                                                                                    | 705050                                                                         | <b>Beispiel</b>                                                  | Kasper          | 25.03.1969                                 | weiblich           | 41    |                     | \$16,3                                                   |                               |  |  |  |
| kein Eintritt                                                                            |                                                                                | <b>Beispiel</b>                                                  | Renate          | 03.05.1978                                 | weiblich           | 31    |                     | ASS (Arbeit statt Strafe)                                |                               |  |  |  |
|                                                                                          |                                                                                | <b>Beispiel</b>                                                  | Beispiel        | 16.07.1990                                 | weiblich           | 19    |                     | Entgeltbeschäftigte                                      |                               |  |  |  |
| aktiv                                                                                    | 705040                                                                         | <b>Beispiel</b>                                                  | Gisela          | 31.01.1978                                 | weiblich           | 32    |                     | \$16,3                                                   |                               |  |  |  |
| ausgetreten                                                                              | 705049                                                                         | <b>Beispiel</b>                                                  | Knut            | 24.03.1969                                 | weiblich           | 41    |                     | \$16,3                                                   |                               |  |  |  |
| aktiv                                                                                    | 705071                                                                         | <b>Beispiel</b>                                                  | Ernst           | 01.01.1930                                 | männlich           | 80    |                     | §16,3                                                    |                               |  |  |  |
| kein Eintritt                                                                            | 705065                                                                         | bohlen                                                           | Dietmar         | 22.11.1976                                 | weiblich           | 33    | 677A269475          | §16,3                                                    |                               |  |  |  |
| aktiv                                                                                    | 705056                                                                         | Exemplarisch                                                     | Gisela          | 28.08.1950                                 | weiblich           | 59    |                     | \$16,3                                                   |                               |  |  |  |
| aktiv                                                                                    | 705055                                                                         | Exemplarisch                                                     | Richard         | 28.08.1950                                 | weiblich           | 59    |                     | §16,3                                                    |                               |  |  |  |
| aktiv                                                                                    | 705068                                                                         | Friedrich                                                        | Walter          | 12.12.1985                                 | männlich           | 24    |                     | §16,3                                                    |                               |  |  |  |
| kein Eintritt                                                                            |                                                                                | <b>Hans</b>                                                      | Fritz           | 01.01.1950                                 | weiblich           | 60    |                     | Praktikum                                                |                               |  |  |  |
| aktiv                                                                                    | 705042                                                                         | <b>Modell</b>                                                    | Waldmeister     | 01.02.1950                                 | weiblich           | 60    |                     | \$16,3                                                   |                               |  |  |  |
| Vorstellung AST                                                                          | 705057                                                                         | <b>Mueller</b>                                                   | Hansi           | 31.12.1962                                 | weiblich           | 47    |                     | \$16,3                                                   |                               |  |  |  |
|                                                                                          |                                                                                |                                                                  |                 | $\left\langle \right\rangle$<br>$\sim 100$ |                    |       |                     |                                                          | $\rightarrow$                 |  |  |  |
| Seite<br>K<br>∢                                                                          |                                                                                | 1 von 4 ▶ ▶   a <sup>39</sup> TN pro Seite: Seitengröße Y        | Filter: alle TN |                                            |                    |       |                     | v                                                        | Anzeige Eintrag 1 - 21 von 69 |  |  |  |
|                                                                                          |                                                                                |                                                                  |                 |                                            |                    |       |                     | sadmin Verstrichen 00:27 Abmeldung in 120min QBank V3.00 |                               |  |  |  |
| Fertig                                                                                   |                                                                                |                                                                  |                 |                                            |                    |       |                     |                                                          | 自获面                           |  |  |  |

**Abbildung 1 - Übersicht - Register TeilnehmerInnen**

# <span id="page-4-0"></span>**2 Register TeilnehmerInnen**

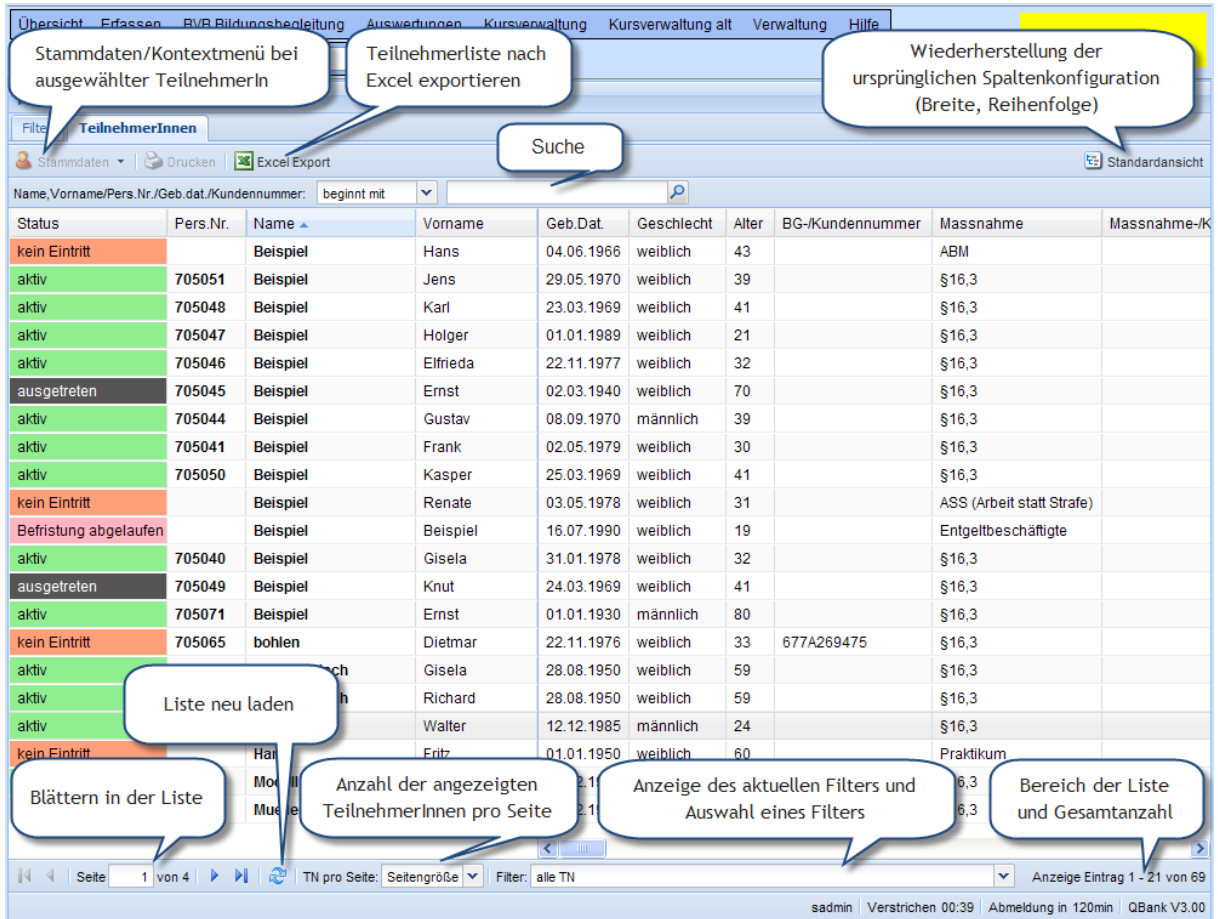

# <span id="page-4-1"></span>*2.1 Bedienelemente der Teilnehmerliste*

**Abbildung 2 – Bedienelemente der TeilnehmerInnenliste**

# <span id="page-4-2"></span>*2.2 Sortieren*

Sie können die Teilnehmerliste nach jeder Spalte auf- oder absteigend sortieren. Dazu klicken Sie einfach auf den Spaltenkopf (z.B. Pers.Nr.). Um die Sortierrichtung zu ändern klicken Sie einfach nochmals auf den Spaltenkopf.

| Erfassen<br>Übersicht                          |                                                                                                    | BVB Bildungsbegleitung | Auswertungen<br>Kursverwaltung |            | Kursverwaltung alt |       | <b>Hilfe</b><br>Verwaltung |                           |              |  |  |  |
|------------------------------------------------|----------------------------------------------------------------------------------------------------|------------------------|--------------------------------|------------|--------------------|-------|----------------------------|---------------------------|--------------|--|--|--|
| $\blacksquare$                                 | ☜<br>auf den Spaltenkopf klicken um nach<br>dieser Spalte zu sortieren, nochmaligs<br>Klicken auf eine sortierte Spalte<br>ändert die Sortierungsrichtung<br>Standardansicht |                        |                                |            |                    |       |                            |                           |              |  |  |  |
|                                                |                                                                                                    |                        |                                |            |                    |       |                            |                           |              |  |  |  |
| Name, Vorname/Pers.Nr./Geb.dat./Kundettrummer: |                                                                                                    | beginnt mit            | v                              |            | ۵                  |       |                            |                           |              |  |  |  |
| <b>Status</b>                                  | Pers.Nr.                                                                                                    | Name                   | Vorname                        | Geb.Dat.   | Geschlecht         | Alter | BG-/Kundennummer           | Massnahme                 | Massnahme-/K |  |  |  |
| Befristung abgelaufen                          |                                                                                                    | Säger                  | Gustav                         | 01.01.1980 | männlich           | 30    |                            | <b>BVB</b>                |              |  |  |  |
| kein Eintritt                                  |                                                                                                    | <b>Beispiel</b>        | <b>Hans</b>                    | 04.06.1966 | weiblich           | 43    |                            | <b>ABM</b>                |              |  |  |  |
| kein Eintritt                                  |                                                                                                    | <b>Beispiel</b>        | Renate                         | 03.05.1978 | weiblich           | 31    |                            | ASS (Arbeit statt Strafe) |              |  |  |  |
|                                                |                                                                                                    |                        |                                |            |                    |       |                            |                           |              |  |  |  |

**Abbildung 3 – TeilnehmerInnenliste sortieren**

Das aktuelle Sortierfeld wird im Kopfbereich blau hinterlegt angezeigt, die Sortierrichtung durch einen Pfeil nach oben/unten im Spaltenkopf.

Alternativ können Sie über das Spaltenkopfmenü sortieren. Sie erreichen das Spaltenkopfmenü, wenn Sie die Maus auf den Spaltenkopf bewegen. Auf der rechten Seite des Spaltenkopfes erscheint ein Bereich mit einem schwarzen Pfeil nach unten. Klicken Sie mit der linken Maustaste auf diesen Bereich, dann öffnet sich das Spaltenkopfmenü.

| <b>Übersicht</b><br>Erfassen                                                                   |                                                                                                    | <b>BVB Bildungsbegleitung</b> |     | Auswertungen<br>Kursverwaltung       |                            |               | Kursverwaltung alt |       | Hilfe<br>Verwaltung |           |              |  |  |
|------------------------------------------------------------------------------------------------|----------------------------------------------------------------------------------------------------|-------------------------------|-----|--------------------------------------|----------------------------|---------------|--------------------|-------|---------------------|-----------|--------------|--|--|
|                                                                                                |                                                                                                    |                               |     | ☜                                    |                            |               |                    |       |                     |           |              |  |  |
| D Übersicht<br>Filter                                                                          | mit der linken Maustaste in<br><b>TeilnehmerInnen</b><br>diesen Bereich klicken um das<br>Stammdaten •   C Druck<br>Standardansicht<br>Spaltenkopfmenü<br>Spaltenkopfmenü zu öffnen<br>Name, Vorname/Pers.Nr./Geb.dat./Kundennummer:   beginnt mi |                               |     |                                      |                            |               |                    |       |                     |           |              |  |  |
|                                                                                                |                                                                                                    |                               |     |                                      |                            |               |                    |       |                     |           |              |  |  |
| <b>Status</b>                                                                                  | Pers.Nr.                                                                                                    | Name $\sim$                   | ÷   | Vorname                              | Geb/oat.                   |               | Geschlecht         | Alter | BG-/Kundennummer    | Massnahme | Massnahme-/K |  |  |
| kein Eintritt                                                                                  |                                                                                                    | <b>Beispiel</b>               |     | 今↓ Aufsteigend sortieren             |                            | 966           | weiblich           | 43    |                     | ABM       |              |  |  |
| aktiv                                                                                          | 705051                                                                                                    | <b>Beispiel</b>               |     | $\frac{Z}{A}$ . Absteigend sortieren |                            | 970           | weiblich           | 39    |                     | \$16,3    |              |  |  |
| aktiv                                                                                          | 705048                                                                                                    | <b>Beispiel</b>               |     |                                      |                            | 969           | weiblich           | 41    |                     | \$16,3    |              |  |  |
| aktiv                                                                                          | 705047                                                                                                    | <b>Beispiel</b>               |     | <b>A</b> Spalte sperren              |                            | 989           | weiblich           | 21    |                     | \$16.3    |              |  |  |
| aktiv                                                                                          | 705046                                                                                                    | <b>Beispiel</b>               | ۵Đ. | Spalte freigeben                     |                            | 977           | weiblich           | 32    |                     | \$16.3    |              |  |  |
| ausgetreten                                                                                    | 705045                                                                                                    | <b>Beispiel</b>               | 丽   | Spalten                              | N                          | $ 940\rangle$ | weiblich           | 70    |                     | \$16,3    |              |  |  |
| aktiv                                                                                          | 705044                                                                                                    | <b>Beispiel</b>               |     | Gustav                               | 08.09.1970                 |               | männlich           | 39    |                     | \$16.3    |              |  |  |
| aktiv<br>$\Delta$ , $\Delta$ , $\Delta$ , $\Delta$ , $\Delta$ , $\Delta$ , $\Delta$ , $\Delta$ | 705041<br>T - 21.                                                                                                    | <b>Beispiel</b>               |     | Frank<br>$1: + - - - -$<br>н.,       | 02.05.1979<br>. <i>. .</i> |               | weiblich           | 30    |                     | \$16.3    |              |  |  |

**Abbildung 4 – TeilnehmerInnenliste Spaltenkopfmenü**

Aus dem Spaltenkopfmenü können Sie dann auswählen, ob die Spalte auf- oder absteigend sortiert werden soll.

# <span id="page-5-0"></span>*2.3 Suchen*

In dem mit "Name, Vorname/Pers.Nr./Geb.dat./Kundenummer" bezeichneten Feld kann ein Suchbegriff angegeben werden nach dem die Liste durchsucht wird. Es kann nach folgenden Feldern gesucht werden:

- Name[, Vorname]: die Angabe des Vornamens ist optional
- Pers.Nr.: die Personalnummer wird immer exakt gesucht (siehe Suchmethode unten)
- Geb.dat.: das Datum muss im Format tt.mm.jjjj abgegeben werden. Auch das Geburtsdatum wird immer exakt gesucht
- Kundenummer: die Kundennummer der Arbeitsagentur/ARGE

Bei der Suchmethode kann zwischen 4 Einstellungen gewählt werden:

| Übersicht Erfassen<br>BVB Bildungsbegleitung                   | Auswertungen                                 | Kursverwaltung alt<br>Kursverwaltung |       | Hilfe<br>Verwaltung |           |                 |
|----------------------------------------------------------------|----------------------------------------------|--------------------------------------|-------|---------------------|-----------|-----------------|
|                                                                | ை                                            |                                      |       |                     |           |                 |
| $\triangleright$ Übersicht<br><b>TeilnehmerInnen</b><br>Filter | hier klicken um die<br>Suchmethode zu ändern |                                      |       |                     |           |                 |
| Stammdaten v   B Drucken   S                                   |                                              |                                      |       |                     |           | Standardansicht |
| Name.Vorname/Pers.Nr./Geb.dat./Kundennummer:                   | beginnt mit<br>v                             | $\alpha \times \beta$                |       |                     |           |                 |
| Name $\triangle$<br><b>Status</b><br>Pers.Nr.                  | Suchmethode<br>imame                         | Geb.Dat.<br>Geschlecht               | Alter | BG-/Kundennummer    | Massnahme | Massnahme-/Ki   |
|                                                                | beginnt mit                                  |                                      |       |                     |           |                 |
|                                                                | endet mit                                    |                                      |       |                     |           |                 |
|                                                                | exakt                                        |                                      |       |                     |           |                 |
|                                                                | enthält                                      |                                      |       |                     |           |                 |

**Abbildung 5 - TeilnehmerInnenliste - Suchmethode**

- beginnt mit: z.B. werden mit dem Suchbegriff "sch" alle TeilnehmerInnen gefunden deren Name mit "sch" beginnt
- endet mit: hier wird auf eine Übereinstimmung am Ende geprüft
- exakt: es wird exakt nach dem Suchbegriff gesucht
- enthält: es wird geprüft ob der Suchbegriff in dem entsprechenden Teilnehmerfeld vorkommt

#### Beispielhafte Suche:

| Übersicht Erfassen                             |          | BVB Bildungsbegleitung                  | Auswertungen                  | <b>Hilfe</b><br>Kursverwaltung<br>Kursverwaltung alt<br>Verwaltung |           |                 |
|------------------------------------------------|----------|-----------------------------------------|-------------------------------|--------------------------------------------------------------------|-----------|-----------------|
|                                                |          | es werden alle TeilnehmerInnen gesucht, |                               |                                                                    |           | <b>Schulung</b> |
| $\triangleright$ Übersicht                     |          | deren Nachname mit "bei" beginnt und    |                               |                                                                    |           |                 |
| <b>TeilnehmerInnen</b><br>Filter               |          |                                         | deren Vorname mit "g" beginnt | hier klicken um die                                                |           |                 |
| Stammdaten v   Drucken   <b>X</b> Excel Export |          |                                         |                               | Suche zu starten                                                   |           | Standardansicht |
| Name, Vorname/Pers.Nr./Geb.dat./Kundennummer:  |          | beginnt mit                             | ×.<br>bei,g                   | $\times$ 0                                                         |           |                 |
| <b>Status</b>                                  | Pers.Nr. | Name $\triangle$                        | Vorname                       | Geb.Dat<br>Geschlecht Alter BG-/Kundennummer                       | Massnahme | Massnahme-/Ki   |
| aktiv                                          | 705040   | <b>Beispiel</b>                         | Gisela                        | 31 hier klicken um die Suche                                       | \$16,3    |                 |
| aktiv                                          | 705044   | <b>Beispiel</b>                         | Gustav                        | zu beenden und alle<br>os                                          | \$16,3    |                 |
|                                                |          |                                         |                               | TeilnehmerInnen<br>anzuzeigen                                      |           |                 |
|                                                |          |                                         |                               |                                                                    |           |                 |
|                                                |          |                                         |                               |                                                                    |           |                 |
|                                                |          |                                         |                               |                                                                    |           |                 |

**Abbildung 6 – TeilnehmerInnenliste – beispielhafte Suche**

In der obigen Abbildung sehen Sie eine beispielhafte Suche. Klicken Sie nach der Eingabe des Suchbegriffs auf das Lupensymbol um die Suche zu starten.

Um die Suche zu beenden und wieder alle Einträge anzuzeigen, klicken Sie auf das x-Symbol neben dem Suchfeld.

# <span id="page-6-0"></span>*2.4 Spaltenbreite ändern*

Um die Spaltenbreite zu ändern bewegen Sie den Mauszeiger an die Begrenzung zwischen 2 Spalten im Kopfbereich bis das Symbol  $\mathcal{H}$  erscheint. Die selektierte Spalte wird blau hinterlegt. Halten Sie dann die linke Maustaste gedrückt und bewegen Sie die Maus bis die gewünschte Spaltenbreite erreicht ist.

| Übersicht<br>Erfassen                                                                                               |                                                              | <b>BVB Bildungsbegleitung</b> | Auswertungen | Kursverwaltung<br>die Maus zwischen 2 Spaltenköpfe                                                              | Kursverwaltung alt |       | Hilfe<br>Verwaltung |                                                                                                   | <b>Schulung</b> |
|----------------------------------------------------------------------------------------------------|--------------------------------------------------------------|-------------------------------|--------------|----------------------------------------------------------------------------------------------------|--------------------|-------|---------------------|---------------------------------------------------------------------------------------------------|-----------------|
| $\triangleright$ Übersicht<br><b>TeilnehmerInnen</b><br>Filter<br>Stammdaten •   C Drucken   <b>38</b> Excel Export |                                                              |                               |              | bewegen bis der Cursor zur Änderung<br>der Spaltenbreite erscheint, dann die<br>linke Maustaste gedrückt halten |                    |       |                     | die Maus bewegen bis die<br>gewünschte Breite erreicht ist,<br>dann die linke Maustaste loslassen | nsicht          |
|                                                                                                    | Name, Vorname/Pers.Nr./Geb.dat./Kundennummer:<br>beginnt mit |                               |              |                                                                                                    | ٥                  |       |                     |                                                                                                   |                 |
| <b>Status</b>                                                                                                    | Pers.Nr.                                                     | Name $\triangle$              | Vorname      | Geb.Dat.                                                                                                    | Geschlecht         | Alter | <b>Kundennummer</b> | Massnahme                                                                                         | Massnahme-/K    |
| kein Eintritt                                                                                                    |                                                              | <b>Beispiel</b>               | Hans         | 04.06.1966                                                                                                    | weiblich           | 43    |                     | <b>ABM</b>                                                                                        |                 |
| aktiv                                                                                                    | 705051                                                       | <b>Beispiel</b>               | <b>Jens</b>  | 29.05.1970                                                                                                    | weiblich           | 39    |                     | \$16.3                                                                                            |                 |
| aktiv                                                                                                    | 705048                                                       | <b>Beispiel</b>               | Karl         | 23.03.1969                                                                                                    | weiblich           | 41    |                     | \$16.3                                                                                            |                 |
| aktiv                                                                                                    | 705047                                                       | <b>Beispiel</b>               | Holger       | 01.01.1989                                                                                                    | weiblich           | 21    |                     | \$16,3                                                                                            |                 |

**Abbildung 7 – TeilnehmerInnenliste – Spaltenbreite ändern**

# <span id="page-6-1"></span>*2.5 Spalten ein-/ausblenden*

Über das Spaltenkopfmenü ist es möglich Spalten ein- und auszublenden und die Liste individuell anzupassen. Wählen Sie hierzu aus dem Spaltenkopfmenü den Menüpunkt "Spalten".

| Übersicht Erfassen<br><b>BVB Bildungsbegleitung</b><br>Kursverwaltung<br>Auswertungen<br>altung<br>$\overline{\mathbf{v}}$<br>Vorname<br>nach oben "scrollen"<br>v<br>Ó<br>$\overline{\mathsf{v}}$<br>Geb.Dat.<br>$\overline{\mathsf{v}}$<br>Geschlecht<br>$\triangleright$ Übersicht<br>mit der linken Maustaste in<br>$\overline{\mathsf{v}}$<br>Alter<br>diesen Bereich klicken um das<br><b>Teilnehm</b><br>Filter<br>$\overline{\mathbf{v}}$<br><b>BG-/Kundennummer</b><br>Spaltenkopfmenü zu öffnen<br>Stammdaten -<br>Standardansicht<br>$\overline{\mathsf{v}}$<br>Massnahme<br>Name, Vorname/Pers.Nr./Geb.dat./Kundennummer:<br>v<br>beginnt mit<br>$\overline{\mathsf{v}}$<br>Massnahme-/Kurs-Nr.<br><b>Status</b><br>Pers.Nr.<br>Name $\sim$<br>Vorname<br>Geb.D<br><b>BG-/Kundennummer</b><br>Massnahme<br>$\overline{\mathbf{v}}$<br><b>AST</b><br><b>ABM</b><br>kein Eintritt<br><b>Beispiel</b><br>Aufsteigend sortieren<br>$\overline{\mathsf{v}}$<br>Arbeitsstelle<br>aktiv<br>705051<br><b>Beispiel</b><br>\$16.3<br>4ł<br>Absteigend sortieren<br>$\overline{\mathsf{v}}$<br>Kostenstelle<br>Klicken um das Häkchen zu<br>705/<br>aktiv<br>Menüpunkt<br>$\overline{\mathsf{v}}$<br>А<br>Spalte sperren<br>AST Abr.<br>setzen (Spalte anzeigen) bzw.<br>705<br>aktiv<br>"Spalten" öffnen<br>.ք<br>Spalte freigeben<br>Arbeitsstelle Abr.<br>$\triangledown$<br>zu löschen (Spalte ausblenden)<br>705টি<br>aktiv<br>Kostenstelle Abr.<br>$\overline{\mathsf{v}}$<br>\$16.3<br>Spalten<br>705045<br>ausgetreten<br><b>Beispiel</b><br>調<br>$\overline{\mathbf{v}}$<br><b>PK</b><br>08.09<br>705044<br>aktiv<br><b>Beispiel</b><br>Gustav<br>\$16,3<br>$\blacktriangledown$<br>PK Bezeichnung<br>02.05.<br>705041<br>Frank<br>aktiv<br><b>Beispiel</b><br>\$16.3<br>$\blacktriangledown$<br>gepl. Eintritt<br>25.03.<br>705050<br>§16,3<br>aktiv<br><b>Beispiel</b><br>Kasper<br>$\overline{\mathbf{v}}$<br>Eintritt<br>03.05<br>kein Eintritt<br>Renate<br>ASS (Arbeit statt Strafe)<br><b>Beispiel</b><br>$\triangledown$<br>Antritt<br>16.07.<br>Befristung abgelaufen<br><b>Beispiel</b><br>Entgeltbeschäftigte<br><b>Beispiel</b><br>$\triangledown$<br>Antrittsdatum<br>aktiv<br>705040<br>31.01<br>\$16,3<br><b>Beispiel</b><br>Gisela<br>$\overline{\mathbf{v}}$<br>Befristung<br>705049<br>ausgetreten<br>Knut<br>24.03.<br>\$16,3<br><b>Beispiel</b><br>705071<br>aktiv<br>Ernst<br>01.01.<br>$\overline{\mathbf{v}}$<br>\$16.3<br><b>Beispiel</b><br>Austritt<br>kein Eintritt<br>705065<br>bohlen<br>Dietmar<br>22.11.<br>B77A269475<br>\$16.3<br>$\overline{\mathbf{v}}$<br><b>Austritt Kz</b><br>aktiv<br>705056<br>Exemplarisch<br>28.08.<br>\$16.3<br>Gisela<br>$\overline{\mathbf{v}}$<br>Austrittsgrund<br>705055<br>aktiv<br>Exemplarisch<br>Richard<br>28.08.<br>\$16,3<br>$\triangledown$<br>gepl. Austritt<br>705068<br>aktiv<br><b>Friedrich</b><br>Walter<br>12.12.<br>\$16,3<br>$\triangledown$<br>gepl. Austritt Kz<br>kein Eintritt<br>01.01<br>Praktikum<br><b>Hans</b><br>Fritz<br>$\triangledown$<br>gepl. Austrittsgrund<br>705042<br>aktiv<br>Waldmeister<br>01.02<br>\$16,3<br><b>Modell</b><br>$\overline{\mathbf{v}}$<br>Kostenträger<br>705057<br>\$16.3<br>Vorstellung AST<br><b>Mueller</b><br>31.12.<br>Hansi<br>$\overline{\mathsf{v}}$<br>AnsprechpartnerIn<br>$\rightarrow$<br>$\left\langle \right\rangle$<br>$\overline{\mathbf{v}}$<br>Vorstellung<br>nach unten "scrollen"<br>1 von 4 $\blacktriangleright$<br>æ<br>TN pro Seite: Seitengröße<br>K<br>Seite<br>DL.<br>nzeige Eintrag 1 - 21 von 69<br>Filter: alle TN<br>Vorstellung MA<br>$\overline{\mathsf{v}}$<br><b>County</b> of the <b>State</b><br>Verstrichen 27:47 Abmeldung in 93min QBank V3.00 |  |  |  |  |  |  |        |  |
|----------------------------------------------------------------------------------------------------|--|--|--|--|--|--|--------|--|
|                                                                                                    |  |  |  |  |  |  |        |  |
|                                                                                                    |  |  |  |  |  |  |        |  |
|                                                                                                    |  |  |  |  |  |  |        |  |
| Massnahme-/Ki                                                                                                    |  |  |  |  |  |  |        |  |
|                                                                                                    |  |  |  |  |  |  |        |  |
|                                                                                                    |  |  |  |  |  |  |        |  |
|                                                                                                    |  |  |  |  |  |  |        |  |
|                                                                                                    |  |  |  |  |  |  |        |  |
|                                                                                                    |  |  |  |  |  |  |        |  |
|                                                                                                    |  |  |  |  |  |  |        |  |
|                                                                                                    |  |  |  |  |  |  |        |  |
|                                                                                                    |  |  |  |  |  |  |        |  |
|                                                                                                    |  |  |  |  |  |  |        |  |
|                                                                                                    |  |  |  |  |  |  |        |  |
|                                                                                                    |  |  |  |  |  |  |        |  |
|                                                                                                    |  |  |  |  |  |  |        |  |
|                                                                                                    |  |  |  |  |  |  |        |  |
|                                                                                                    |  |  |  |  |  |  |        |  |
|                                                                                                    |  |  |  |  |  |  |        |  |
|                                                                                                    |  |  |  |  |  |  |        |  |
|                                                                                                    |  |  |  |  |  |  |        |  |
|                                                                                                    |  |  |  |  |  |  |        |  |
|                                                                                                    |  |  |  |  |  |  |        |  |
|                                                                                                    |  |  |  |  |  |  |        |  |
|                                                                                                    |  |  |  |  |  |  |        |  |
|                                                                                                    |  |  |  |  |  |  |        |  |
|                                                                                                    |  |  |  |  |  |  |        |  |
|                                                                                                    |  |  |  |  |  |  |        |  |
|                                                                                                    |  |  |  |  |  |  |        |  |
|                                                                                                    |  |  |  |  |  |  |        |  |
|                                                                                                    |  |  |  |  |  |  |        |  |
|                                                                                                    |  |  |  |  |  |  | sadmin |  |

**Abbildung 8 – TeilnehmerInnenliste – Spalten ein-/ausblenden**

# <span id="page-7-0"></span>*2.6 Spaltenanordnung ändern*

Sie können Sie Anordnung der Spalten ändern indem Sie mit der linken Maustaste auf den entsprechenden Spaltenkopf klicken und die Maustaste gedrückt halten. Schieben Sie dann die Spalte an die gewünschte Position. Die neue Position der Spalte wird durch 2 blaue Pfeile angezeigt – siehe Abbildung unten.

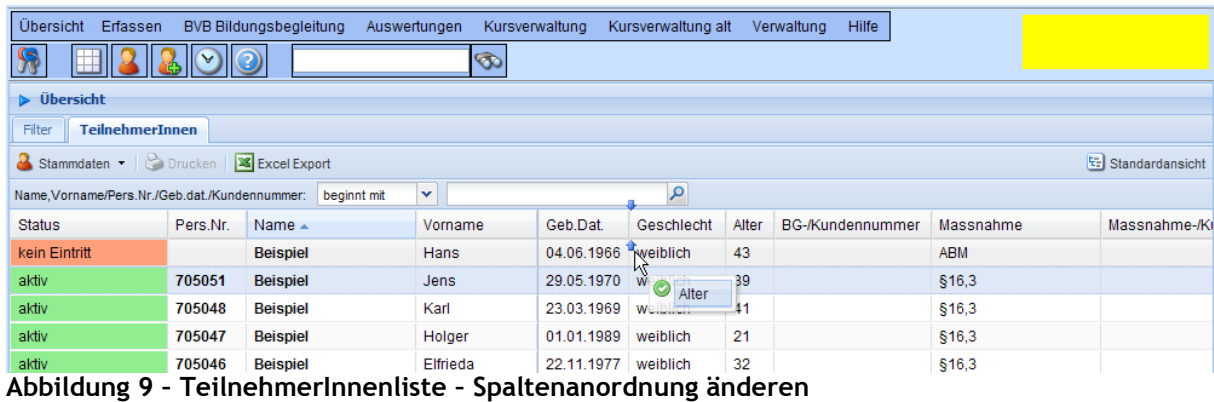

# <span id="page-8-0"></span>*2.7 Standardansicht wiederherstellen*

Zur Wiederherstellung der ursprünglichen Spaltenanordnung/Spaltenbreiten klicken Sie oben rechts auf das Symbol "Standardansicht".

# <span id="page-8-1"></span>*2.8 Kontextmenü TeilnehmerIn*

Wenn in der TeilnehmerInnenliste ein Teilnehmer durch Klicken mit der Maustaste ausgewählt ist (hellblauer Hintergrund in der Zeile) können Sie das TeilnehmerIn Kontextmenü anwählen.

|              | hier klicken um<br>das Stammblatt |                               |                       | BVB Bildungshegleitung Auswertungen<br>hier klicken um das | Ò,                       | Kursverwaltung |       | Kursverwaltung alt | Hilfe<br>Verwaltung |                     |                           | <b>Schulung</b>                                               |
|--------------|-----------------------------------|-------------------------------|-----------------------|------------------------------------------------------------|--------------------------|----------------|-------|--------------------|---------------------|---------------------|---------------------------|---------------------------------------------------------------|
|              | zu öffnen                         |                               |                       | Kontextmenü für den/die                                    |                          |                |       |                    |                     |                     |                           |                                                               |
|              |                                   |                               |                       | Teilnehmerln zu öffnen                                     |                          |                |       |                    |                     |                     |                           |                                                               |
| Filte        | <b>Teilnehmer</b>                 | nen                           |                       |                                                            |                          |                |       |                    |                     |                     |                           |                                                               |
|              | Stammdaten v                      | <b>Drucken</b>                | <b>X</b> Excel Export |                                                            |                          |                |       |                    |                     |                     |                           | $\left \mathcal{F}_{\mathcal{F}}\right $ Standardansicht      |
|              | 705044 - Beispiel, Gustav         |                               | dennummer:            | beginnt mit                                                | v                        |                |       | ٩                  |                     |                     |                           |                                                               |
|              | Stammdaten                        |                               | Name $\triangle$      |                                                            | Vorname                  | Geb.Dat.       | Alter | Geschlecht         | BG-/Kundennummer    | Massnahme           |                           | Massnahme-/K                                                  |
| ୰            | Arbeitszeit                       |                               | <b>Beispiel</b>       |                                                            | Hans                     | 04.06.1966     | 43    | weiblich           |                     | <b>ABM</b>          |                           |                                                               |
|              | Arbeitszeitmodel                  |                               | <b>Beispiel</b>       |                                                            | Jens                     | 29.05.1970     | -39   | weiblich           |                     | \$16.3              |                           |                                                               |
|              | Krank-/Fehlzeiten                 |                               | <b>Beispiel</b>       |                                                            | Karl                     | 23.03.1969     | 41    | weiblich           |                     | §16,3               |                           |                                                               |
| ÐÌ           | Anhänge                           |                               | <b>Beispid</b>        | ausgewählte                                                | ler                      | 01 01 1989     | 21    | weiblich           |                     | \$16,3              |                           |                                                               |
| B)           | Formulare                         |                               | <b>Beispid</b>        | TeilnehmerIn                                               | Ida                      | 22.11.1977     | 32    | weiblich           |                     | \$16.3              |                           |                                                               |
| ◢            | Verlaufsdokumentation             |                               | <b>Beispiel</b>       |                                                            | Ernst                    | 02.03.1940     | 70    | weiblich           |                     | §16,3               |                           |                                                               |
|              | Arbeitsbeurteilung                |                               | <b>Beispiel</b>       |                                                            | Gustav                   | 08.09.1970     | 39    | männlich           |                     | \$16,3              |                           |                                                               |
| 트            | Bedarfserhebung                   |                               | <b>Beispiel</b>       |                                                            | Frank                    | 02.05.1979 30  |       | weiblich           |                     | §16,3               |                           |                                                               |
|              | Qualifizierung                    |                               | B۴                    |                                                            |                          |                |       | weiblich           |                     | \$16.3              |                           |                                                               |
|              |                                   |                               |                       |                                                            | Kontextmenü Teilnehmerln |                |       | weiblich           |                     |                     | ASS (Arbeit statt Strafe) |                                                               |
|              | IfW Kursanmeldung                 |                               | Be.                   |                                                            |                          |                |       | weiblich           |                     | Entgeltbeschäftigte |                           |                                                               |
| E            | <b>ESF Stammdaten</b>             |                               | <b>Beispier</b>       |                                                            | Gisela                   | 31.01.1978     | 32    | weiblich           |                     | \$16,3              |                           |                                                               |
|              | Zuweisungen                       |                               | <b>Beispiel</b>       |                                                            | Knut                     | 24.03.1969     | 41    | weiblich           |                     | §16,3               |                           |                                                               |
|              | Leistungsbescheide                |                               | <b>Beispiel</b>       |                                                            | Ernst                    | 01.01.1930     | -80   | männlich           |                     | \$16.3              |                           |                                                               |
|              | Befragungsbogen                   |                               | bohlen                |                                                            | Dietmar                  | 22.11.1976     | 33    | weiblich           | 677A269475          | \$16.3              |                           |                                                               |
| aktiv        |                                   | 705056                        | Exemplarisch          |                                                            | Gisela                   | 28.08.1950     | -59   | weiblich           |                     | \$16.3              |                           |                                                               |
| aktiv        |                                   | 705055                        | Exemplarisch          |                                                            | Richard                  | 28.08.1950     | 59    | weiblich           |                     | §16,3               |                           |                                                               |
| aktiv        |                                   | 705068                        | <b>Friedrich</b>      |                                                            | Walter                   | 12.12.1985     | 24    | männlich           |                     | \$16,3              |                           |                                                               |
|              | kein Eintritt                     |                               | Hans                  |                                                            | Fritz                    | 01.01.1950     | 60    | weiblich           |                     | Praktikum           |                           |                                                               |
| aktiv        |                                   | 705042                        | <b>Modell</b>         |                                                            | Waldmeister              | 01.02.1950     | 60    | weiblich           |                     | \$16.3              |                           |                                                               |
|              | Vorstellung AST                   | 705057                        | <b>Mueller</b>        |                                                            | Hansi                    | 31.12.1962 47  |       | weiblich           |                     | \$16.3              |                           |                                                               |
|              |                                   |                               |                       |                                                            |                          |                |       |                    |                     |                     |                           | $\rightarrow$                                                 |
| $\mathbb{R}$ | <b>Seite</b>                      | 1 von 4 $\blacktriangleright$ | æ<br>ÞТ               | TN pro Seite: Seitengröße                                  | Filter: alle TN          |                |       |                    |                     | v                   |                           | Anzeige Eintrag 1 - 21 von 69                                 |
|              |                                   |                               |                       |                                                            |                          |                |       |                    |                     |                     |                           | sadmin   Verstrichen 89:20   Abmeldung in 31min   QBank V3.00 |

**Abbildung 10 – TeilnehmerInnenliste – Kontextmenü TeilnehmerIn**

Über das Kontextmenü sind alle Teilnehmermasken aufrufbar. Klicken Sie auf den Menüeintrag um die entsprechende Teilnehmermaske zu öffnen. Bei den Menüpunkten "Anhänge" und "Formulare" öffnet sich bei Darüberfahren mit der Maus jeweils ein Untermenü. Die Untermenüs werden in der nachfolgenden Abschnitten beschrieben.

Das Stammblatt des Teilnehmers ist über verschiedene Wege erreichbar

- durch Doppelklick auf die Zeile in der TeilnehmerInnenliste
- durch Auswahl eines Teilnehmers und klicken auf den Button "Stammdaten"
- durch Auswahl eines Teilnehmers, Öffnen des Kontextmenüs und Auswahl des Menüpunkts "Stammdaten"

Das TeilnehmerIn Kontextmenü kann auch durch Klicken mit der rechten Maustaste auf eine Zeile in der TeilnehmerInnenliste geöffnet werden.

| Übersicht Erfassen<br><b>BVB Bildungsbegleitung</b><br>Kursverwaltung<br>Kursverwaltung alt<br>Hilfe<br>Auswertungen<br>Verwaltung<br><b>Schulung</b> |                        |                                     |                      |    |                         |    |          |                  |                                                          |                               |  |  |  |
|----------------------------------------------------------------------------------------------------|------------------------|-------------------------------------|----------------------|----|-------------------------|----|----------|------------------|----------------------------------------------------------|-------------------------------|--|--|--|
|                                                                                                    |                        |                                     |                      | Ó  |                         |    |          |                  |                                                          |                               |  |  |  |
| $\triangleright$ Übersicht                                                                                                    |                        |                                     |                      |    |                         |    |          |                  |                                                          |                               |  |  |  |
| Filter                                                                                                    | <b>TeilnehmerInnen</b> |                                     |                      |    |                         |    |          |                  |                                                          |                               |  |  |  |
| an beliebiger Stelle in der Zeile die<br>Stammdaten •   Bi Drucken   <b>X</b> Excel Export<br>Standardansicht<br>rechte Maustaste betätigen um das    |                        |                                     |                      |    |                         |    |          |                  |                                                          |                               |  |  |  |
| Name, Vorname/Pers.Nr./Geb.dat./Kundennummer:<br>beginnt mi<br>TeilnehmerIn Kontextmenü zu öffnen                                                     |                        |                                     |                      |    |                         |    |          |                  |                                                          |                               |  |  |  |
| <b>Status</b>                                                                                                    | Pers.Nr.               | Name $\triangle$                    |                      |    |                         |    |          | BG-/Kundennummer | Massnahme                                                | Massnahme-/K                  |  |  |  |
| kein Eintritt                                                                                                    |                        | <b>Beispiel</b>                     | <b>Hah</b>           |    | 04.06.1966              | 43 | weiblich |                  | <b>ABM</b>                                               |                               |  |  |  |
| aktiv                                                                                                    | 705051                 | <b>Beispiel</b>                     | Jens                 |    | 20.05.1070 20.          |    | weiblich |                  | \$16,3                                                   |                               |  |  |  |
| aktiv                                                                                                    | 705048                 | <b>Beispiel</b>                     | Karl                 |    | 705051 - Beispiel, Jens |    | veiblich |                  | \$16,3                                                   |                               |  |  |  |
| aktiv                                                                                                    | 705047                 | <b>Beispiel</b>                     | Holger               |    | Stammdaten              |    | weiblich |                  | \$16,3                                                   |                               |  |  |  |
| aktiv                                                                                                    | 705046                 | <b>Beispiel</b>                     | Elfried $\heartsuit$ |    | Arbeitszeit             |    | weiblich |                  | \$16,3                                                   |                               |  |  |  |
| ausgetreten                                                                                                    | 705045                 | <b>Beispiel</b>                     | Ernst                | IЭ | Arbeitszeitmodel        |    | weiblich |                  | §16,3                                                    |                               |  |  |  |
| aktiv                                                                                                    | 705044                 | <b>Beispiel</b>                     | Gustay               | s  | Krank-/Fehlzeiten       |    | männlich |                  | §16,3                                                    |                               |  |  |  |
| aktiv                                                                                                    | 705041                 | <b>Beispiel</b>                     | Frank                | BI | Anhänge                 |    | weiblich |                  | \$16,3                                                   |                               |  |  |  |
| aktiv                                                                                                    | 705050                 | <b>Beispiel</b>                     | Kaspe                |    | Formulare               |    | reiblich |                  | \$16.3                                                   |                               |  |  |  |
| kein Eintritt                                                                                                    |                        | <b>Beispiel</b>                     | Renate               | D  | Verlaufsdokumentation   |    | weiblich |                  | ASS (Arbeit statt Strafe)                                |                               |  |  |  |
| Befristung abgelaufen                                                                                                    |                        | <b>Beispiel</b>                     | <b>Beispi</b>        |    | Arbeitsbeurteilung      |    | weiblich |                  | Entgeltbeschäftigte                                      |                               |  |  |  |
| aktiv                                                                                                    | 705040                 | <b>Beispiel</b>                     | Gisela               | 드리 | Bedarfserhebung         |    | weiblich |                  | \$16,3                                                   |                               |  |  |  |
| ausgetreten                                                                                                    | 705049                 | <b>Beispiel</b>                     | Knut                 |    | Qualifizierung          |    | weiblich |                  |                                                          |                               |  |  |  |
| aktiv                                                                                                    | 705071                 | <b>Beispiel</b>                     | Ernst                | 岡  | IfW Kursanmeldung       |    |          |                  | Kontextmenü Teilnehmerln                                 |                               |  |  |  |
| kein Eintritt                                                                                                    | 705065                 | bohlen                              | <b>Dietma</b>        | ₽  | <b>ESF Stammdaten</b>   |    | Wei.     |                  |                                                          |                               |  |  |  |
| aktiv                                                                                                    | 705056                 | Exemplarisch                        | Gisela               | ₫  |                         |    | weiblich |                  | \$16,3                                                   |                               |  |  |  |
| aktiv                                                                                                    | 705055                 | Exemplarisch                        | Richar               |    | Zuweisungen             |    | weiblich |                  | \$16,3                                                   |                               |  |  |  |
| aktiv                                                                                                    | 705068                 | <b>Friedrich</b>                    | Walter               | R  | Leistungsbescheide      |    | männlich |                  | \$16,3                                                   |                               |  |  |  |
| kein Eintritt                                                                                                    |                        | Hans                                | Fritz                |    | <b>Befragungsbogen</b>  |    | weiblich |                  | Praktikum                                                |                               |  |  |  |
| aktiv                                                                                                    | 705042                 | <b>Modell</b>                       | Waldmeister          |    | 01.02.1950              | 60 | weiblich |                  | §16,3                                                    |                               |  |  |  |
| Vorstellung AST                                                                                                    | 705057                 | <b>Mueller</b>                      | Hansi                |    | 31.12.1962              | 47 | weiblich |                  | \$16,3                                                   |                               |  |  |  |
|                                                                                                    |                        |                                     |                      |    | $\leq$ 100 $\leq$       |    |          |                  |                                                          | $\rightarrow$                 |  |  |  |
| K<br>Seite                                                                                                    | $1$ von 4              | æ<br>TN pro Seite: Seitengröße<br>Ы |                      |    | Filter: alle TN         |    |          |                  | ×                                                        | Anzeige Eintrag 1 - 21 von 69 |  |  |  |
|                                                                                                    |                        |                                     |                      |    |                         |    |          |                  | sadmin Verstrichen 109:10 Ahmeldung in 11min OBank V3.00 |                               |  |  |  |

**Abbildung 11 - TeilnehmerInnenliste – Kontextmenü rechte Maustaste**

## <span id="page-9-0"></span>**2.8.1 Untermenü Anhänge**

Wenn Sie die Maus auf den Menüpunkt "Anhänge" bewegen öffnet sich ein Untermenü.

| Übersicht Erfassen               | <b>BVB Bildungsbegleitung</b> | Auswertungen                                                   | Kursverwaltung |                 | Kursverwaltung alt     | Hilfe<br>Verwaltung |                           |                 |
|----------------------------------|-------------------------------|----------------------------------------------------------------|----------------|-----------------|------------------------|---------------------|---------------------------|-----------------|
|                                  |                               | ☜                                                              |                |                 |                        |                     |                           |                 |
| $\triangleright$ Übersicht       |                               |                                                                |                |                 |                        |                     |                           |                 |
| <b>TeilnehmerInnen</b><br>Filter |                               |                                                                |                |                 |                        |                     |                           |                 |
| Stammdaten - <b>B</b> Drucken    | <b>X</b> Excel Export         |                                                                |                |                 |                        |                     |                           | Standardansicht |
| 705051 - Beispiel, Jens          | dennummer: beginnt mit        | v                                                              |                |                 | $\mathfrak{p}$         |                     |                           |                 |
| Bewegen Sie die Maus             | $ne -$                        | Vorname                                                        | Geb.Dat.       | Alter           | Geschlecht             | BG-/Kundennummer    | Massnahme                 | Massnahme-/K    |
| auf den Menüpunkt um             | spiel                         | Hans                                                           | 04.06.1966     | 43              | weiblich               |                     | <b>ABM</b>                |                 |
| das Untermenü zu öffnen          | spiel                         | Jens                                                           | 29.05.1970     | -39             | männlich               |                     | \$16.3                    |                 |
| s<br>Krank-/Fehlzeiten           | <b>Beispiel</b>               | Karl                                                           | 23.03.1969 41  |                 | weiblich               |                     | \$16,3                    |                 |
| e)<br>Anhänge                    | Anhang hochladen              |                                                                |                |                 |                        |                     | \$16,3                    |                 |
| վհյ<br>B.<br>Formulare           |                               |                                                                |                |                 |                        |                     | \$16.3                    |                 |
|                                  | Datei:                        | Datei wählen                                                   |                |                 | G                      |                     | \$16,3                    |                 |
| Verlaufsdokumentation<br>ø       | Beschreibung:                 |                                                                |                |                 |                        |                     | \$16.3                    |                 |
| Arbeitsbeurteilung               | anhängen                      |                                                                |                |                 |                        |                     | \$16.3                    |                 |
| Bedarfserhebung<br>트리            |                               |                                                                |                |                 |                        |                     | \$16.3                    |                 |
| Qualifizierung                   | q                             | Nachfrage wegen Verlängerung.eml                               |                |                 |                        |                     | ASS (Arbeit statt Strafe) |                 |
| IfW Kursanmeldung                | W                             | EB Verlaengerung 705051 Beispiel Jens 2010-04-15.rtf           |                |                 |                        |                     | Entgeltbeschäftigte       |                 |
| <b>ESF Stammdaten</b><br>F       | W                             | Anmeldeformular_ifw_705051_Beispiel_Jens_2010-04-15.rtf        |                |                 |                        |                     | \$16.3                    |                 |
| Zuweisungen                      | W                             | Beschäftigungsvereinbarung_705051_Beispiel_Jens_2010-04-15.rtf |                |                 |                        |                     | \$16,3                    |                 |
| Ä<br>Leistungsbescheide          | <b>W</b>                      | RMB Einstellung 705051 Beispiel Jens 2010-04-15.rtf            |                |                 |                        |                     | \$16.3                    |                 |
| Befragungsbogen                  | bohlen                        | Dietmar                                                        | 22.11.1976     | 33 <sup>3</sup> | weiblich               | 677A269475          | \$16.3                    |                 |
| <b>ZOEOEC</b><br>o letin         | Evamplariaah                  | <b>Cinele</b>                                                  | 30.00.10E0 E0  |                 | <b><i>HIALBURN</i></b> |                     | 040.0                     |                 |

**Abbildung 12 – TeilnehmerInnenliste – Untermenü Anhänge**

In dem Untermenü können Sie Dateien/Dokumente anhängen, vorhandene Anhänge werden angezeigt und können durch Klicken geöffnet oder heruntergeladen werden.

### <span id="page-10-0"></span>**2.8.1.1Datei/Dokument anhängen**

Um eine neue Datei anzuhängen klicken Sie auf das Symbola um den Dateidialog zu öffnen. Dort wählen Sie die Datei aus.

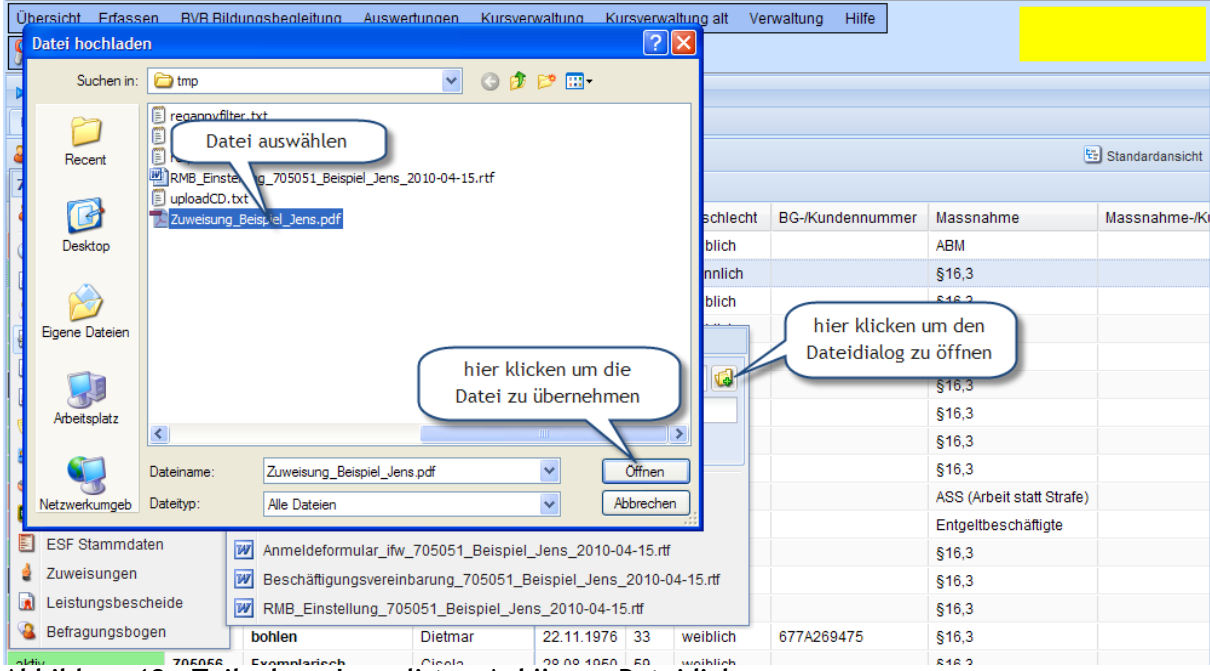

**Abbildung 13 – TeilnehmerInnenliste – Anhänge – Dateidialog**

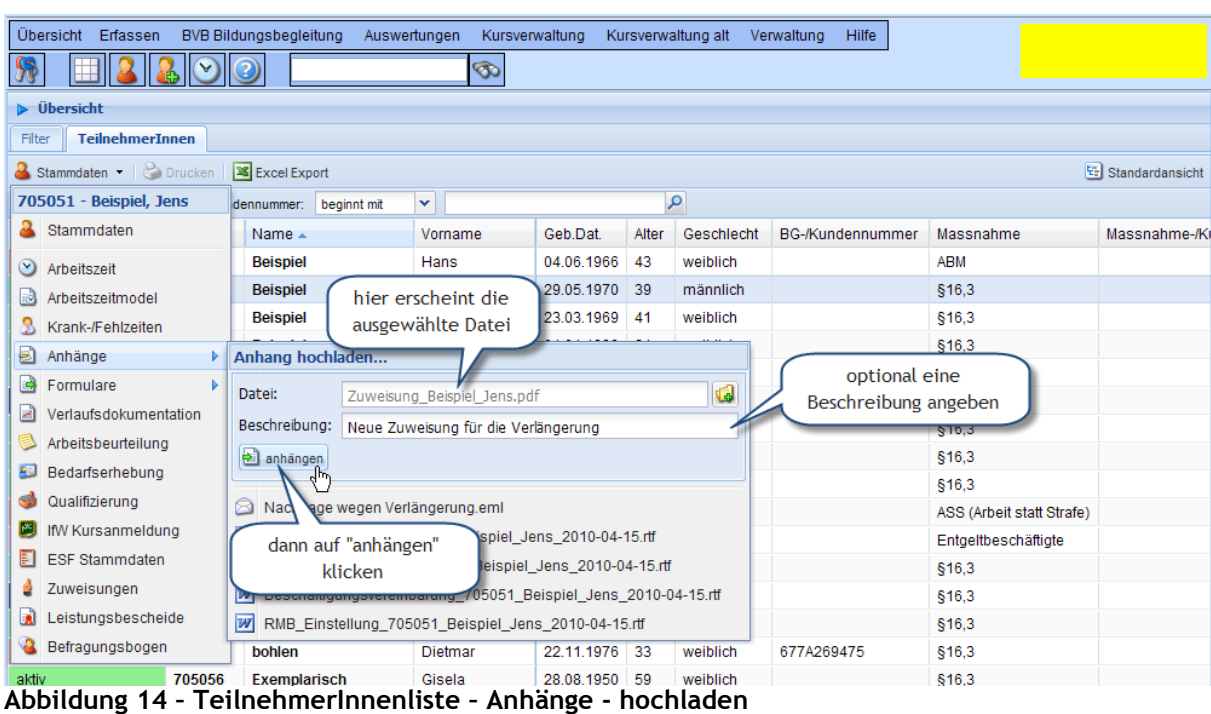

Die Datei erscheint in dem Hochladen-Formular. Dort können Sie noch optional eine Beschreibung angeben. Um die Datei hochzuladen klicken Sie auf "anhängen".

|                               |                                                                                                    | neonigitiating actompating theory including a child-water in the |                 |            |          |          |                                                          | Sin's                         |  |
|-------------------------------|----------------------------------------------------------------------------------------------------|------------------------------------------------------------------|-----------------|------------|----------|----------|----------------------------------------------------------|-------------------------------|--|
| Q<br>Befragungsbogen          |                                                                                                    | W RMB_Einstellung_705051_Beispiel_Jens_2010-04-15.rtf            |                 |            |          |          | 677A269475                                               | \$16,3                        |  |
| aktiv                         | 705056                                                                                                    | Exemplarisch                                                     | Gisela          | 28.08.1950 | 59       | weiblich |                                                          | \$16,3                        |  |
| aktiv                         | 705055                                                                                                    | Exemplarisch                                                     | Richard         | 28.08.1950 | 59       | weiblich |                                                          | \$16,3                        |  |
| aktiv                         | 705068                                                                                                    | <b>Friedrich</b>                                                 | Walter          | 12.12.1985 | 24       | männlich |                                                          | \$16.3                        |  |
|                               |                                                                                                    | Fritz                                                            | 01.01.1950      | 60         | weiblich |          | Praktikum                                                |                               |  |
|                               | in der Statuszeile erhalten<br>Waldmeister                                                                                                    |                                                                  |                 |            |          | weiblich |                                                          | \$16,3                        |  |
| Sie eine Rückmeldung über     |                                                                                                    |                                                                  | Hansi           | 31.12.1962 | 47       | weiblich |                                                          | \$16,3                        |  |
|                               | das erfolgreiche Anhängen                                                                                                    |                                                                  |                 |            |          |          |                                                          |                               |  |
| $\mathbb{R}$                  | $\mathsf{von} \leftarrow \mathsf{A} \left[ \begin{array}{c} \bullet \\ \bullet \end{array} \right] \left[ \begin{array}{c} \bullet \\ \bullet \end{array} \right]$<br>TN pro Seite: Seitengröße |                                                                  | Filter: alle TN |            |          |          | ×                                                        | Anzeige Eintrag 1 - 21 von 69 |  |
| Datei erfolgreich hochgeladen |                                                                                                    |                                                                  |                 |            |          |          | sadmin Verstrichen 00:37 Abmeldung in 120min QBank V3.00 |                               |  |

**Abbildung 15 – TeilnehmerInnenliste – Anhänge - Statusrückmeldung**

Das erfolgreiche Anhängen wird in der Statuszeile angezeigt, im Fehlerfall erhalten Sie eine Meldung.

#### <span id="page-11-0"></span>**2.8.1.2Datei/Dokument herunterladen**

Zum Herunterladen und Anschauen eines Anhangs müssen Sie lediglich auf die entsprechende Datei in dem Menü klicken.

| Übersicht Erfassen                                    | <b>BVB Bildungsbegleitung</b>                                       | Auswertungen<br>Kursverwaltung       |               |       | Kursverwaltung alt | Verwaltung<br>Hilfe |                           |                 |
|-------------------------------------------------------|---------------------------------------------------------------------|--------------------------------------|---------------|-------|--------------------|---------------------|---------------------------|-----------------|
|                                                       |                                                                     | GD.                                  |               |       |                    |                     |                           |                 |
| D Übersicht                                           |                                                                     |                                      |               |       |                    |                     |                           |                 |
| <b>TeilnehmerInnen</b><br>Filter                      |                                                                     |                                      |               |       |                    |                     |                           |                 |
| $\sim$ Stammdaten $\sim$ $\mid \cdot \rangle$ Drucken | <b>X</b> Excel Export                                               |                                      |               |       |                    |                     |                           | Standardansicht |
| 705051 - Beispiel, Jens                               | beginnt mit<br>dennummer:                                           | v                                    |               |       | ٩                  |                     |                           |                 |
| a.<br>Stammdaten                                      | Name $\triangle$                                                    | Vorname                              | Geb.Dat.      | Alter | Geschlecht         | BG-/Kundennummer    | Massnahme                 | Massnahme-/K    |
| $\circlearrowright$<br>Arbeitszeit                    | <b>Beispiel</b>                                                     | Hans                                 | 04.06.1966    | 43    | weiblich           |                     | <b>ABM</b>                |                 |
| Arbeitszeitmodel<br>H                                 | <b>Beispiel</b>                                                     | Jens                                 | 29.05.1970    | -39   | männlich           |                     | \$16,3                    |                 |
| Krank-/Fehlzeiten                                     | <b>Beispiel</b>                                                     | Karl                                 | 23.03.1969    | 41    | weiblich           |                     | \$16.3                    |                 |
| ð<br>Anhänge                                          | Anhang hochladen                                                    |                                      |               |       |                    |                     | §16,3                     |                 |
| E)<br>Formulare                                       |                                                                     |                                      |               |       |                    |                     | \$16.3                    |                 |
| Verlaufsdokumentation<br>A                            | Datei:<br>Datei wählen                                              |                                      |               |       | d                  |                     | \$16.3                    |                 |
| Arbeitsbeurteilung                                    | Beschreibung:                                                       |                                      |               |       |                    |                     | \$16,3                    |                 |
| Bedarfserhebung                                       | anhängen                                                            |                                      |               |       |                    |                     | \$16.3                    |                 |
|                                                       |                                                                     | auf den Eintrag klicken um die Datei |               |       |                    |                     | \$16.3                    |                 |
| Qualifizierung                                        | $\blacksquare$<br>Passbild.gif                                      | herunterzuladen/anzuschauen          |               |       |                    |                     | ASS (Arbeit statt Strafe) |                 |
| IfW Kursanmeldung                                     | 认<br>Zuweisung Beispier                                             |                                      |               |       |                    |                     | Entgeltbeschäftigte       |                 |
| <b>ESF Stammdaten</b><br>F                            | 8<br>Nachfrage wegen Verlängerb, g.eml                              |                                      |               |       |                    |                     | \$16,3                    |                 |
| Zuweisungen                                           | W<br>EB_Verlaengerung_705051_Beispiel_Jens_2010-04-15.rtf           |                                      |               |       |                    |                     | \$16.3                    |                 |
| Leistungsbescheide<br>R                               | W<br>Anmeldeformular ifw 705051 Beist   Jens 2010-04-15.rtf         |                                      |               |       |                    |                     | \$16.3                    |                 |
| Befragungsbogen                                       | W<br>Beschäftigungsvereinbarung_705051_Beispiel_Jens_2010-04-15.rtf |                                      |               |       |                    | 677A269475          | \$16.3                    |                 |
| aktiv<br>705056                                       | W <br>RMB_Einstellung_705051_Beispiel_Jens_2010-04-15.rtf           |                                      |               |       |                    |                     | \$16.3                    |                 |
| 705055<br>aktiv                                       | Exemplarisch                                                        | <b>Richard</b>                       | 28.08.1950 59 |       | weiblich           |                     | §16,3                     |                 |

**Abbildung 16 – TeilnehmerInnenliste – Anhänge - Herunterladen**

# <span id="page-12-0"></span>**2.8.2 Untermenü Formulare**

Bewegen Sie die Maus auf den Menüpunkt "Formulare". Es erscheint ein Untermenü mit für die Maßnahme verfügbaren Formulare. Sie haben die Möglichkeit aus der Auswahlliste einen anderen als den in den Stammdaten eingetragenen "Ansprechpartner intern" auszuwählen.

# **Anleitung QBank Übersicht, Filterfunktionen**

| Übersicht Erfassen          | <b>BVB Bi</b>                 |                |                                                          |                                |                                      |                               |
|-----------------------------|-------------------------------|----------------|----------------------------------------------------------|--------------------------------|--------------------------------------|-------------------------------|
|                             | ll C                          |                | Formular wählen                                          | nach oben "scrollen"           |                                      |                               |
| bei Bedarf einen            |                               |                | v<br><b>Herr Gremminger</b>                              |                                |                                      |                               |
| abweichenden                |                               |                | Anmeldeformular ifw                                      |                                |                                      |                               |
| "Ansprechpartner            |                               |                | Anschreiben Teilnehmer                                   |                                |                                      |                               |
| intern" wählen              |                               |                | Anschreiben Teilnehmer Ludwigsburg                       |                                |                                      | Standardansicht               |
| 705047 - Beispiel, Holger   |                               | E              | Befragungsbogen Teilnehmer                               |                                |                                      |                               |
| Stammdaten                  |                               | 国              | Beschäftigungsvereinbarung                               | Kundennummer                   | Massnahme                            | Massnahme-/Ku                 |
|                             |                               | 国              | <b>BG/BAD Belehrung</b>                                  |                                |                                      |                               |
| $\mathbf{v}$<br>Arbeitszeit |                               | 国              | Ergänzung zur Beschäftigungsvereinbarung §16d Maßnahmer  | auf den Menüeintrag klicken um |                                      |                               |
| Arbeitszeitmodel            |                               | E              | Ergänzung zur Beschäftigungsvereinbarung §16d Stundenver | das ausgefüllte Formular       |                                      |                               |
| Krank-/Fehlzeiten           |                               | E              | Ergänzung zur Beschäftigungsvereinbarung §16d            | herunterzuladen/anzuschauen    |                                      |                               |
| Ð<br>Anhänge                |                               | $\blacksquare$ | Ergebnisbericht JC Leinfelden-Echterdingen               |                                | \$16,3                               |                               |
| B<br>Formulare              |                               | 圛              | Ergebnisbogen, Abschlussbericht                          |                                | \$16.3                               |                               |
| Verlaufsdokumentation       |                               | $\blacksquare$ | √Իյ<br>Ergebnisbogen, Profilingbogen                     |                                | \$16.3                               |                               |
| Arbeitsbeurteilung          |                               | 国              | Ergebnisbogen, Verlängerungsantrag                       |                                | §16,3                                |                               |
| 困<br>Bedarfserhebung        |                               | E              | Fehlbrief                                                |                                | §16,3                                |                               |
| Qualifizierung              |                               | E              | JC Esslingen Abschlußbericht                             |                                | ASS (Arbeit statt Strafe)            |                               |
| IfW Kursanmeldung           |                               | 国              | JC Esslingen Qualifizierungsnachweis                     |                                | Entgeltbeschäftigte                  |                               |
| <b>ESF Stammdaten</b>       |                               | 国              | JC Esslingen Zwischenbericht                             |                                | \$16,3                               |                               |
| Zuweisungen                 |                               | ▣              | Laufzettel                                               |                                | \$16.3                               |                               |
| Leistungsbescheide          |                               | E              | Mitteilung Fahrtkosten Freizeitkonto AU-Meldung §16d     |                                | \$16.3                               |                               |
| Befragungsbogen             |                               | 圓              | Rückmeldebogen, allgemein                                | A269475                        | \$16,3                               |                               |
| aktiv                       | 705056                        | EI             | Rückmeldebogen, Änderung Antritt                         |                                | §16,3                                |                               |
| aktiv                       | 705055                        | 圓              | Rückmeldebogen, Änderung                                 |                                | \$16.3                               |                               |
| aktiv                       | 705068                        | ▣              | Rückmeldebogen, Arbeit nicht angetreten                  |                                | \$16,3                               |                               |
| aktiv                       | 907049                        | E              | Rückmeldebogen, Austritt                                 |                                | Praktikum                            |                               |
| aktiv                       | 705042                        | E.             | Rückmeldebogen, Austritt                                 |                                | §16,3                                |                               |
| Vorstellung AST             | 705057                        | 国              | Rückmeldebogen, Einstellung                              |                                | §16,3                                |                               |
|                             |                               | 国              | Rückmeldebogen, nicht vorgestellt                        |                                |                                      |                               |
| K<br>Seite                  | 1 von 4 $\blacktriangleright$ | E              | Rückmeldebogen, Nichteinstellung                         |                                | v                                    | Anzeige Eintrag 1 - 21 von 69 |
|                             |                               |                |                                                          | nach unten "scrollen"          | 7:55 Abmeldung in 103min QBank V3.00 |                               |

**Abbildung 17 – TeilnehmerInnenliste – Formular erstellen**

# <span id="page-14-0"></span>*2.9 Excel Export*

Sie können die komplette (nicht nur die Einträge auf der aktuellen Seite) TeilnehmerInnenliste nach Excel exportieren. Es wird eine Datei im CSV-Format (Comma Separated Values – durch Komma/Strichpunkt getrennte Werte/Spalten). Die Datei kann mit Excel geöffnet werden.

Klicken Sie für den Excel Export auf die Schaltfläche "Excel Export".

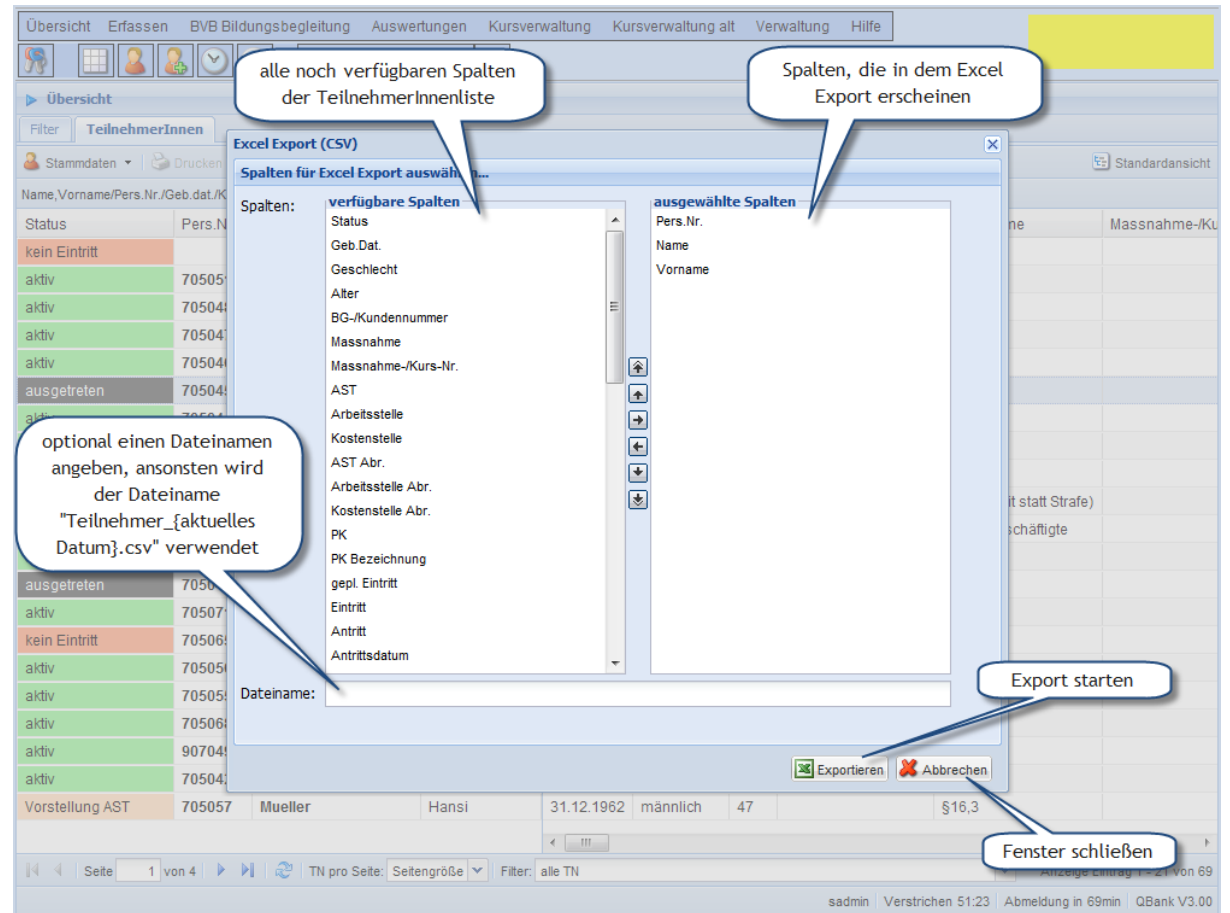

**Abbildung 18 – TeilnehmerInnenliste – Excel Export**

Um den Export auszuführen klicken Sie auf die Schaltfläche "Exportieren". Zum Schließen des Fensters klicken Sie auf die Schaltfläche, "Abbrechen".

### <span id="page-14-1"></span>**2.9.1 Spalten für den Export hinzufügen/entfernen**

Es gibt 3 verschiedene Methoden um Spalten aus der Liste der verfügbaren Spalten zu der Liste der für den Export ausgewählten Spalten hinzuzufügen bzw. zu entfernen.

1. Doppelklicken eines Eintrags

Ein Doppelklick auf einen Eintrag in der Liste der verfügbaren Spalten fügt den Eintrag zu der Liste der ausgewählten Spalten hinzu. Ein Doppelklick auf einen Eintrag in der Liste der ausgewählten Spalten entfernt den Eintrag aus der Liste.

2. Hinzufügen/Entfernen mit den Schaltflächen

Zum Hinzufügen eines Eintrages zu den ausgewählten Spalten klicken Sie mit der Maus auf den Eintrag in den verfügbaren Spalten um ihn zu markieren. Klicken Sie dann auf die Schaltfläche  $\blacksquare$  um den Eintrag zu der Liste der ausgewählten Spalten hinzuzufügen.

Zum Entfernen eines Eintrags von den ausgewählten Spalten markieren Sie den entsprechenden Eintrag und klicken Sie dann auf die Schaltfläche  $\blacksquare$  um den Eintrag zu entfernen.

3. Hinzufügen/Entfernen durch Aufnehmen und Ablegen mit der Maus Zum Hinzufügen klicken Sie auf den Eintrag in der Liste der verfügbaren Spalten und halten Sie die linke Maustaste gedrückt. Bewegen Sie die Maus dann in die Liste der ausgewählten Spalten und lassen Sie die Maustaste los. Zum Entfernen verschieben Sie, wie beim Hinzufügen beschrieben, einen Eintrag aus der Liste der ausgewählten Spalte in die Liste der verfügbaren Spalten.

|                                 |        |                | Übersicht Erfassen BVB Bildungsbegleitung Auswertungen Kursverwaltung Kursverwaltung alt Verwaltung |                          |                     |                                                    |                     | Hilfe                |                             |                  |
|---------------------------------|--------|----------------|----------------------------------------------------------------------------------------------------|--------------------------|---------------------|----------------------------------------------------|---------------------|----------------------|-----------------------------|------------------|
|                                 |        |                |                                                                                                    | $\circledcirc$           |                     |                                                    |                     |                      |                             |                  |
|                                 |        |                |                                                                                                    |                          |                     |                                                    |                     |                      |                             |                  |
| Klicken Sie auf den Eintrag um  |        |                |                                                                                                    |                          |                     |                                                    |                     |                      |                             |                  |
| ihn zu markieren und halten Sie |        |                |                                                                                                    |                          |                     |                                                    |                     |                      | an beliebiger Stelle in der |                  |
| die Maustaste gedrückt          |        |                | Export auswählen                                                                                    |                          |                     |                                                    |                     |                      | Liste Maustaste loslassen   | 国s               |
|                                 |        | ten:           | verfügbare Spalten                                                                                  |                          |                     |                                                    | ausgewählte Spalten |                      |                             |                  |
| <b>Status</b>                   | Pers.N |                | <b>Status</b>                                                                                       |                          | ▲                   |                                                    | Pers.Nr.            |                      |                             | M<br>he          |
| kein Eintritt                   |        |                | Geb.Dat.                                                                                            |                          |                     |                                                    | Name                |                      |                             |                  |
| aktiv                           | 70505  |                | Geschlecht<br>Alter                                                                                 |                          |                     |                                                    | Vorname             |                      |                             |                  |
| aktiv                           | 70504  |                | BG-/Kundennum                                                                                       | mit der Maus verschieben | Ξ                   |                                                    |                     |                      |                             |                  |
| aktiv                           | 705041 |                | Massnahme                                                                                           |                          |                     |                                                    |                     |                      |                             |                  |
| aktiv                           | 70504  |                | Massnahme-/Kurs-Nr.                                                                                 |                          |                     | 圈                                                  | hŕ                  |                      |                             |                  |
| ausgetreten                     | 70504  |                | AST                                                                                                 |                          |                     | $\overline{\bullet}$                               | a Alter             |                      |                             |                  |
| aktiv                           | 70504  |                | Arbeitsstelle                                                                                       |                          |                     | ▣                                                  |                     |                      |                             |                  |
| aktiv                           | 70504  |                | Kostenstelle                                                                                        |                          |                     |                                                    |                     |                      |                             |                  |
| aktiv                           | 70505  |                | AST Abr.                                                                                            |                          |                     | $\begin{array}{ c } \hline \textbf{t} \end{array}$ |                     |                      |                             |                  |
| kein Eintritt                   |        |                | Arbeitsstelle Abr.<br>Kostenstelle Abr.                                                             |                          |                     | 国                                                  |                     |                      |                             | it statt Strafe) |
| Befristung abgelaufen           |        |                | PK                                                                                                  |                          |                     |                                                    |                     |                      |                             | schäftigte       |
| aktiv                           | 705040 |                | PK Bezeichnung                                                                                      |                          |                     |                                                    |                     |                      |                             |                  |
| ausgetreten                     | 70504  |                | gepl. Eintritt                                                                                      |                          |                     |                                                    |                     |                      |                             |                  |
| aktiv                           | 70507  |                | Eintritt                                                                                            |                          |                     |                                                    |                     |                      |                             |                  |
| kein Eintritt                   | 70506  |                | Antritt                                                                                             |                          |                     |                                                    |                     |                      |                             |                  |
| aktiv                           | 70505  |                | Antrittsdatum                                                                                       |                          | ۳                   |                                                    |                     |                      |                             |                  |
| aktiv                           | 70505  | Dateiname:     |                                                                                                    |                          |                     |                                                    |                     |                      |                             |                  |
| aktiv                           | 70506  |                |                                                                                                    |                          |                     |                                                    |                     |                      |                             |                  |
| aktiv                           | 90704  |                |                                                                                                    |                          |                     |                                                    |                     |                      |                             |                  |
| aktiv                           | 70504  |                |                                                                                                    |                          |                     |                                                    |                     | <b>X</b> Exportieren | Abbrechen                   |                  |
| Vorstellung AST                 | 705057 | <b>Mueller</b> | Hansi                                                                                               |                          | 31.12.1962 männlich |                                                    | 47                  |                      | \$16.3                      |                  |

**Abbildung 19 – Excel Export – Aufnehmen/Ablegen mit der Maus**

### <span id="page-15-0"></span>**2.9.2 Mehrere Einträge markieren**

Um nicht jeden Eintrag einzeln hinzufügen zu müssen können auch mehrere Einträge oder ein Bereich von Einträgen markiert werden. Die markierten Einträge können dann wie im letzten Abschnitt beschrieben hinzugefügt oder entfernt werden.

- 1. Mehrere Einträge markieren Markieren Sie einen Eintrag. Um weitere Einträge zu markieren halten Sie die Strg-Taste gedrückt und klicken Sie mit der Maus auf die gewünschten Einträge. Zur Aufhebung der Markierung eines Eintrags klicken Sie bei gedrückter Strg-Taste auf den Eintrag.
- 2. Einen Bereich von Einträgen markieren Markieren Sie den ersten Eintrag. Halten Sie dann die Umschalttaste gedrückt und markieren Sie den letzten Eintrag.

Die beiden Methoden können auch kombiniert werden. Dazu ein kleines Beispiel: *Markieren Sie in der Liste der verfügbaren Spalten den Eintrag "PK". Scrollen Sie dann nach unten bis der Eintrag "AnsprechpartnerIn" sichtbar ist. Halten Sie die Umschalttaste gedrückt und klicken Sie auf den Eintrag "AnsprechpartnerIn". Die Einträge von "PK" bis "AnsprechpartnerIn" sind markiert. Halten Sie nun die Strg-Taste gedrückt und klicken Sie nacheinander auf die Einträge "gepl. Austritt", "gepl. Austritt Kz" und "gepl. Austrittsgrund" um diese zu deselektieren. Die*  Auswahl können Sie jetzt mit der Schaltfläche **bei der durch Aufnehmen und** *Ablegen mit der Maus zu der Liste ausgewählten Spalten hinzufügen. Die Methode Doppelklicken kann in diesem Fall nicht verwendet werden, da sonst nur der doppelgeklickte Eintrag hinzugefügt wird.*

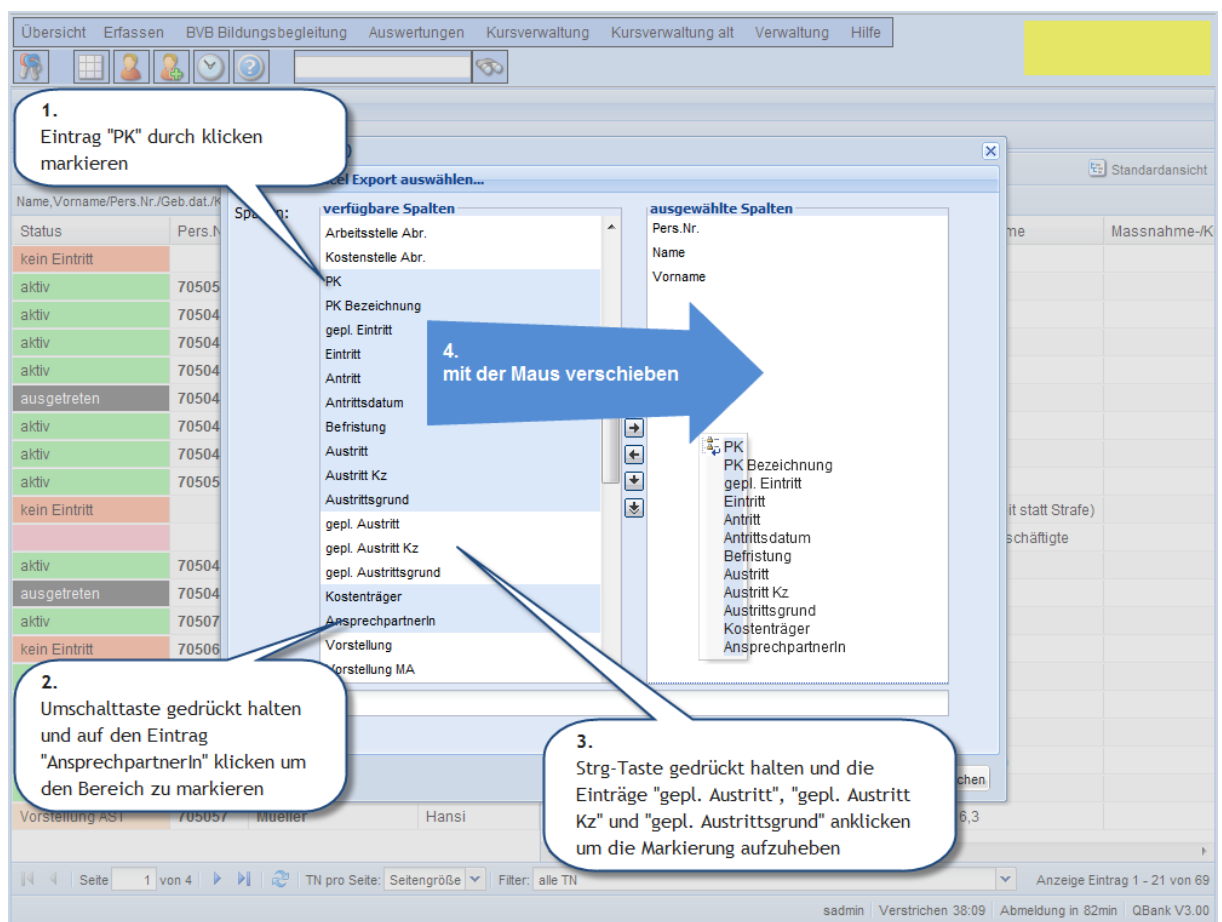

**Abbildung 20 – Excel Export – Mehrfachauswahl**

#### <span id="page-17-0"></span>**2.9.3 Hinweis bei der Verwendung von Excel 2000**

Mit der Excel Version 2000 (Versionsnummer 9, klicken Sie in Excel auf ?|Info um Informationen zu ihrer Version zu erhalten) können Sie den Export nicht direkt mit Excel öffnen, sondern müssen die exportierte Datei erst auf ihrem lokalen PC bzw. Netzlaufwerk speichern.

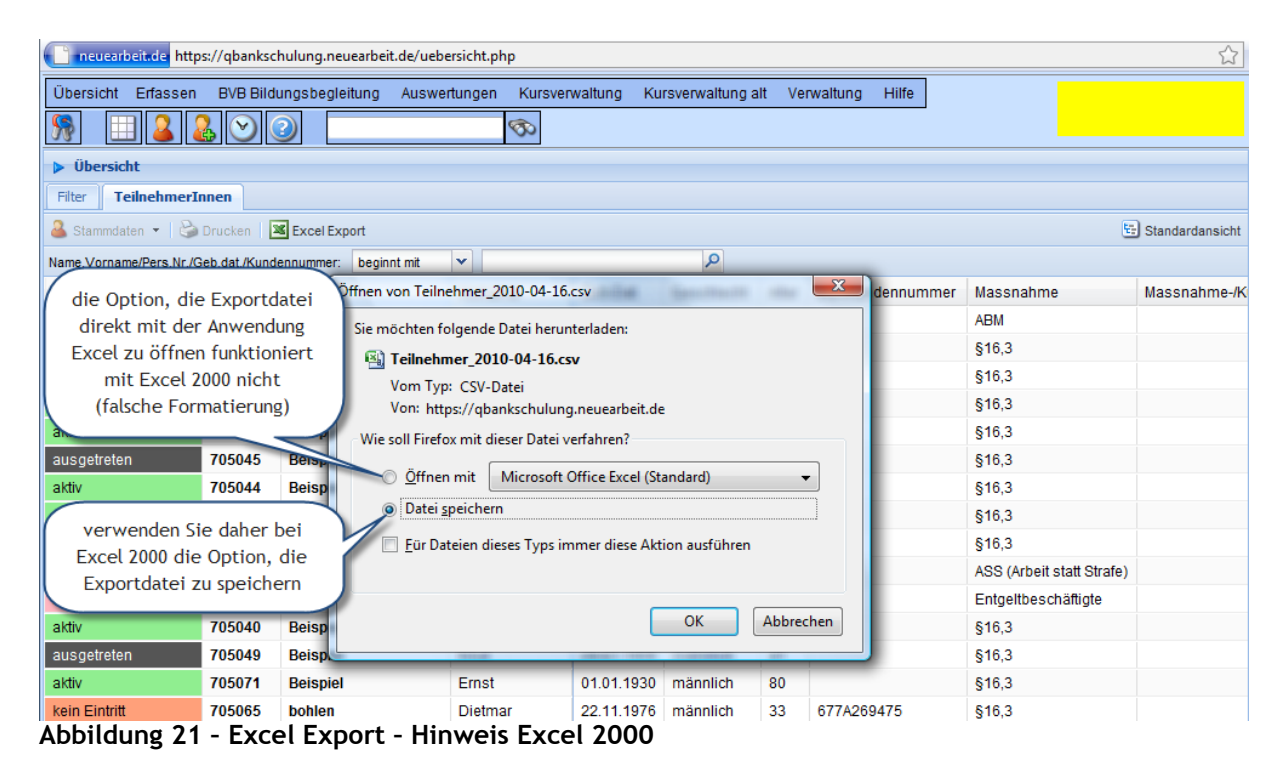

Gehen Sie bei Excel 2000 (Version 9) wie folgt vor:

- In dem Downloaddialog des Browsers wählen Sie die Option "Datei speichern"
- Starten Sie Excel 2000
- Wählen Sie in Excel den Menüpunkt Datei|Öffnen... oder klicken Sie auf das "Öffnen"-Symbol
- Setzen Sie in dem "Öffnen"-Dialog den Dateityp auf
	- Alle Dateien (\*.\*) oder
	- Textdateien (\*.prn; \*.txt; \*.csv)
	- um die Exportdatei anzuzeigen (die Exportdatei hat die Endung .csv)
- Wechseln Sie in den Ordner, in dem Ihre Datei gespeichert ist
- Wählen Sie die Datei aus und öffnen Sie sie.

| Microsoft Excel - Mappe2                                                   |   |                       |                        |       |                                                                                       |   |  |
|----------------------------------------------------------------------------|---|-----------------------|------------------------|-------|---------------------------------------------------------------------------------------|---|--|
| Datei Bearbeiten Ansicht Einfügen Format                                   |   | Hier klicken um den   |                        |       |                                                                                       |   |  |
| $\Box$ $\Box$ Neu<br>جسعت                                                  |   | Dateidialog zu öffnen | $100 \times 100$ $-2.$ | Arial | $\mathbf{F}$ 10 $\mathbf{F}$ <b>F</b> X <b>U</b> $\mathbf{E}$ $\mathbf{E}$ $\partial$ |   |  |
| De Öffnen.<br>Strg+O                                                       |   |                       |                        |       |                                                                                       |   |  |
| Schließen                                                                  | D | E                     | G                      | н     |                                                                                       | Κ |  |
| Speichern<br>Strq+S<br>Speichern unter                                     |   |                       |                        |       |                                                                                       |   |  |
| 3<br>Als Webseite speichern<br>Arbeitsbereich speichern                    |   |                       |                        |       |                                                                                       |   |  |
| 5<br>6<br>Webseitenvorschau<br>$\overline{ }$                              |   |                       |                        |       |                                                                                       |   |  |
| 8<br>Seite einrichten.<br>Abbildung 22 - Excel Export - Excel Datei öffnen |   |                       |                        |       |                                                                                       |   |  |

**Abbildung 22 - Excel Export – Excel Datei öffnen**

| Microsoft Excel - Mappe2       |                                                                 |                |                                                                                                    |                                                                                                    |                                                                                  |
|--------------------------------|-----------------------------------------------------------------|----------------|----------------------------------------------------------------------------------------------------|----------------------------------------------------------------------------------------------------|----------------------------------------------------------------------------------|
|                                | Datei Bearbeiten Ansicht Einfügen Format Extras Daten Fenster ? |                | 2.                                                                                                    |                                                                                                    |                                                                                  |
| 0 <del>2</del> 8 8 8 7         |                                                                 |                | <b>お脂肪ダ ロ·ロ·  ● Σ 左 ま み 副 個 45 100%</b>                                                                                             |                                                                                                    | $\epsilon$ 3.<br>$\bullet$ 10 $\bullet$<br>$\mathbf{F} \times \mathbf{U} \equiv$ |
| A1                             | $\equiv$                                                        |                |                                                                                                    | Datei auswählen                                                                                                    |                                                                                  |
| A                              | $\overline{C}$<br>B                                             | D              | E<br>F<br>G                                                                                                    |                                                                                                    | Л.<br>K                                                                          |
| 1                              |                                                                 | Öffnen         |                                                                                                    |                                                                                                    | <b>78</b>                                                                        |
| 2                              |                                                                 | Suchen in:     | Export QB                                                                                                    | $\boxed{\mathbf{I}}$ $\leftarrow$ 60 $\boxed{\mathbf{Q}}$ $\mathbf{X}$ ( $\mathbf{N}$ 68 $\mathbf{H}$ $\cdot$ Extras $\cdot$ |                                                                                  |
| 3                              |                                                                 |                |                                                                                                    |                                                                                                    |                                                                                  |
| 4                              |                                                                 |                | Teilnehmer_2010-04-19.csv                                                                                                    |                                                                                                    |                                                                                  |
| 5                              |                                                                 | $\mathbb{E}$   |                                                                                                    |                                                                                                    |                                                                                  |
| 6                              |                                                                 | Verlauf        |                                                                                                    |                                                                                                    |                                                                                  |
| 7                              |                                                                 |                |                                                                                                    |                                                                                                    |                                                                                  |
| 8<br>9                         |                                                                 |                |                                                                                                    |                                                                                                    |                                                                                  |
| 10                             |                                                                 | Eigene Dateien |                                                                                                    |                                                                                                    |                                                                                  |
| 11                             |                                                                 |                |                                                                                                    |                                                                                                    |                                                                                  |
| 12                             |                                                                 |                |                                                                                                    |                                                                                                    |                                                                                  |
| 13                             |                                                                 |                |                                                                                                    |                                                                                                    |                                                                                  |
| 14                             |                                                                 | Desktop        |                                                                                                    |                                                                                                    |                                                                                  |
| 15                             |                                                                 |                |                                                                                                    |                                                                                                    | 3.                                                                               |
| 16                             |                                                                 | "              |                                                                                                    |                                                                                                    | Datei öffnen                                                                     |
| 17                             |                                                                 | Favoriten      |                                                                                                    |                                                                                                    |                                                                                  |
| 18                             |                                                                 |                |                                                                                                    |                                                                                                    |                                                                                  |
| 19                             |                                                                 |                |                                                                                                    |                                                                                                    |                                                                                  |
| 20<br>21                       |                                                                 |                | Dateiname:                                                                                                    | $\overline{\phantom{a}}$                                                                                                    | E<br>Öffnen                                                                      |
| 22                             |                                                                 | Netzwerkumg.   | Dateityp:<br>Textdateien (*.prn; *.txt; *.csv)                                                                                      | $\overline{\phantom{0}}$                                                                                                    | Abbrechen                                                                        |
| 23                             |                                                                 |                | Alle Dateien (*.*)                                                                                                    |                                                                                                    |                                                                                  |
| 24                             |                                                                 |                | Alle Microsoft Excel-Dateien (*.xl*; *.xls; *.xlt; *.htm; *.htm<br>- Microsoft Excel-Dateien (*.xl*; *.xls; *.xla; *.xlt; *.xlm; *. |                                                                                                    |                                                                                  |
| 25                             |                                                                 |                | Webseiten (*.htm; *.html)                                                                                                    |                                                                                                    |                                                                                  |
| 26                             | $\mathbf{1}$ .                                                  |                | Textdateien (* orn; * txt; * csv)<br> Abfragedateien (* igy; * dgy; * ogy; * rgy)                                                   |                                                                                                    |                                                                                  |
| 27                             | Dateityp "Textdateien" oder                                     |                |                                                                                                    | ▼                                                                                                    |                                                                                  |
| 28                             | "Alle Dateien" auswählen                                        |                |                                                                                                    |                                                                                                    |                                                                                  |
| 29                             |                                                                 |                |                                                                                                    |                                                                                                    |                                                                                  |
| 30 <sub>2</sub><br>$\sqrt{24}$ |                                                                 |                |                                                                                                    |                                                                                                    |                                                                                  |
|                                |                                                                 |                |                                                                                                    |                                                                                                    |                                                                                  |

**Anleitung QBank Übersicht, Filterfunktionen**

**Abbildung 23 – Excel Export – Excel Dateidialog**

# <span id="page-19-0"></span>**3 Register Filter**

Im Register Filter kann der Anwender eigene Filter erstellen, speichern, bearbeiten und löschen.

# <span id="page-19-1"></span>*3.1 Elemente des Register Filter*

Das Register Filter besteht aus einer Eingabemaske zur Erstellung und Bearbeitung von Filter und einer Tabelle mit den vorhandenen Filtern darunter. Die Größenaufteilung zwischen der Eingabemaske und der Tabelle kann wie in der Abbildung unten erläutert geändert werden um die Eingabemaske auch auf Bildschirmen mit geringer Auslösung vollständig darzustellen. Die Tabelle mit den vorhandenen Filtern kann auch minimiert werden, dann ist von der Tabelle nur noch ein Balken sichtbar.

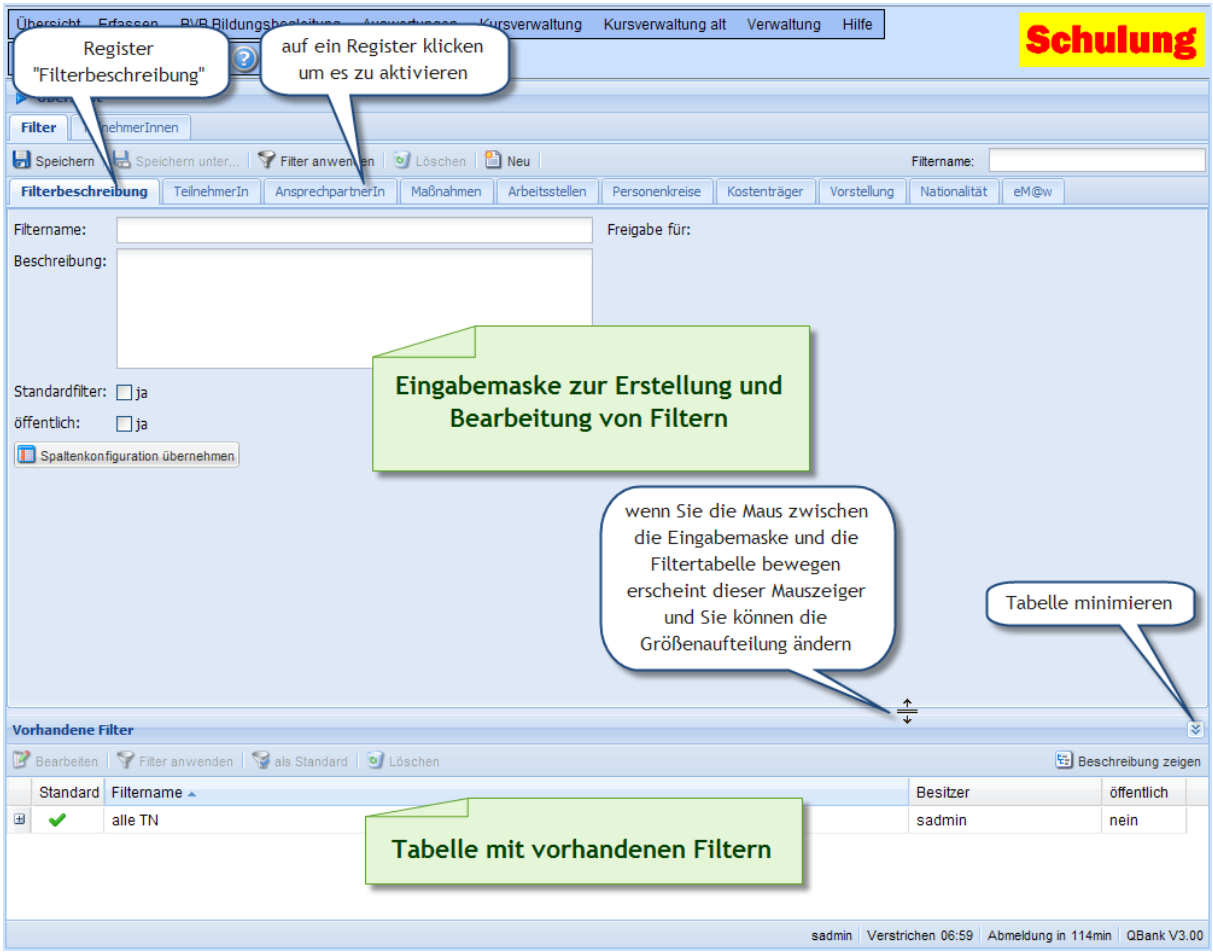

**Abbildung 24 – Filter – Elemente des Registers**

Bei der Filterdefinition können eine Vielzahl von Parametern angegeben werden. Da diese die Größe einer Bildschirmseite mehrfach überschreiten ist die Eingabemaske auf mehrere Register aufgeteilt. Im Einzelnen sind dies folgende:

Filterbeschreibung hier geben Sie dem Filter einen sinnvollen Namen, optional kann noch eine längere Filterbeschreibung angegeben werden

- TeilnehmerIn hier kann nach Teilnehmermerkmalen (z.B. Geschlecht) und Beschäftigungsdaten (z.B. Eintritt) gefiltert werden
- AnsprechpartnerIn hier kann nach dem im Stammblatt eingetragenen "Ansprechpartner intern" gefiltert werden (Mehrfachauswahl)
- Maßnahmen hier können die angezeigten Maßnahmen und Maßnahmennummern eingegrenzt werden (Mehrfachauswahl)
- Arbeitsstellen hier kann nach der Arbeitsstelle gefiltert werden (Mehrfachauswahl)
- Personenkreise hier kann nach den Personenkreisen gefiltert werden (Mehrfachauswahl)
- Kostenträger hier kann nach den Kostenträgern gefiltert werden (Mehrfachauswahl)
- Vorstellung hier kann für das Erstgespräch und die Vorstellung AST nach durchführendem Mitarbeiter, Status und Zeitraum gefiltert werden (Mehrfachauswahl)

In den meistens Registern befinden sich Mehrfachauswahlfelder. Die Bedienung wird im folgenden Abschnitt beschrieben.

### <span id="page-20-0"></span>**3.1.1 Mehrfachauswahlfelder**

Bei Mehrfachauswahlfeldern können ein, mehrere oder alle Einträge ausgewählt werden. Es ist auch möglich einen Bereich auszuwählen. Anhand des Mehrfachauswahlfeldes für die Arbeitsstelle wird die Vorgehensweise erläutert.

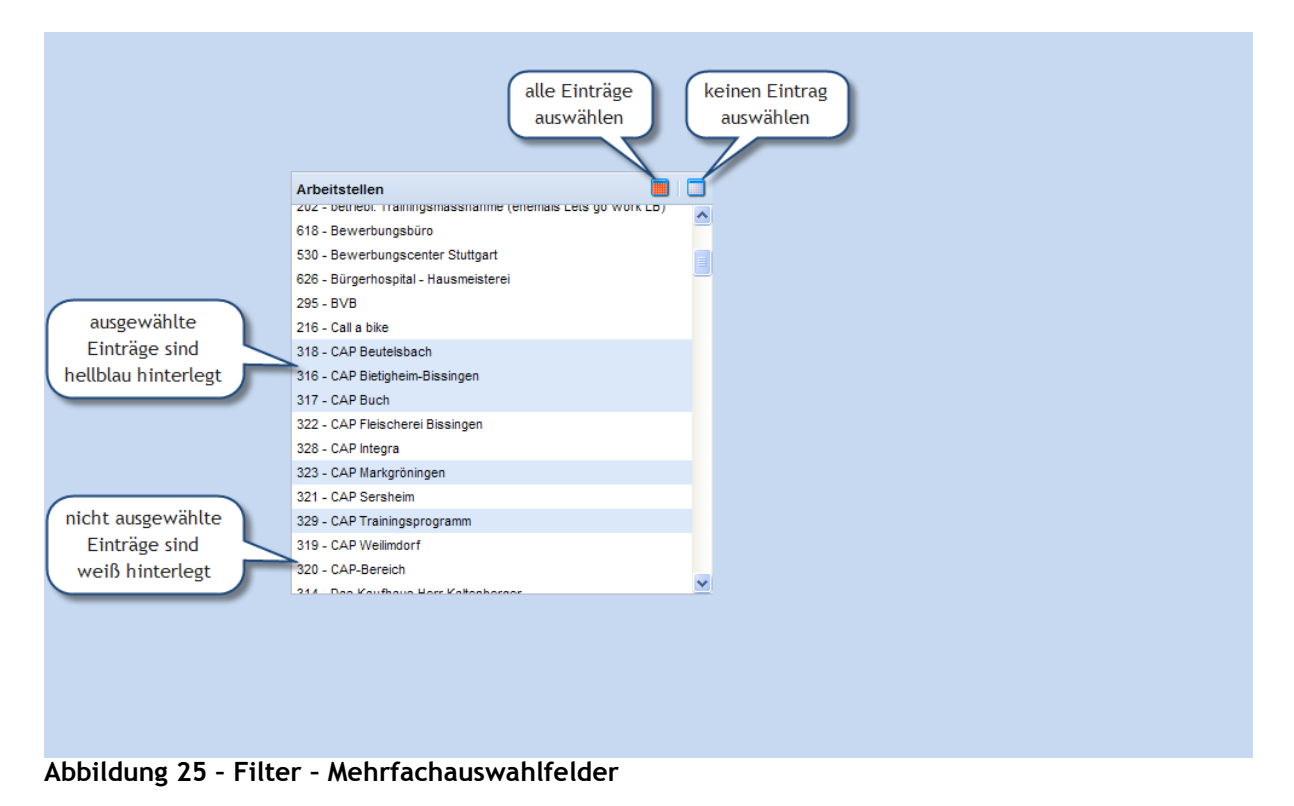

Ein Eintrag wird ausgewählt indem Sie mit der Maus darauf klicken. Dadurch wird die Auswahl aller anderen Einträge aufgehoben.

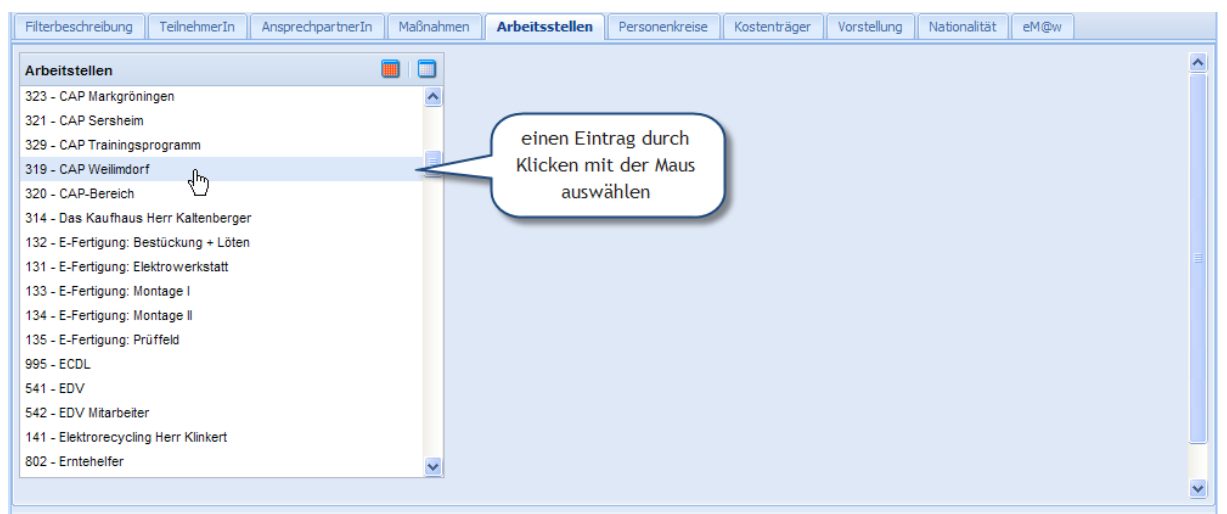

**Abbildung 26 – Filter – Mehrfachauswahlfelder – Eintrag auswählen**

Um zu einem ausgewählten Eintrag weitere Einträge auszuwählen halten Sie die Strg-Taste gedrückt und klicken Sie mit der Maus auf die gewünschten Einträge. Sie können die Auswahl eines Eintrags aufheben in dem Sie bei gedrückter Strg-Taste mit der Maus auf den Eintrag klicken.

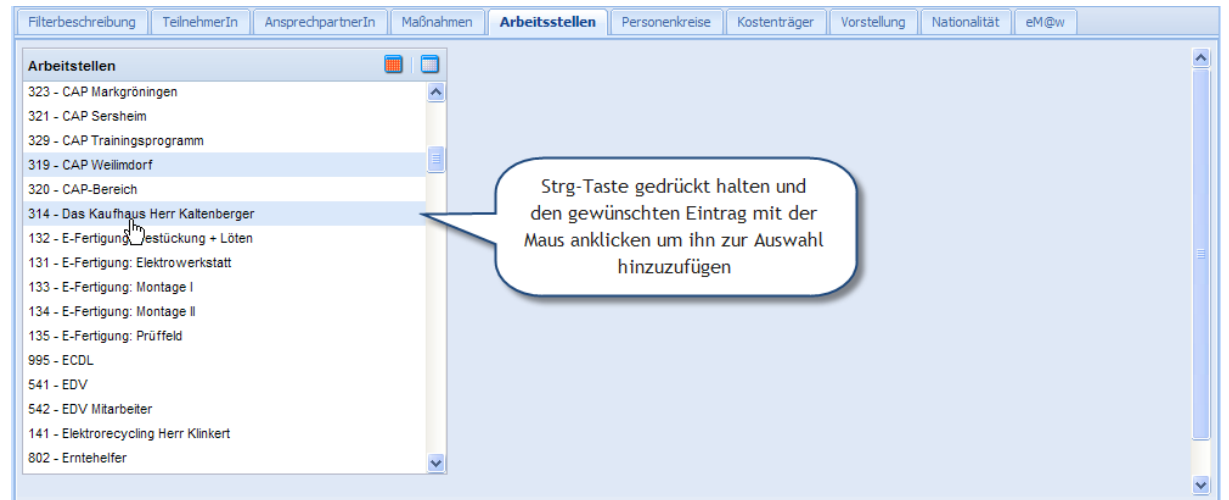

**Abbildung 27 - Filter – Mehrfachauswahlfelder – Eintrag hinzufügen**

Weiterhin ist es möglich einen Bereich von Einträgen auszuwählen. Klicken Sie dazu auf den ersten Eintrag des Bereiches um ihn auszuwählen.

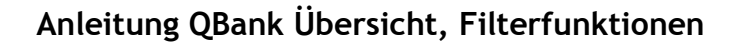

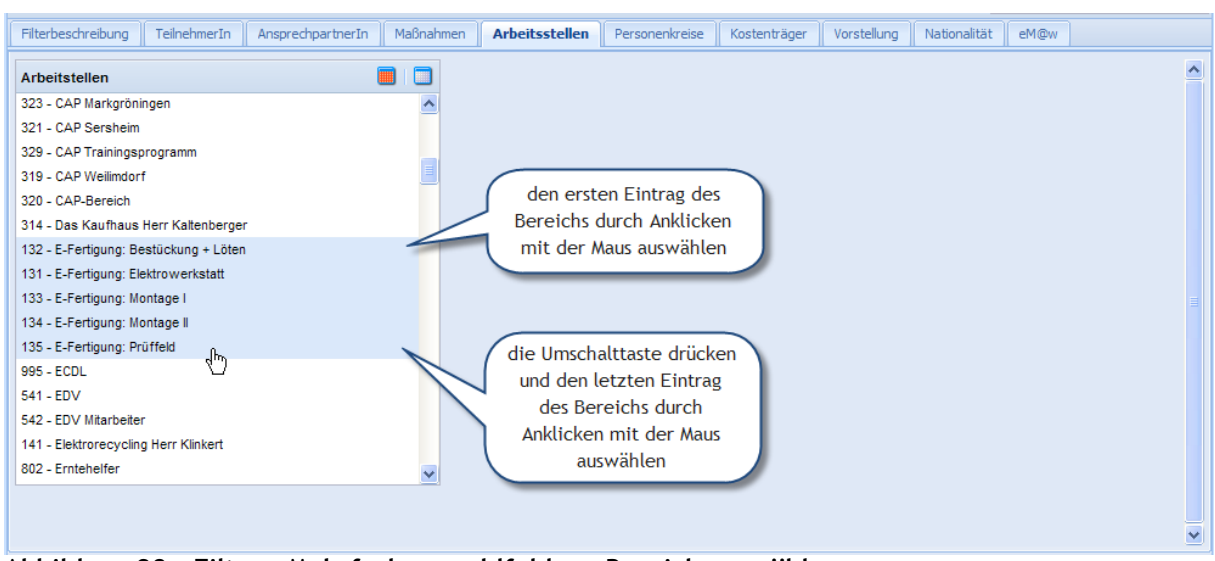

**Abbildung 28 - Filter – Mehrfachauswahlfelder – Bereich auswählen**

Die beiden Möglichkeiten - Umschalttaste und Mausklick um einen Bereich auszuwählen und das Hinzufügen von Einträgen mittels Strg-Taste und Mausklick – lassen sich auch kombinieren.

#### <span id="page-22-0"></span>**3.1.2 Datumsfelder**

Bei Datumsfeldern, etliche finden Sie in dem Register Teilnehmer zur Filterung von Beschäftigungsdaten, kann das Datum direkt oder über einen Kalender eingegeben werden. Bei der Eingabe muss nicht das vollständige Datum eingegeben werden, auch die Punkte zwischen Tag, Monat und Jahr können weggelassen werden. Bei unvollständiger Eingabe wird das Datum durch das aktuelle Jahr bzw. den aktuellen Monat ergänzt. Dazu ein paar Beispiele unter der Voraussetzung, dass heute der 20.04.2010 ist:

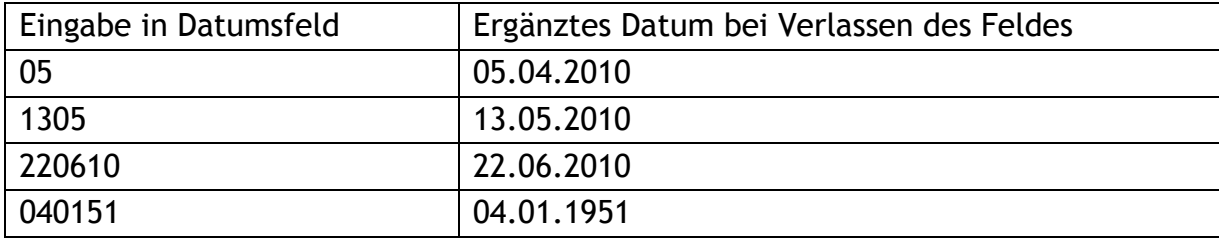

Zweistellige Jahreszahlen größer 50 werden dem 20. Jahrhundert (19xx) zugeordnet, ansonsten dem 21. Jahrhundert.

Den Kalender zur Auswahl eines Datums erreichen Sie durch Klicken auf das Symbol rechts neben dem Kalender.

| Übersicht Erfassen<br><b>BVB Bildungsbegleitung</b><br>Kursverwaltung alt<br>Auswertungen<br>Kursverwaltung<br>Verwaltung<br>Hilfe<br><b>Schulung</b>                |          |
|----------------------------------------------------------------------------------------------------|----------|
| Ó                                                                                                    |          |
| $\triangleright$ Übersicht                                                                                                    |          |
| TeilnehmerInnen<br><b>Filter</b>                                                                                                    |          |
| hier klicken zur<br>Speichern   Speichern unt<br>Filtername:<br>chen                                                                                                 |          |
| hier klicken um den<br>Monats-/Jahrauswahl<br>hmer<br>Filterbeschreibung<br><b>Teilnehme</b><br>Kostenträger<br>Vorstellung<br>Nationalität<br>eM@w                  |          |
| Kalender zu öffnen<br>bis:<br>Pers.Nr von                                                                                                    |          |
| <b>TN Status</b><br>bis:<br>kein Antritt<br>Name von:                                                                                                    |          |
| Befristung abg                                                                                                    |          |
| DIS:<br>Monat zurück<br>Monat vor<br>< 4 Wo bis Bef                                                                                                    |          |
| April 2010<br>aktiv<br>M<br>D<br>D<br>M<br>F<br>s<br>s                                                                                                    |          |
| rationhintergrund:<br>Geschlecht:<br>×<br>egal<br>Vorstellung<br>$\overline{2}$<br>3<br>29<br>30<br>31<br>1<br>4                                                     |          |
| ausgetreten<br>Ÿ<br>ESF Förderung:<br>itaussiedler:<br>egal<br>11<br>8<br>9<br>10<br>5<br>6<br>kein Antritt, beendet                                                 |          |
| v<br>18 @w Teilnehmer:<br>Arbeitsantritt:<br>egal<br>12<br>15<br>16<br>17<br>13<br>14<br>Eintritt vor fristig                                                        |          |
| 20<br>19<br>21<br>22<br>23<br>24<br>$\square$<br>aktiv:<br>⊡<br>×<br>bis:<br>Monat<br>Jahr<br>v<br>kein Eintritt                                                     |          |
| 27<br>28<br>29<br>30<br>26<br>⊡<br>⊡<br>Vorstellung AST<br>×<br>Eintritt:<br>bis:<br>×<br>Monat<br>Jahr<br>5<br>6<br>8<br>$\overline{7}$<br>3<br>$\overline{4}$<br>9 |          |
| unbekannt<br>同<br>$\Box$<br>×<br>Antritt:<br>bis:<br>Monat<br>Jahr<br>×                                                                                              |          |
| Heute<br>Befristung:<br>×<br>v<br>Monat<br>Jahr<br><b>Keine Angabe</b><br>auf den Tag klicken um<br>VUI                                                              |          |
| v<br>das Datum zu übernehmen<br>Austritt:<br>×<br>$\mathbf{v}$<br>vor<br>keine Angabe<br>Monat<br>Jahr                                                               |          |
|                                                                                                    |          |
|                                                                                                    |          |
|                                                                                                    |          |
|                                                                                                    |          |
| <b>Vorhandene Filter</b>                                                                                                    | <b>x</b> |
| Bearbeiten   V Filter anwenden   V als Standard   O Löschen<br>Beschreibung zeigen                                                                                   |          |
| Standard Filtername A<br><b>Besitzer</b><br>öffentlich                                                                                                    |          |
| alle TN<br>Ŧ<br>sadmin<br>nein                                                                                                    |          |
|                                                                                                    |          |
| sadmin Verstrichen 115:37 Abmeldung in 5min QBank V3.00                                                                                                    |          |

**Abbildung 29 – Datumsauswahl mit dem Kalender**

## <span id="page-23-0"></span>**3.1.3 Datumsbereichsfelder**

Datumsbereichsfelder dienen dazu einen Zeitraum in sehr einfacher und flexibler Form festzulegen um z. B. Teilnehmer anzuzeigen die in diesem Zeitraum aktiv sind. Dabei kann der Zeitraum durch Datumsangaben absolut oder durch Auswahl von z.B. Vormonat relativ angegeben werden.

Datumsbereichsfelder bestehen aus folgenden Elementen:

- Auswahlliste für Bereichswahl mit folgenden Möglichkeiten
	- keine Angabe
	- Datum  $\rightarrow$  bei dieser Auswahl können Sie das Datum "von" und "bis" angeben
	- $-$  Monat/Jahr  $\rightarrow$  bei dieser Auswahl müssen Sie Monat und Jahr angeben
	- aktueller Monat
	- voriger Monat
	- nächster Monat
	- aktuelles Jahr
	- voriges Jahr
	- nächstes Jahr
	- bis heute
	- ab heute
- Datumsfelder von/bis aktiv bei Bereichswahl "Datum" Es müssen nicht zwingend beide Datumsangaben gemacht werden, bleibt eine Datumsangabe leer wird diese Grenze nicht berücksichtigt.
- Auswahllisten Monat/Jahr aktiv bei Bereichswahl "Monat/Jahr" Sie müssen Monat und Jahr angeben.

| Übersicht Erfassen           | <b>BVB Bildungsbegleitung</b>                               | Auswertungen                                                          | Kursverwaltung         | Kursverwaltung alt Verwaltung  | Hilfe                |                      |              |                                                          |
|------------------------------|-------------------------------------------------------------|-----------------------------------------------------------------------|------------------------|--------------------------------|----------------------|----------------------|--------------|----------------------------------------------------------|
|                              |                                                             |                                                                       | Ó                      |                                |                      |                      |              |                                                          |
| D Übersicht                  |                                                             |                                                                       |                        |                                |                      |                      |              |                                                          |
| <b>Filter</b>                | TeilnehmerInnen                                             |                                                                       |                        |                                |                      |                      |              |                                                          |
|                              |                                                             | Speichern   G Speichern unter   Y Filter anwenden   O Löschen   C Neu |                        |                                |                      | Filtername:          |              |                                                          |
| Filterbeschreibung           | <b>TeilnehmerIn</b>                                         | AnsprechpartnerIn<br>Maßnahmen                                        | Arbeitsstellen         | Personenkreise<br>Kostenträger | Vorstellung          | Nationalität         | eM@w         |                                                          |
| <b>TN Status</b>             | Pers.Nr von:<br>E                                           |                                                                       | bis:                   |                                |                      |                      |              |                                                          |
| kein Antritt                 | Name von:                                                   |                                                                       | bis:                   |                                |                      |                      |              |                                                          |
| Befristung abgelaufen        | Geb.Dat yon:                                                | r                                                                     | $\Box$<br>hie:         |                                |                      |                      |              |                                                          |
| < 4 Wo bis Befristung        | Alt                                                         |                                                                       | Angabe von Datum "von" |                                | Angabe von Monat und |                      |              |                                                          |
| aktiv<br>Vorstellung         | Auswahl<br>Gel                                              |                                                                       | und "bis" bei Auswahl  |                                | Jahr bei Auswahl     |                      |              |                                                          |
| ausgetreten                  | Datumsbereich<br><b>ESI</b>                                 |                                                                       | "Datum angeben"        |                                | "Monat/Jahr angeben" |                      |              |                                                          |
| kein Eintritt, beendet       | Arbeitsantritt:                                             | v                                                                     | eM@w Teilnehmer:       |                                |                      |                      |              |                                                          |
| kein Antritt, beendet        |                                                             | egal                                                                  |                        | egal                           | v                    |                      |              |                                                          |
| Eintritt vor fristig         | aktiv:                                                      | ×<br>Datum angeben                                                    | $\Box$<br>von:         | P<br>bis:                      | Monat                | v<br>Jahr            | $\mathbf{v}$ |                                                          |
| kein Eintritt                | Eintritt:                                                   | Zeitraum<br>keine Angabe                                              | $\Box$<br>von:         | ⊡<br>bis:                      | Monat                | ×<br>Jahr            | v            |                                                          |
| Vorstellung AST<br>unbekannt | Antritt:                                                    | Datum angeben                                                         | $\Box$<br>von:         | $\Box$<br>bis:                 | Monat                | $\checkmark$<br>Jahr | ×            |                                                          |
|                              | Befristung:                                                 | Monat/Jahr angeben                                                    | ⊡<br>von:              | $\Box$<br>bis:                 | Monat                | ×<br>Jahr            | ×            |                                                          |
|                              | Austritt:                                                   | aktueller Monat                                                       | $\Box$<br>von:         | ⊡<br>bis:                      | Monat                | ×<br>Jahr            | ×            |                                                          |
|                              |                                                             | voriger Monat                                                         |                        |                                |                      |                      |              |                                                          |
|                              |                                                             | nächster Monat                                                        |                        |                                |                      |                      |              |                                                          |
|                              |                                                             | aktuelles Jahr                                                        |                        |                                |                      |                      |              |                                                          |
|                              |                                                             | voriges Jahr<br>nächstes Jahr                                         |                        |                                |                      |                      |              |                                                          |
|                              |                                                             | bis heute                                                             |                        |                                |                      |                      |              |                                                          |
|                              |                                                             | ab heute                                                              |                        |                                |                      |                      |              |                                                          |
| <b>Vorhandene Filter</b>     |                                                             |                                                                       |                        |                                |                      |                      |              | <b>IV</b>                                                |
|                              | Bearbeiten   Y Filter anwenden   Y als Standard   O Löschen |                                                                       |                        |                                |                      |                      |              | Beschreibung zeigen                                      |
| Standard Filtername A        |                                                             |                                                                       |                        |                                |                      | <b>Besitzer</b>      |              | öffentlich                                               |
| $\blacksquare$               | alle TN                                                     |                                                                       |                        |                                |                      | sadmin               |              | nein                                                     |
|                              |                                                             |                                                                       |                        |                                |                      |                      |              |                                                          |
|                              |                                                             |                                                                       |                        |                                |                      |                      |              |                                                          |
|                              |                                                             |                                                                       |                        |                                |                      |                      |              |                                                          |
|                              |                                                             |                                                                       |                        |                                |                      |                      |              | sadmin Verstrichen 05:08 Abmeldung in 115min QBank V3.00 |

**Abbildung 30 - Beispiel Datumsbereichsfeld**

Datumsbereichsfelder finden Sie in den Registern "Teilnehmer" und "Vorstellung", um z.B. Vorstellungstermine der Teilnehmer in einem bestimmten Zeitraum anzuzeigen.

## <span id="page-24-0"></span>*3.2 Filterdefinition*

Um einen neuen Filter zu erstellen gehen Sie in das Register "Filterbeschreibung" und vergeben Sie einen aussagekräftigen Filternamen. In dem Feld Filterbeschreibung können Sie optional eine ausführliche Beschreibung des Filters angeben. Je nachdem nach welchen Kriterien Sie filtern möchten wählen Sie die entsprechenden Register ("TeilnehmerIn", "AnsprechpartnerIn", ...) und legen dort die Kriterien fest.

## <span id="page-25-0"></span>**3.2.1 Register Filterbeschreibung**

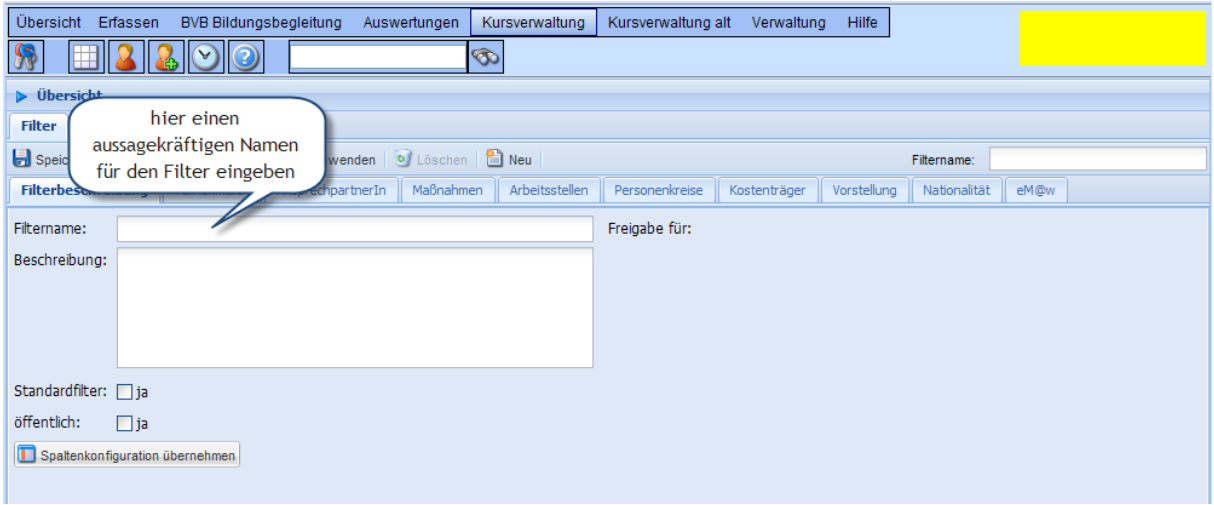

#### **Abbildung 31 - Register Filterbeschreibung**

#### Eingabefelder:

- Filtername Geben Sie hier den Namen des Filters ein
- Filterbeschreibung Optional können Sie hier eine ausführliche Beschreibung des Filters erfassen
- Standardfilter Durch ein Häkchen in dem Kontrollkästchen definieren Sie den Filter als Standardfilter. Der Standardfilter wird beim Anmelden an der QBank angewendet.
- Öffentlich Durch ein Häkchen in dem Kontrollkästchen ist der Filter für alle QBank Benutzer sichtbar und verwendbar, kann aber von diesen nicht verändert werden
- Spaltenkonfiguration übernehmen

Beim Speichern des Filters wird auch die Spaltenkonfiguration (Anordnung der Spalten, Sortierung, Breite der Spalten, ...) der TeilnehnerInnentabelle gespeichert. Dadurch ist es möglich für jeden Filter eine individuelle Darstellung festzulegen. Durch Klicken auf die Schaltfläche "Spaltenkonfiguration übernehmen" wird die aktuelle Spaltenkonfiguration für den Filter übernommen.

## <span id="page-26-0"></span>**3.2.2 Register TeilnehmerIn**

| Übersicht Erfassen                                                                                                    | <b>BVB Bildungsbegleitung</b> | Auswertungen       |         |      | Kursverwaltung                     |           |      | Kursverwaltung alt<br>Verwaltung |  | Hilfe        |   |      |                          |  |
|----------------------------------------------------------------------------------------------------|-------------------------------|--------------------|---------|------|------------------------------------|-----------|------|----------------------------------|--|--------------|---|------|--------------------------|--|
|                                                                                                    |                               |                    | Ò       |      |                                    |           |      |                                  |  |              |   |      |                          |  |
| $\triangleright$ Übersicht                                                                                                    |                               |                    |         |      |                                    |           |      |                                  |  |              |   |      |                          |  |
| <b>Filter</b>                                                                                                    | TeilnehmerInnen               |                    |         |      |                                    |           |      |                                  |  |              |   |      |                          |  |
| Speichern   Speichern unter   Tritter anwenden   O Löschen   B Neu<br>Filtername:                                                                                      |                               |                    |         |      |                                    |           |      |                                  |  |              |   |      |                          |  |
| Filterbeschreibung<br><b>TeilnehmerIn</b><br>Maßnahmen<br>Arbeitsstellen<br>AnsprechpartnerIn<br>Personenkreise<br>Kostenträger<br>Vorstellung<br>Nationalität<br>eM@w |                               |                    |         |      |                                    |           |      |                                  |  |              |   |      |                          |  |
| E<br><b>TN Status</b><br><b>HILL</b>                                                                                                    | bis:<br>Pers.Nr von:          |                    |         |      |                                    |           |      |                                  |  |              |   |      |                          |  |
| kein Antritt                                                                                                    | Name von:                     |                    |         | bis: |                                    |           |      |                                  |  |              |   |      |                          |  |
| Befristung abgelaufen                                                                                                    | Geb.Dat. von:                 | $\square$          |         | bis: | $\square$                          |           |      |                                  |  |              |   |      |                          |  |
| < 4 Wo bis Befristung<br>aktiv                                                                                                    | Alter von:                    |                    | bis: 25 |      |                                    |           |      |                                  |  |              |   |      |                          |  |
| Vorstellung                                                                                                    | Geschlecht:                   | v<br>weiblich      |         |      | v<br>Migrationhintergrund:<br>egal |           |      |                                  |  |              |   |      |                          |  |
| ausgetreten                                                                                                    | ESF Förderung:                | egal               | v       |      | Spätaussiedler:                    |           |      | egal                             |  | $\checkmark$ |   |      |                          |  |
| kein Eintritt, beendet                                                                                                    | Arbeitsantritt:               | ja                 | v       |      | eM@w Teilnehmer:                   |           |      | egal                             |  | $\checkmark$ |   |      |                          |  |
| kein Antritt, beendet<br><b>Eintritt vor fristig</b>                                                                                                    | aktiv:                        | Datum angeben      | v       |      | von: 01.06.2010                    |           | bis: | $\square$                        |  | Monat        | × | Jahr | $\vert \mathbf{v} \vert$ |  |
| kein Eintritt                                                                                                    | Eintritt:                     | Monat/Jahr angeben | v       | von: |                                    | ⊡         | bis: | ⊡                                |  | Januar       | v | 2010 | ×                        |  |
| Vorstellung AST                                                                                                    | Antritt:                      | keine Angabe       | v       | von: |                                    | B         | bis: | $\square$                        |  | Monat        | × | Jahr | $\vert \mathbf{v} \vert$ |  |
| unbekannt                                                                                                    | Befristung:                   | aktuelles Jahr     | v       | von: |                                    | $\Box$    | bis: | ⊡                                |  | Monat        | v | Jahr | M                        |  |
|                                                                                                    | Austritt:                     | keine Angabe       | ×       | von: |                                    | $\square$ | bis: | ⊡                                |  | Monat        | × | Jahr | $\mathbf{\bar{v}}$       |  |
|                                                                                                    |                               |                    |         |      |                                    |           |      |                                  |  |              |   |      |                          |  |

**Abbildung 32 - Register TeilnehmerIn**

Im Register "TeilnehmerIn" kann nach folgenden Kriterien gefiltert werden:

TN Status (TeilnehmerInnenstatus)

Die Status ("kein Antritt", "aktiv", ...) sind selbsterklärend. Beim Status "aktiv" muss beachtet werden, dass TN deren Befristung innerhalb von 4 Wochen abläuft nicht zu dem Status "aktiv" gehören. Dies ist notwendig um den Status "< 4 Wo bis Befristung" als eigenständigen Status verwenden zu können.

**Wenn Sie alle aktiven TeilnehmerInnen anzeigen lassen wollen wählen**  Sie beim TN Status "aktiv" und zusätzlich noch "< 4 Wo bis Befristung" **aus.**

• Pers.Nr. von/bis

Hier können Sie nach einem Personalnummernbereich filtern. Es müssen nicht beide Werte angegeben werden. Wenn Sie z.B. bei "von" den Wert 700000 eintragen werden alle TeilnehmerInnen mit Personalnummern größer oder gleich 700000 angezeigt.

• Name von/bis

Hier können Sie den Bereich der angezeigten Namen einschränken. Auch hier müssen nicht beide Werte angegeben werden. Weiterhin muss nicht der ganze Name angegeben werden. Wenn Sie z.B. bei "von" b eintragen und bei bis "m", werden alle Namen die mit den Anfangsbuchstaben b,c,d,...m anfangen angezeigt. Groß-/Kleinschreibung wird nicht berücksichtigt.

Geb.Dat. von/bis

Hier kann ein Bereich für das Geburtsdatum der TeilnehmerInnen, die in der Übersicht angezeigt werden angegeben werden. Es müssen wiederum nicht beide Felder ausgefüllt werden. Wenn Sie z.B. bei "bis" 23.06.1980 werden alle TeilnehmerInnen mit Geburtsdatum bis einschließlich 23.06.1980 gefiltert.

• Alter von/bis Dient zur Filterung der TeilnehmerInnen nach Alter. Auch hier müssen nicht zwingend beide Felder ausgefüllt werden. Geben Sie z.B. bei "bis" 25 erhalten Sie in der Übersicht alle TeilnehmerInnen die 25 Jahre oder jünger sind.

- Geschlecht Hier können Sie TeilnehmerInnen nach dem Geschlecht filtern. Es gibt folgende Auswahlmöglichkeiten:
	- $-e$  gal  $\rightarrow$  Geschlecht wird nicht berücksichtigt
	- männlich
	- weiblich
- Migrationshintergrund

Hier können Sie nach dem Migrationshintergrund filtern. Es gibt folgende Auswahlmöglichkeiten:

 $-$  egal  $\rightarrow$  Migrationshintergrund wird nicht berücksichtigt

- ja

- nein
- ESF Förderung

Hier können Sie nach der ESF Förderung filtern. Es gibt folgende Auswahlmöglichkeiten:

- egal  $\rightarrow$  ESF Förderung wird nicht berücksichtigt

- ja

- nein
- Spätaussiedler

Hier können Sie nach dem Status Spätaussiedler filtern. Es gibt folgende Auswahlmöglichkeiten:

- $-$  egal  $\rightarrow$  Status Spätaussiedler wird nicht berücksichtigt
- ja
- nein
- Arbeitsantritt

Hier können Sie nach dem Status Arbeitsantritt filtern. Es gibt folgende Auswahlmöglichkeiten:

- $-$  egal  $\rightarrow$  Status Arbeitsantritt wird nicht berücksichtigt
- ja

- nein

• eM@w Teilnehmer

Hier können Sie nach dem Status eM@w Teilnehmer filtern. Es gibt folgende Auswahlmöglichkeiten:

 $-$  egal  $\rightarrow$  Status eM@w Teilnehmer wird nicht berücksichtigt

- ja
- nein
- aktiv (Datumsbereichsfeld)

Hier können Sie aktive TeilnehmerInnen in einem durch das Datumsbereichsfeld (siehe 3.1.3) festgelegten Zeitraum herausfiltern.

• aktiv (Datumsbereichsfeld) Hier können Sie aktive TeilnehmerInnen in einem durch das Datumsbereichsfeld (siehe 3.1.3) festgelegten Zeitraum herausfiltern.

# <span id="page-28-0"></span>**3.2.3 Register AnsprechpartnerIn**

| Übersicht Erfassen<br>BVB Bildungsbegleitung                        | Auswertungen | Kursverwaltung | Kursverwaltung alt | Verwaltung   | Hilfe       |              |      |                 |
|---------------------------------------------------------------------|--------------|----------------|--------------------|--------------|-------------|--------------|------|-----------------|
|                                                                     | Ò            |                |                    |              |             |              |      | <b>Schulung</b> |
| $\triangleright$ Übersicht                                          |              |                |                    |              |             |              |      |                 |
| TeilnehmerInnen<br><b>Filter</b>                                    |              |                |                    |              |             |              |      |                 |
| Speichern   Speichern unter   Y Filter anwenden   O Löschen   B Neu |              |                |                    |              |             | Filtername:  |      |                 |
| Filterbeschreibung<br>TeilnehmerIn<br>AnsprechpartnerIn             | Maßnahmen    | Arbeitsstellen | Personenkreise     | Kostenträger | Vorstellung | Nationalität | eM@w |                 |
| ▦<br>AnsprechpartnerIn                                              | E            |                |                    |              |             |              |      |                 |
| - alle AnsprechpartnerInnen -                                       |              |                |                    |              |             |              |      |                 |
| - kein(e) Ansprechpartnerln eingetragen -                           |              |                |                    |              |             |              |      |                 |
| Frau ifw Anmeldung -Kursverwaltung- ifw                             |              |                |                    |              |             |              |      |                 |
| Herr Becher, Michael                                                |              |                |                    |              |             |              |      |                 |
| Frau Bier, Diana                                                    |              |                |                    |              |             |              |      |                 |
| Herr Bierenstiel, Ralf                                              |              |                |                    |              |             |              |      |                 |
| Frau Bopp, Regine                                                   |              |                |                    |              |             |              |      |                 |
| Herr Bröckl, Klaus                                                  |              |                |                    |              |             |              |      |                 |
| Herr Bucher, Martin                                                 |              |                |                    |              |             |              |      |                 |
| Frau Diebner, Ursula                                                |              |                |                    |              |             |              |      |                 |
| Frau Donabauer, Rebecca                                             |              |                |                    |              |             |              |      |                 |
| Frau Dorsch, Ingrid                                                 |              |                |                    |              |             |              |      |                 |
| Herr Drauz, Michael                                                 |              |                |                    |              |             |              |      |                 |
| Herr Eisenhofer, Thomas                                             |              |                |                    |              |             |              |      |                 |
| Herr Elser, Christian                                               |              |                |                    |              |             |              |      |                 |
| Herr Enderle, Andreas                                               |              |                |                    |              |             |              |      |                 |
| Herr Epple, Christof                                                | v            |                |                    |              |             |              |      |                 |
| $\cdots$                                                            |              |                |                    |              |             |              |      |                 |

**Abbildung 33 - Register AnsprechpartnerIn**

Hier kann nach dem/der Ansprechpartner/-in gefiltert werden. Eine Mehrfachauswahl ist möglich (siehe 3.1.1). Die Vorbelegung ist "- alle AnsprechpartnerInnen -".

#### <span id="page-28-1"></span>**3.2.4 Register Maßnahmen**

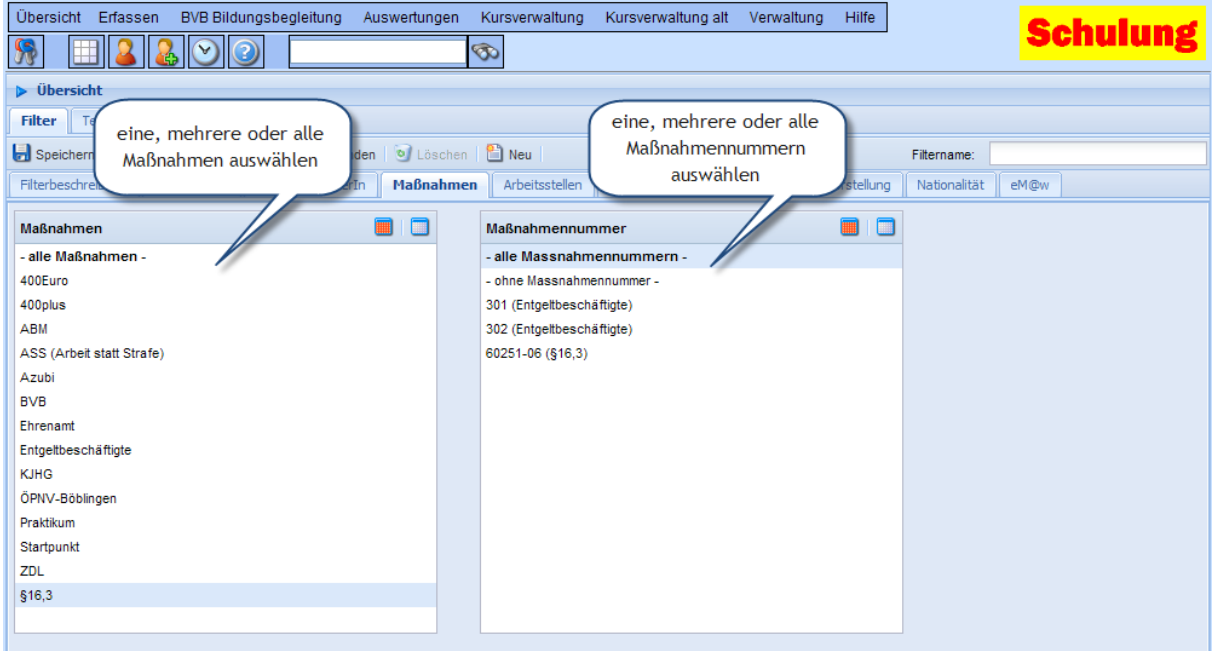

**Abbildung 34 - Register Maßnahmen**

Hier kann nach der Maßnahme und nach der Maßnahmennummer gefiltert werden. In beiden Feldern ist eine Mehrfachauswahl möglich (siehe 3.1.1). Die Vorbelegung für Maßnahmen ist "- alle Maßnahmen -", für Maßnahmennummer "- alle Massnahmennummern -".

### <span id="page-29-0"></span>**3.2.5 Register Arbeitsstellen**

| Übersicht<br><b>BVB Bildungsbegleitung</b><br>Erfassen<br>Auswertungen | Kursverwaltung<br>Kursverwaltung alt Verwaltung              | <b>Hilfe</b><br><b>Schulung</b>     |  |  |  |  |
|------------------------------------------------------------------------|--------------------------------------------------------------|-------------------------------------|--|--|--|--|
|                                                                        | $\circledcirc$                                               |                                     |  |  |  |  |
| $\triangleright$ Übersicht                                             |                                                              |                                     |  |  |  |  |
| TeilnehmerInnen<br>Filter                                              |                                                              |                                     |  |  |  |  |
| Speichern   Speichern unter   Filter anwenden   0 Löschen              | $\frac{64}{1}$ Neu                                           | Filtername:                         |  |  |  |  |
| Filterbeschreibung<br>AnsprechpartnerIn<br>Maßnahmen<br>TeilnehmerIn   | <b>Arbeitsstellen</b><br>Personenkreise<br>Kostenträger      | eM@w<br>Vorstellung<br>Nationalität |  |  |  |  |
| E<br>Arbeitstellen                                                     | <b>AST Abrechnung</b>                                        | $\blacksquare$                      |  |  |  |  |
|                                                                        | - alle Arbeitsstellen -                                      | ㅅ                                   |  |  |  |  |
| 295 - BVB                                                              | - keine Arbeitsstelle eingetragen -                          |                                     |  |  |  |  |
| 216 - Call a bike                                                      | 622 - 421i Teilnehmer                                        |                                     |  |  |  |  |
| 318 - CAP Beutelsbach                                                  |                                                              |                                     |  |  |  |  |
| 316 - CAP Bietigheim-Bissingen                                         | 801 - Alltagshelfer                                          |                                     |  |  |  |  |
| 317 - CAP Buch                                                         | 662 - Alten- und Pflegeheim Sonnenberg                       |                                     |  |  |  |  |
| 322 - CAP Fleischerei Bissingen                                        | 691 - Anna-Haag-Haus Herr Rabeneick                          |                                     |  |  |  |  |
| 328 - CAP Integra                                                      | 123 - BAE Industriemechaniker                                |                                     |  |  |  |  |
| 323 - CAP Markgröningen                                                | 122 - BAE Teilezurichter                                     |                                     |  |  |  |  |
| 321 - CAP Sersheim                                                     | 966 - BAMF Profiling                                         |                                     |  |  |  |  |
| 329 - CAP Trainingsprogramm                                            | 212 - Bauhandwerk                                            |                                     |  |  |  |  |
| 319 - CAP Weilindorf                                                   | 239 - Baumschule Herr Gauß                                   |                                     |  |  |  |  |
| 320 - CAP-Bereich                                                      | 209 - Bereit                                                 |                                     |  |  |  |  |
| 314 - Das Kaufhaus Herr Kaltenberger                                   | 670 - Beschäftigte § 72 BSHG H. Rabeneick                    |                                     |  |  |  |  |
| 132 - E-Fertigung: Bestückung + Löten                                  | 202 - betriebl. Trainingsmassnahme (ehemals Lets go work LB) |                                     |  |  |  |  |
| 131 - E-Fertigung: Elektrowerkstatt                                    | 618 - Bewerbungsbüro                                         |                                     |  |  |  |  |
| 133 - E-Fertigung: Montage I                                           | 530 - Bewerbungscenter Stuttgart                             |                                     |  |  |  |  |
|                                                                        |                                                              |                                     |  |  |  |  |

**Abbildung 35 - Register Arbeitsstellen**

In diesem Register kann nach der im Stammblatt eingetragen Arbeitsstelle und AST Abrechnung gefiltert werden. Die Vorbelegung bei beiden Feldern ist "- alle Arbeitsstellen -".

### <span id="page-29-1"></span>**3.2.6 Register Personenkreise**

| Übersicht Erfassen<br>BVB Bildungsbegleitung Auswertungen Kursverwaltung | Kursverwaltung alt Verwaltung                        | Hilfe                                       |      |
|--------------------------------------------------------------------------|------------------------------------------------------|---------------------------------------------|------|
|                                                                          | Ó                                                    |                                             |      |
| $\triangleright$ Übersicht                                               |                                                      |                                             |      |
| TeilnehmerInnen<br><b>Filter</b>                                         |                                                      |                                             |      |
| Speichern   Speichern unter   Tritter anwenden   0 Löschen   1 Neu       |                                                      | Filtername:                                 |      |
| Filterbeschreibung<br>TeilnehmerIn<br>AnsprechpartnerIn                  | Maßnahmen<br>Arbeitsstellen<br><b>Personenkreise</b> | Vorstellung<br>Nationalität<br>Kostenträger | eM@w |
| Personenkreise                                                           | $\blacksquare$                                       |                                             |      |
| - alle Personenkreise -                                                  |                                                      |                                             |      |
| - kein Personenkreis eingetragen -                                       |                                                      |                                             |      |
| [62] 1€-J Esslingen                                                      |                                                      |                                             |      |
| [60] 1€-J Esslingen Ü58                                                  |                                                      |                                             |      |
| [61] 1€-J Kirchheim                                                      |                                                      |                                             |      |
| [59] 1€-J Leinfelden                                                     |                                                      |                                             |      |
| [70] 1€-J Ludwigsburg                                                    |                                                      |                                             |      |
| [71] 1€-J Ludwigsburg Ü58                                                |                                                      |                                             |      |
| [66] 1€-J SAVE                                                           |                                                      |                                             |      |
| [43] 1€-J Stgt L1 Profiling                                              |                                                      |                                             |      |
| [65] 1€-J Stgt L10                                                       |                                                      |                                             |      |
| [44] 1€-J Stgt L2 Besch.                                                 |                                                      |                                             |      |
| [45] 1€-J Stgt L3 Qual.                                                  |                                                      |                                             |      |
| [46] 1€-J Stqt L3f Qual. FF                                              |                                                      |                                             |      |
| [67] 1€-J Stgt L3m                                                       |                                                      |                                             |      |
| [47] 1€-J Stgt L4a U25                                                   |                                                      |                                             |      |
| [48] 1€-J Stgt L4b U25 schw.                                             | v                                                    |                                             |      |
| FIRST CALL LETTER PR                                                     |                                                      |                                             |      |

**Abbildung 36 - Register Personenkreise**

In dem Register "Personenkreise" kann die Anzeige der TeilnehmerInnen nach bestimmten Personenkreisen gefiltert werden. Die Vorbelegung ist "- alle Personenkreise -".

# <span id="page-30-0"></span>**3.2.7 Register Kostenträger**

| Übersicht Erfassen<br><b>BVB Bildungsbegleitung</b><br>Auswertungen | Kursverwaltung alt<br>Kursverwaltung          | Verwaltung<br>Hilfe         |                      |  |
|---------------------------------------------------------------------|-----------------------------------------------|-----------------------------|----------------------|--|
|                                                                     | Ò                                             |                             |                      |  |
| $\triangleright$ Übersicht                                          |                                               |                             |                      |  |
| TeilnehmerInnen<br><b>Filter</b>                                    |                                               |                             |                      |  |
| Speichern   Speichern unter   7 Filter anwenden   0 Löschen         | $\sum$ Neu                                    |                             | Filtername:          |  |
| TeilnehmerIn<br>Filterbeschreibung<br>AnsprechpartnerIn             | Maßnahmen<br>Arbeitsstellen<br>Personenkreise | Vorstellung<br>Kostenträger | Nationalität<br>eM@w |  |
| E<br>Kostenträger                                                   |                                               |                             |                      |  |
| - alle Kostenträger -                                               | ۸                                             |                             |                      |  |
| - kein Kostenträger eingetragen -                                   |                                               |                             |                      |  |
| Arbeitsagentur                                                      |                                               |                             |                      |  |
| Bundesagentur für Arbeit Böblingen                                  |                                               |                             |                      |  |
| Bundesagentur für Arbeit Leinfelden-Echterdingen                    |                                               |                             |                      |  |
| Bundesagentur für Arbeit Ludwigsburg                                |                                               |                             |                      |  |
| Bundesagentur für Arbeit Stuttgart                                  |                                               |                             |                      |  |
| Bundesagentur für Arbeit Waiblingen                                 |                                               |                             |                      |  |
| Caritasverband Stuttgart e.V.                                       |                                               |                             |                      |  |
| Esslinger-Beschäftigungs- Initiative gGmbH                          |                                               |                             |                      |  |
| <b>JobCenter Bad Cannstatt</b>                                      |                                               |                             |                      |  |
| JobCenter Böblingen/AQV                                             |                                               |                             |                      |  |
| <b>JobCenter Botnang</b>                                            |                                               |                             |                      |  |
| JobCenter Degerloch                                                 |                                               |                             |                      |  |
| JobCenter Esslingen                                                 |                                               |                             |                      |  |
| JobCenter Feuerbach                                                 |                                               |                             |                      |  |
| JobCenter Hedelfingen                                               |                                               |                             |                      |  |
| <b><i>A R. A. A. M. A.L.A.</i></b>                                  | v                                             |                             |                      |  |

**Abbildung 37 - Register Kostenträger**

Durch Auswahl einer oder mehrerer Einträge (siehe 3.1.1) kann nach dem Kostenträger gefiltert werden. Bei Auswahl des Eintrags "- alle Kostenträger -" ist die Filterung inaktiv, es werden auch TeilnehmerInnen angezeigt, bei denen kein Kostenträger eingetragen ist. Bei Auswahl des Eintrags "- kein Kostenträger eingetragen -" werden die TeilnehmerInnen herausgefiltert bei denen kein Kostenträger eingetragen ist. Die Vorbelegung ist "- alle Kostenträger".

### <span id="page-31-0"></span>**3.2.8 Register Vorstellung**

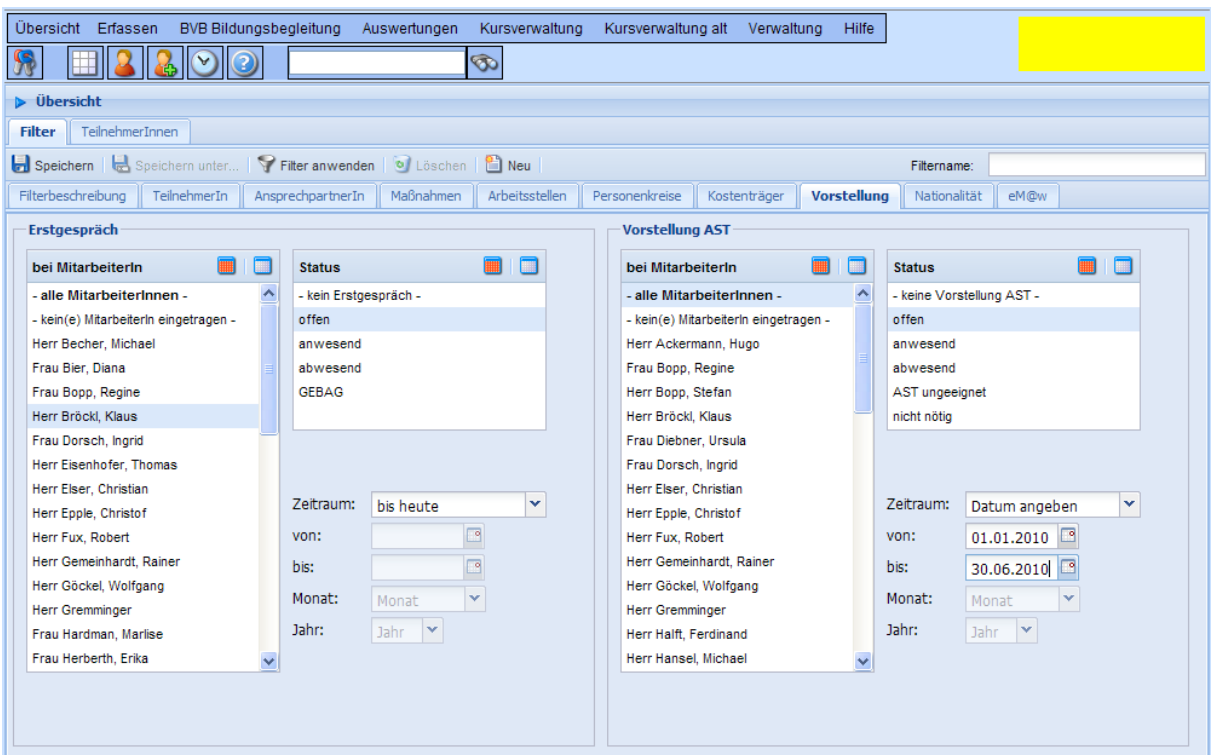

**Abbildung 38 - Register Vorstellung**

Im Register Vorstellung kann nach dem nach dem im Stammblatt eingetragenen Daten zum Erstgespräch und zum Vorstellungsgespräch bei der AST gefiltert werden. Es kann nach folgenden Kriterien gefiltert werden:

• MitarbeiterIn

Hier ist eine Mehrfachauswahl möglich (siehe [3.1.1\)](#page-20-0), Vorbelegung ist "- alle MitarbeiterInnen -"

• Status

Hier kann nach dem Status des Gesprächs gefiltert werden. Eine Mehrfachauswahl ist möglich

Zeitraum

Hier kann der Zeitraum, in dem das Gespräch terminiert war gefiltert werden. Die Eingabe erfolgt über ein Datumsbereichsfeld (siehe [3.1.3\)](#page-23-0), so dass der Zeitraum sehr flexibel angegeben werden kann.

### <span id="page-32-0"></span>**3.2.9 Register Nationalität**

| Übersicht Erfassen                                                                 |              | BVB Bildungsbegleitung Auswertungen |                                           | Kursverwaltung | Kursverwaltung alt | Verwaltung   | Hilfe       |                     |      |  |  |  |
|------------------------------------------------------------------------------------|--------------|-------------------------------------|-------------------------------------------|----------------|--------------------|--------------|-------------|---------------------|------|--|--|--|
|                                                                                    | 7<br>v       |                                     |                                           | Ó              |                    |              |             |                     |      |  |  |  |
| D Übersicht                                                                        |              |                                     |                                           |                |                    |              |             |                     |      |  |  |  |
| TeilnehmerInnen<br><b>Filter</b>                                                   |              |                                     |                                           |                |                    |              |             |                     |      |  |  |  |
| Speichern   Speichern unter   9 Filter anwenden   0 Löschen   8 Neu<br>Filtername: |              |                                     |                                           |                |                    |              |             |                     |      |  |  |  |
| Filterbeschreibung                                                                 | TeilnehmerIn | AnsprechpartnerIn                   | Maßnahmen                                 | Arbeitsstellen | Personenkreise     | Kostenträger | Vorstellung | <b>Nationalität</b> | eM@w |  |  |  |
| <b>Nationaliät</b>                                                                 |              |                                     | $\blacksquare$<br>$\overline{\mathbb{H}}$ |                |                    |              |             |                     |      |  |  |  |
| Afghanistan                                                                        |              |                                     | ۸                                         |                |                    |              |             |                     |      |  |  |  |
| Ägypten                                                                            |              |                                     |                                           |                |                    |              |             |                     |      |  |  |  |
| Albanien                                                                           |              |                                     |                                           |                |                    |              |             |                     |      |  |  |  |
| Algerien                                                                           |              |                                     |                                           |                |                    |              |             |                     |      |  |  |  |
| Andorra                                                                            |              |                                     |                                           |                |                    |              |             |                     |      |  |  |  |
| Angola                                                                             |              |                                     |                                           |                |                    |              |             |                     |      |  |  |  |
| Antigua und Barbuda                                                                |              |                                     |                                           |                |                    |              |             |                     |      |  |  |  |
| Äquatorialguinea                                                                   |              |                                     |                                           |                |                    |              |             |                     |      |  |  |  |
| Argentinien                                                                        |              |                                     |                                           |                |                    |              |             |                     |      |  |  |  |
| Armenien                                                                           |              |                                     |                                           |                |                    |              |             |                     |      |  |  |  |
| Aserbeidschan                                                                      |              |                                     |                                           |                |                    |              |             |                     |      |  |  |  |
| Äthiopien                                                                          |              |                                     |                                           |                |                    |              |             |                     |      |  |  |  |
| Australien                                                                         |              |                                     |                                           |                |                    |              |             |                     |      |  |  |  |
| <b>Bahamas</b>                                                                     |              |                                     |                                           |                |                    |              |             |                     |      |  |  |  |
| Bahrain                                                                            |              |                                     |                                           |                |                    |              |             |                     |      |  |  |  |
| Bangladesch                                                                        |              |                                     | $\checkmark$                              |                |                    |              |             |                     |      |  |  |  |

**Abbildung 39 - Register Nationalität**

Hier können die TeilnehmerInnen nach der Nationalität gefiltert werden. Eine Mehrfachauswahl (siehe [3.1.1\)](#page-20-0) ist möglich. Bei der Vorbelegung sind alle Nationalitäten ausgewählt.

### <span id="page-32-1"></span>**3.2.10 Register eM@w**

| Übersicht Erfassen                                                |              | <b>BVB Bildungsbegleitung</b> | Auswertungen | Kursverwaltung      | Kursverwaltung alt | Verwaltung   | <b>Hilfe</b> |              |      |  |
|-------------------------------------------------------------------|--------------|-------------------------------|--------------|---------------------|--------------------|--------------|--------------|--------------|------|--|
| <b>Schulung</b><br>È                                              |              |                               |              |                     |                    |              |              |              |      |  |
| Dersicht                                                          |              |                               |              |                     |                    |              |              |              |      |  |
| TeilnehmerInnen<br><b>Filter</b>                                  |              |                               |              |                     |                    |              |              |              |      |  |
| Speichern   Speichern unter   Tritter anwenden   0 Löschen        |              |                               |              | $\frac{64}{10}$ Neu |                    |              |              | Filtername:  |      |  |
| Filterbeschreibung                                                | TeilnehmerIn | AnsprechpartnerIn             | Maßnahmen    | Arbeitsstellen      | Personenkreise     | Kostenträger | Vorstellung  | Nationalität | eM@w |  |
| eM@w Massnahmen                                                   |              |                               | E            |                     |                    |              |              |              |      |  |
| - alle eM@w Massnahmen -                                          |              |                               | ㅅ            |                     |                    |              |              |              |      |  |
| - keiner eM@w Massnahme zugeordnet -                              |              |                               |              |                     |                    |              |              |              |      |  |
| ABH 2008 - Los 30<br>(Sozialunternehmen NEUE ARBEIT gGmbH)        |              |                               |              |                     |                    |              |              |              |      |  |
| ABH 2009 - Los 39<br>(DAA - Deutsche Angestellten- Akademie)      |              |                               |              |                     |                    |              |              |              |      |  |
| BAE 2008 - Los 15<br>(Sozialunternehmen NEUE ARBEIT qGmbH)        |              |                               |              |                     |                    |              |              |              |      |  |
| BAE 2008 - Los 22<br>(Sozialunternehmen NEUE ARBEIT gGmbH)        |              |                               |              |                     |                    |              |              |              |      |  |
| BAE 2009 - Los 3<br>(Sozialunternehmen NEUE ARBEIT qGmbH)         |              |                               |              |                     |                    |              |              |              |      |  |
| Bereb 2009 - Los 19<br>(Evangelische Gesellschaft Stuttgart e.V.) |              |                               |              |                     |                    |              |              |              |      |  |
| BvB 2007 - Los 65<br>(Sozialunternehmen NEUE ARBEIT gGmbH)        |              |                               |              |                     |                    |              |              |              |      |  |
| BvB 2007 - Los 66<br>(IB Internationaler Bund für Sozialarbeit)   |              |                               |              |                     |                    |              |              |              |      |  |
| $\Delta$ bbilduna 40. Desistes e $\Delta$ ou                      |              |                               |              |                     |                    |              |              |              |      |  |

**Abbildung 40 - Register eM@w**

Im Register eM@w können die TeilnehmerInnen nach der eM@w Maßnahme gefiltert werden. Die Auswahl mehrerer Maßnahmen ist möglich (siehe [3.1.1\)](#page-20-0). Die Vorbelegung ist "- alle eM@w Maßnahmen -".

# <span id="page-33-0"></span>*3.3 Filter speichern*

Wenn Sie die Definition des Filters abgeschlossen haben können Sie den Filter durch Klicken auf "Speichern" speichern. Wenn es sich um einen neuen Filter handelt erscheint dieser nun in der Tabelle "Vorhandene Filter".

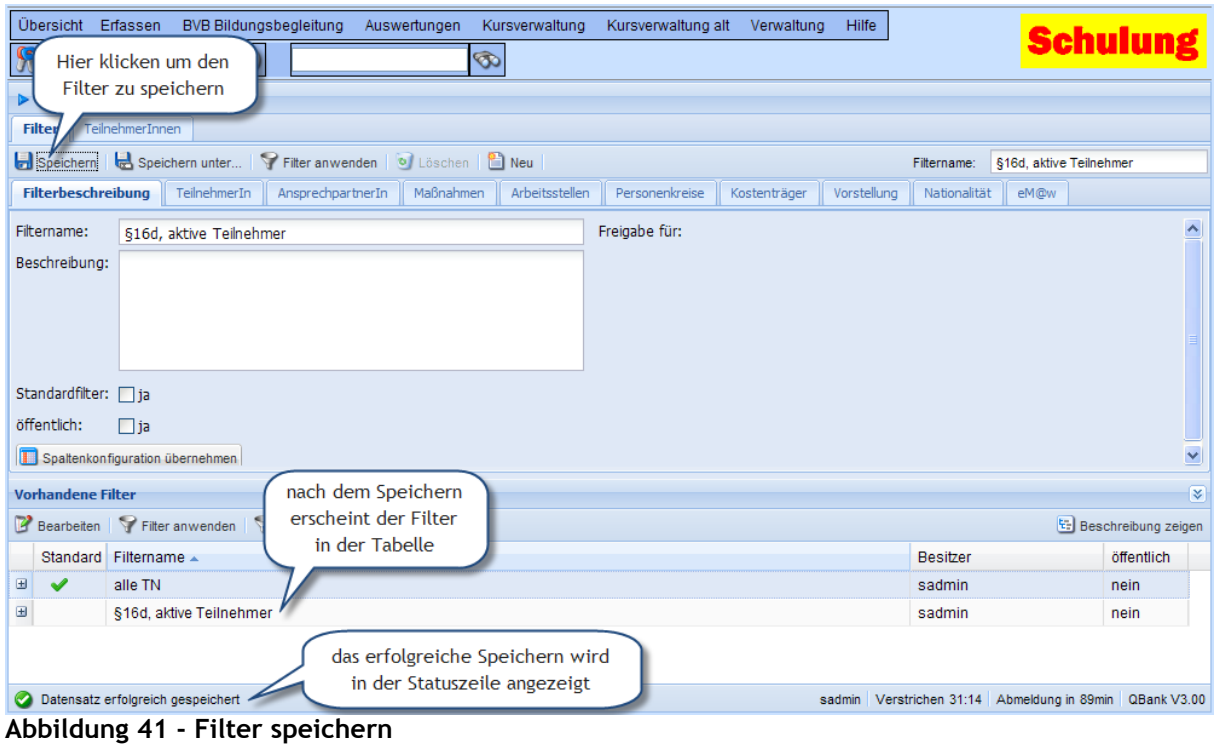

Das erfolgreiche Speichern wird in der Statuszeile angezeigt. Falls beim Speichern ein Fehler auftritt wird in einem Meldungsfenster eine ausführliche Fehlerbeschreibung angezeigt.

## <span id="page-33-1"></span>*3.4 Filter speichern unter...*

Mit der Schaltfläche "Speichern unter..." können Sie einen bereits vorhandenen Filter unter einem neuen Namen speichern. Dies ist sinnvoll wenn Sie bereits einen Filter erstellt haben, den Sie als Basis für den neuen Filter benutzen möchten.

### <span id="page-33-2"></span>*3.5 Filter anwenden*

Durch Klicken auf die Schaltfläche "Filter anwenden" wird der durch die Eingaben in den verschiedenen Registers definierte Filter angewendet, dann wird automatisch von dem Register "Filter" auf das Register "TeilnehmerInnen" gewechselt und dort die dem Filter entsprechenden TeilnehmerInnen angezeigt. Sie können die Schaltfläche "Filter anwenden" auch jederzeit während der Definition des Filters anklicken um zu prüfen ob das Ergebnis ihren Vorstellungen entspricht.

# **Anleitung QBank Übersicht, Filterfunktionen**

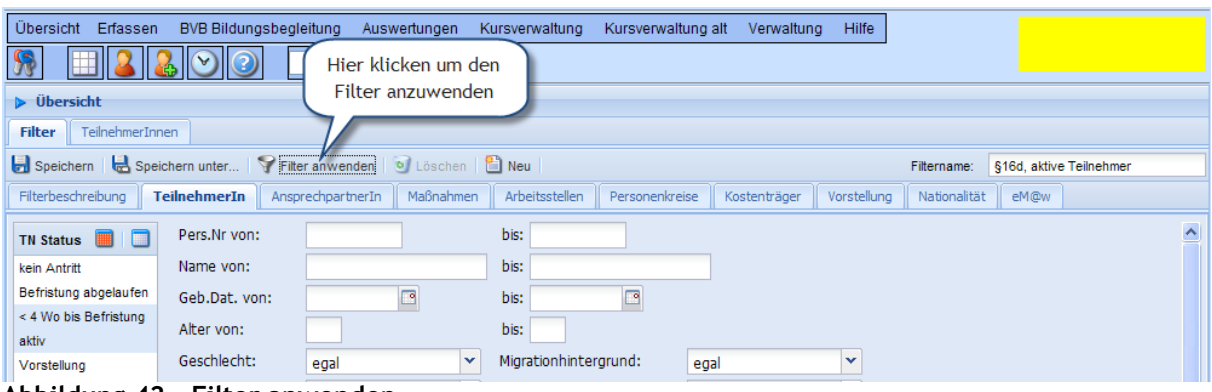

**Abbildung 42 - Filter anwenden**

| Übersicht<br>Erfassen                                                                                                    |                                          | <b>BVB Bildungsbegleitung</b> | Auswertungen  | Kursverwaltung        | Kursverwaltung alt |       | <b>Hilfe</b><br>Verwaltung |           |              |
|----------------------------------------------------------------------------------------------------|------------------------------------------|-------------------------------|---------------|-----------------------|--------------------|-------|----------------------------|-----------|--------------|
| <b>Schulung</b><br>☜<br>Warten Sie bis dem dem<br>Filter entsprechenden<br>$\triangleright$ Übersicht<br>TeilnehmerInnen geladen sind<br><b>Teilney</b><br>Filter |                                          |                               |               |                       |                    |       |                            |           |              |
| Stammdaten <b>*</b>                                                                                                    | <b>X</b> Excel Export<br>Standardansicht |                               |               |                       |                    |       |                            |           |              |
| $\mathcal{Q}$<br>$\checkmark$<br>her: beginnt mit<br>Bitte warten, Daten werden geladen                                                                           |                                          |                               |               |                       |                    |       |                            |           |              |
| <b>Status</b>                                                                                                    | Pers.Nr.                                 | Name $\triangle$              | Vorname       | Geb.Dat.              | Geschlecht         | Alter | BG-/Kundennummer           | Massnahme | Massnahme-/K |
| aktiv                                                                                                    | 705071                                   | <b>Beispiel</b>               | Ernst         | 01.01.1930            | männlich           | 80    |                            | \$16.3    |              |
| aktiv                                                                                                    | 705039                                   | <b>Muster</b>                 | Fritz         | 02.05.1958            | männlich           | 52    |                            | \$16.3    |              |
| aktiv                                                                                                    | 705083                                   | Musterfrau                    | <b>Britta</b> | 12.08.1975   weiblich |                    | 34    |                            | \$16.3    |              |

**Abbildung 43 - Filter anwenden, Daten laden**

| Übersicht Erfassen<br><b>BVB Bildungsbegleitung</b><br>Kursverwaltung<br>Kursverwaltung alt<br>Auswertungen<br>Verwaltung<br>Hilfe<br><b>Schulung</b><br>Ò                                                                                                    |          |                   |               |            |            |       |                  |           |               |
|----------------------------------------------------------------------------------------------------|----------|-------------------|---------------|------------|------------|-------|------------------|-----------|---------------|
| D Übersicht                                                                                                    |          |                   |               |            |            |       |                  |           |               |
| TeilnehmerInnen, die dem<br><b>TeilnehmerInnen</b><br>Filter                                                                                                    |          |                   |               |            |            |       |                  |           |               |
| angewendeten Filter entsprechen<br>Stammdaten v   C Drucken   <b>36 Excel</b><br>Standardansicht                                                                                                    |          |                   |               |            |            |       |                  |           |               |
| $\mathbf{Q}$<br>Name, Vorname/Pers.Nr./Geb.dat./Kundennummer:                                                                                                    |          |                   |               |            |            |       |                  |           |               |
| <b>Status</b>                                                                                                    | Pers.Nr. | Name $\triangle$  | Vorname       | Geb.Dat.   | Geschlecht | Alter | BG-/Kundennummer | Massnahme | Massnahme-/KI |
| aktiv                                                                                                    | 705071   | <b>Beispiel</b>   | Ernst         | 01.01.1930 | männlich   | 80    |                  | \$16.3    |               |
| aktiv                                                                                                    | 705039   | <b>Muster</b>     | Fritz         | 02.05.1958 | männlich   | 52    |                  | \$16.3    |               |
| aktiv                                                                                                    | 705083   | <b>Musterfrau</b> | <b>Britta</b> | 12.08.1975 | weiblich   | 34    |                  | \$16,3    |               |
| aktiv                                                                                                    | 705079   | <b>Musterfrau</b> | <b>Britta</b> | 12.03.1990 | weiblich   | 20    |                  | \$16,3    |               |
| aktiv                                                                                                    | 705077   | musterfrau        | kla           | 22.02.1955 | weiblich   | 55    |                  | \$16.3    |               |
| aktiv                                                                                                    | 705072   | <b>Musterfrau</b> | <b>Britta</b> | 12.08.1975 | weiblich   | 34    |                  | \$16,3    |               |
| aktiv                                                                                                    | 705076   | <b>Musterfrau</b> | <b>Britta</b> | 12.08.1975 | weiblich   | 34    |                  | \$16.3    |               |
| aktiv                                                                                                    | 705075   | <b>Musterfrau</b> | <b>Britta</b> | 12.08.1975 | weiblich   | 34    |                  | \$16.3    |               |
| aktiv                                                                                                    | 705074   | <b>Musterfrau</b> | <b>Britta</b> | 12.08.1975 | weiblich   | 34    |                  | \$16.3    |               |
| aktiv                                                                                                    | 704998   | <b>Musterfrau</b> | Anke          | 12.08.1965 | weiblich   | 44    |                  | \$16,3    |               |
| aktiv                                                                                                    | 705081   | <b>Mustermann</b> | Bernd         | 01.02.1955 | weiblich   | 55    |                  | \$16,3    |               |
| aktiv                                                                                                    | 705069   | <b>Testy</b>      | Hans          | 05.05.1955 | männlich   | 55    |                  | \$16,3    |               |
| aktiv                                                                                                    | 705082   | <b>Wim Wum</b>    | Wendelin      | 06.06.1966 | weiblich   | 44    |                  | \$16,3    |               |
| Der angewendete Filter wird<br>in der Auswahlliste angezeigt<br>$\left\langle \right\rangle$<br>$-$ 101 $-$<br>TN pro Seite: Seitengröße<br>Ÿ<br>1 von 1 $\rightarrow$ $\rightarrow$ 1<br>æ<br>$\mathbb{N}$<br>Seite<br>Filter: §16d, aktive Teilnehmer<br>Anzeige Eintrag 1 - 13 von 13<br>Verstrichen 84:45 Abmeldung in 36min QBank V3.00<br>sadmin |          |                   |               |            |            |       |                  |           |               |

**Abbildung 44 - Filter anwenden - TeilnehmerInnenliste**

# <span id="page-35-0"></span>*3.6 Neu*

Durch Klicken auf die Schaltfläche "Neu" werden alle Eingabefelder mit Standardwerten vorbelegt und Sie können beginnen einen neuen Filter zu erstellen. Falls Sie bereits Eingaben getätigt und noch nicht gespeichert haben erfolgt eine Rückfrage ob Sie ihre Eingaben speichern wollen.

## <span id="page-35-1"></span>*3.7 Tabelle mit vorhandenen Filtern*

In der Tabelle "Vorhandene Filter" werden die bereits erstellten und gespeicherten Filter angezeigt. Sie können diese Filter bearbeiten, anwenden, löschen oder einen Filter als Standardfilter – dieser Filter wird verwendet, wenn Sie sich an der QBank anmelden – setzen. Bevor Sie eine dieser Aktion durchführen können müssen Sie mit der Maus die Zeile mit dem Filter anklicken, diese wird dann hellblau hinterlegt.

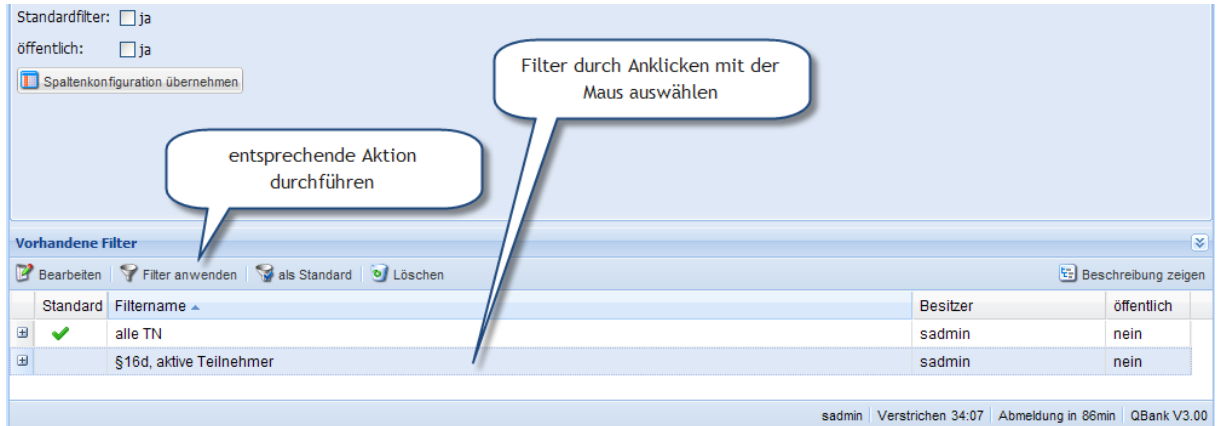

**Abbildung 45 - Tabelle "Vorhandene Filter"**

## <span id="page-35-2"></span>**3.7.1 Filter bearbeiten**

Wählen Sie wie in [3.7](#page-35-1) einen Filter aus und klicken Sie auf "Bearbeiten". Der Filter wird in die Eingabefelder (in den Registern Filterbeschreibung, TeilnehmerIn, ...) geladen und kann dort bearbeitet werden.

### <span id="page-35-3"></span>**3.7.2 Filter anwenden**

Wählen Sie den gewünschten Filter aus und klicken Sie auf "Filter anwenden". Der Filter wird angewendet und die dem Filter entsprechenden Teilnehmer angezeigt (siehe [3.5\)](#page-33-2).

### <span id="page-35-4"></span>**3.7.3 als Standard**

Sie müssen wiederum erst einen Filter auswählen und dann auf die Schaltfläche "als Standard" klicken. Der Standardfilter wird angewendet wenn Sie sich an der QBank anmelden. Sie haben dadurch die Möglichkeit sich ihre eigene Startübersicht zu festzulegen.

### <span id="page-35-5"></span>**3.7.4 Löschen**

Um einen Filter zu löschen wählen Sie den Filter mit der Maus aus und klicken Sie auf die Schaltfläche "Löschen". Nach Bestätigung der Rückfrage mit "Ja" wird der Filter gelöscht.

# <span id="page-36-0"></span>**4 Beispiele**

Nachfolgende einige Beispiele zur Erstellung eines Filters.

# <span id="page-36-1"></span>*4.1 Beispiel 1: Aktive Teilnehmer der Maßnahme §16d anzeigen*

1. Rufen Sie die Übersicht auf

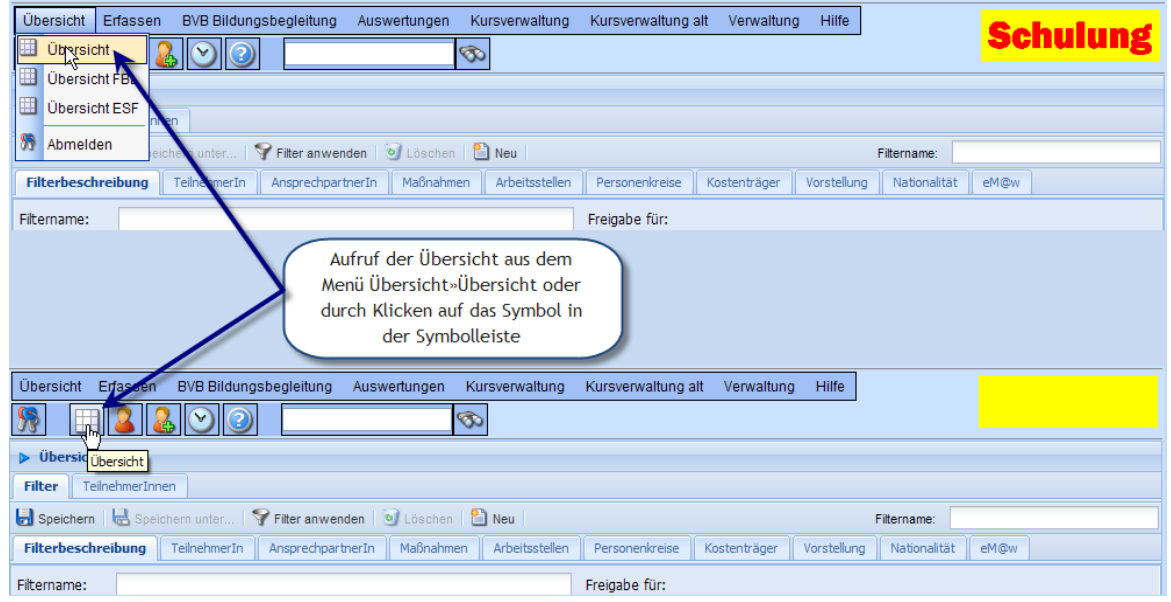

2. Wechseln Sie zum Register "Filter"

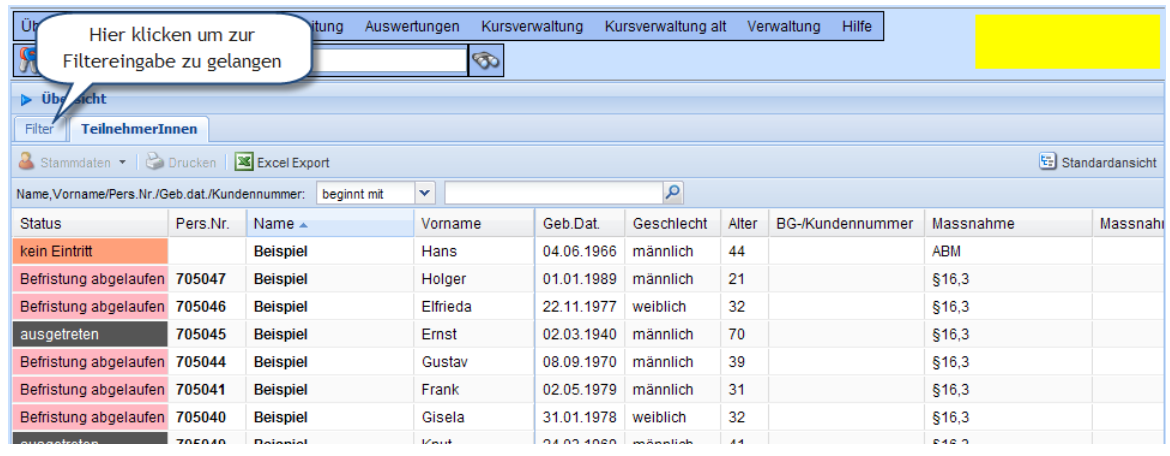

3. Geben Sie den Filternamen ein

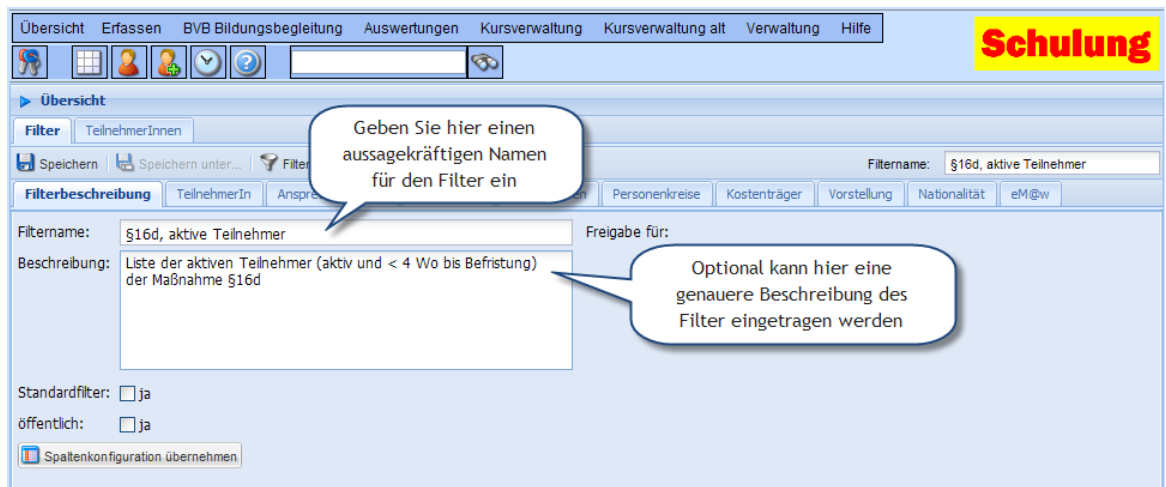

4. Wechseln Sie in das Register TeilnehmerIn

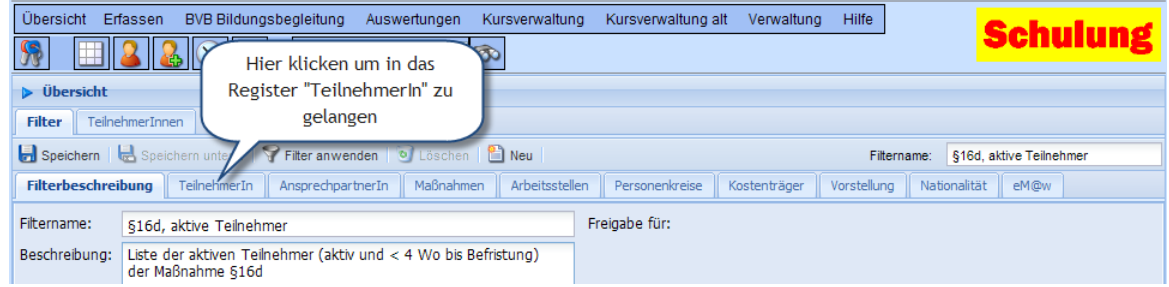

5. Auswahl des Teilnehmerstatus um aktive Teilnehmer zu filtern

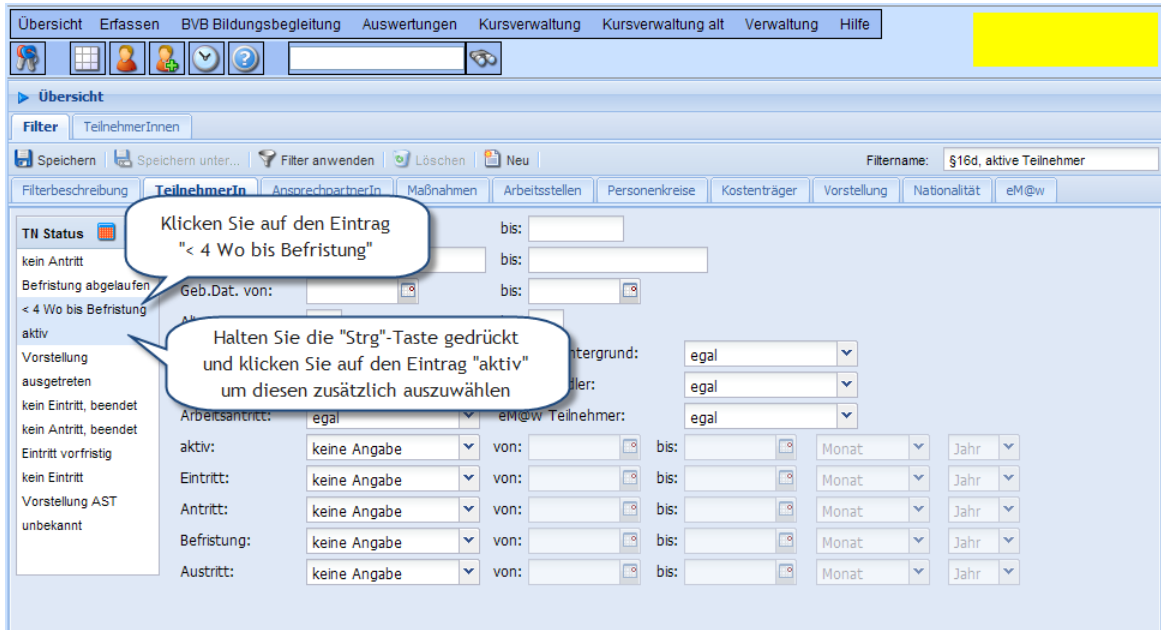

6. Wechseln Sie in das Register "Maßnahmen"

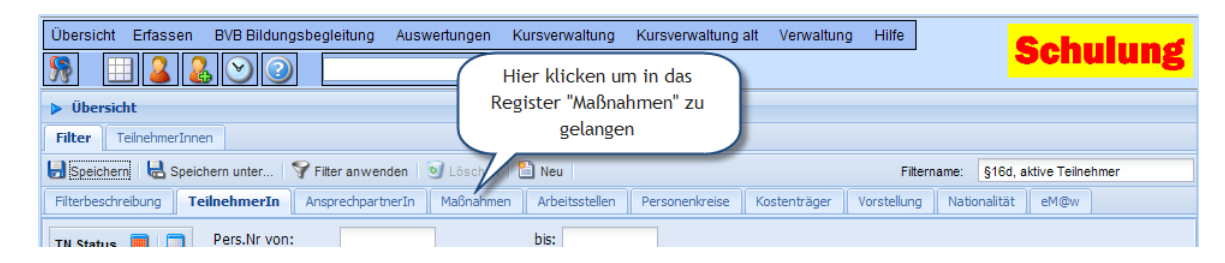

7. Wählen Sie bei Maßnahme §16d aus

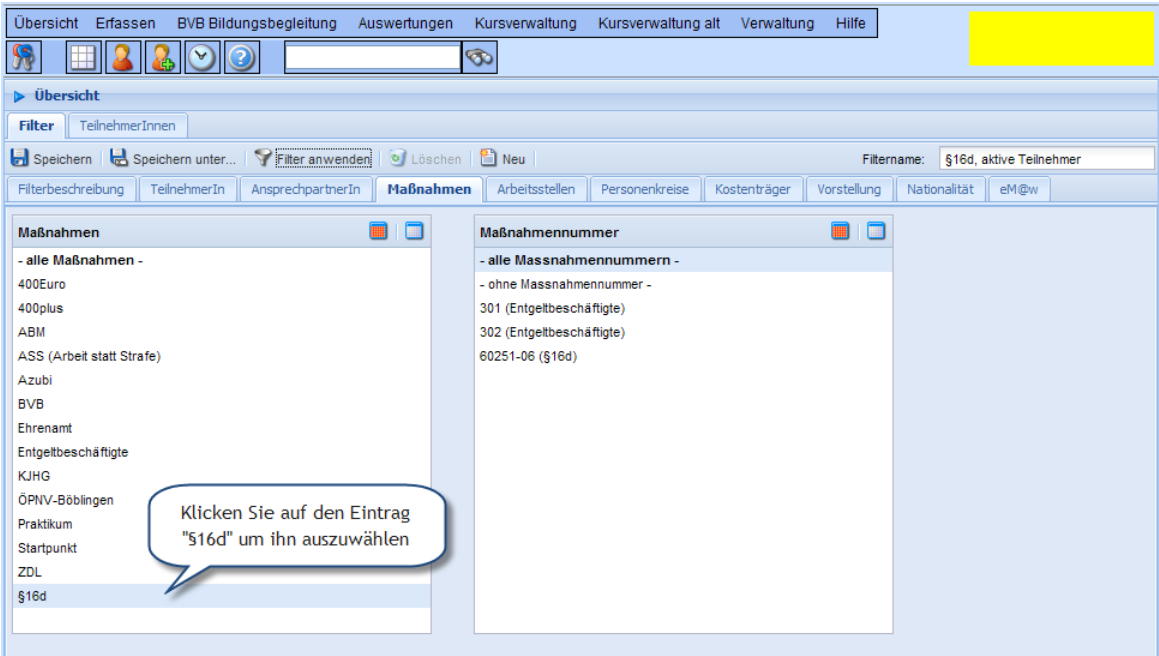

### <span id="page-39-0"></span>8. Speichern Sie den Filter

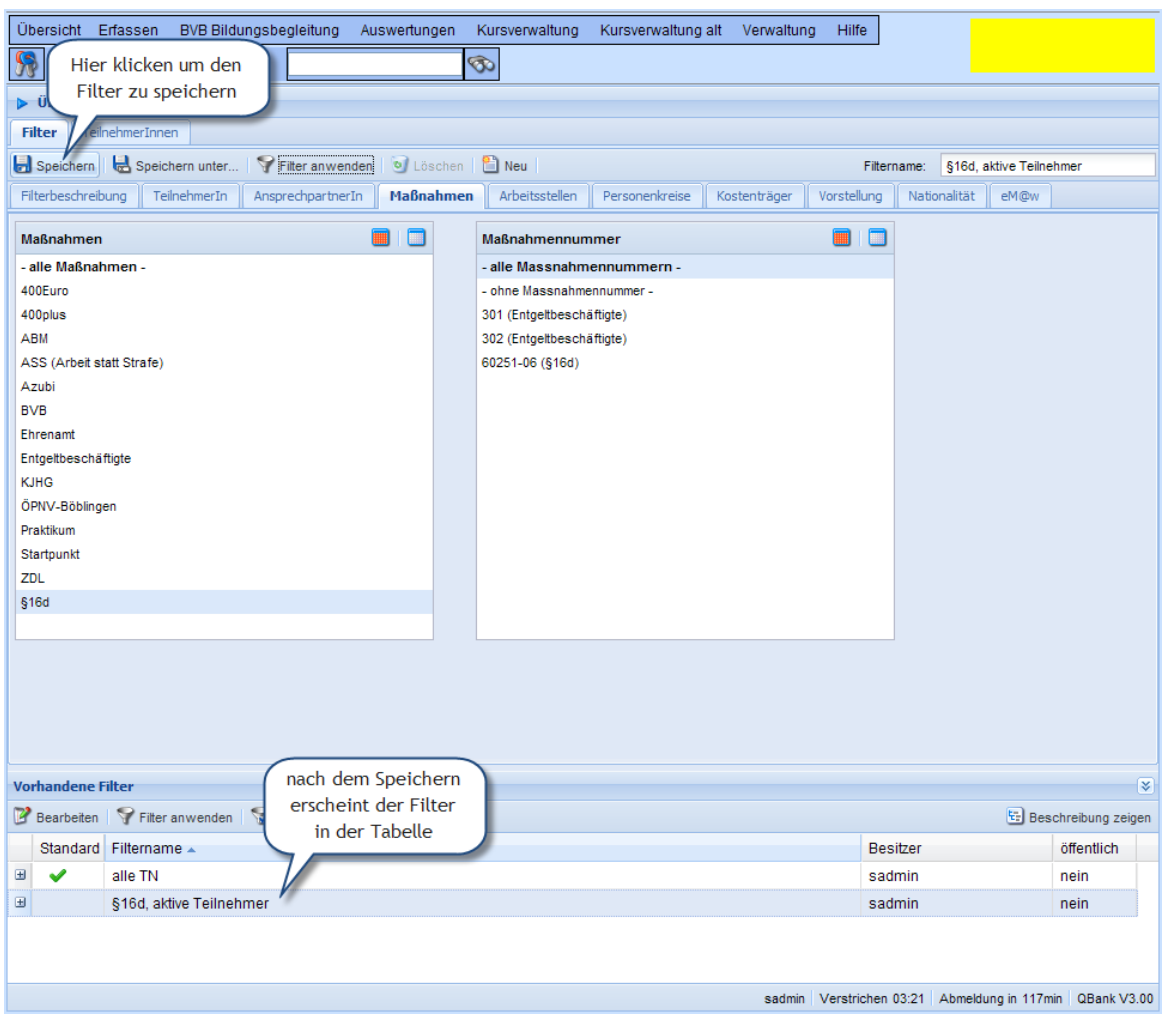

Sie können den Filter jederzeit während der Definition speichern (vorausgesetzt Sie haben einen Filternamen vergeben) um ihre Eingaben zu sichern.

<span id="page-39-1"></span>9. Wenden Sie den Filter an

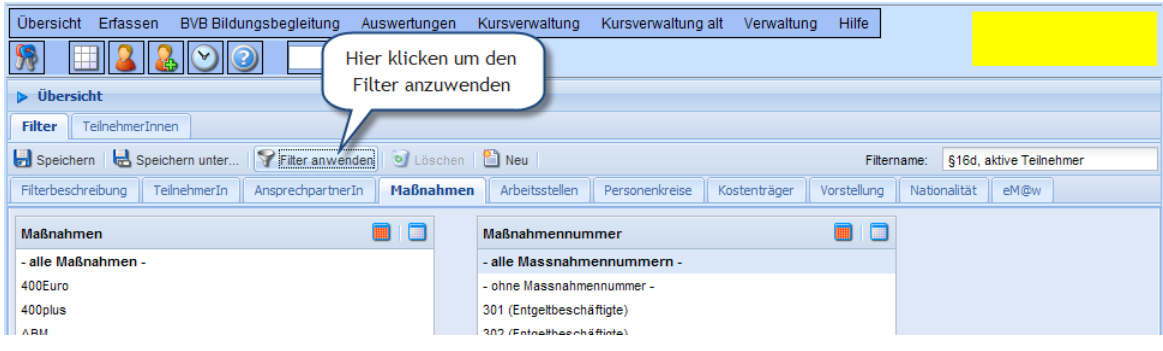

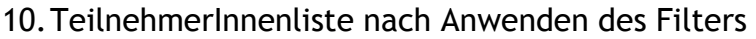

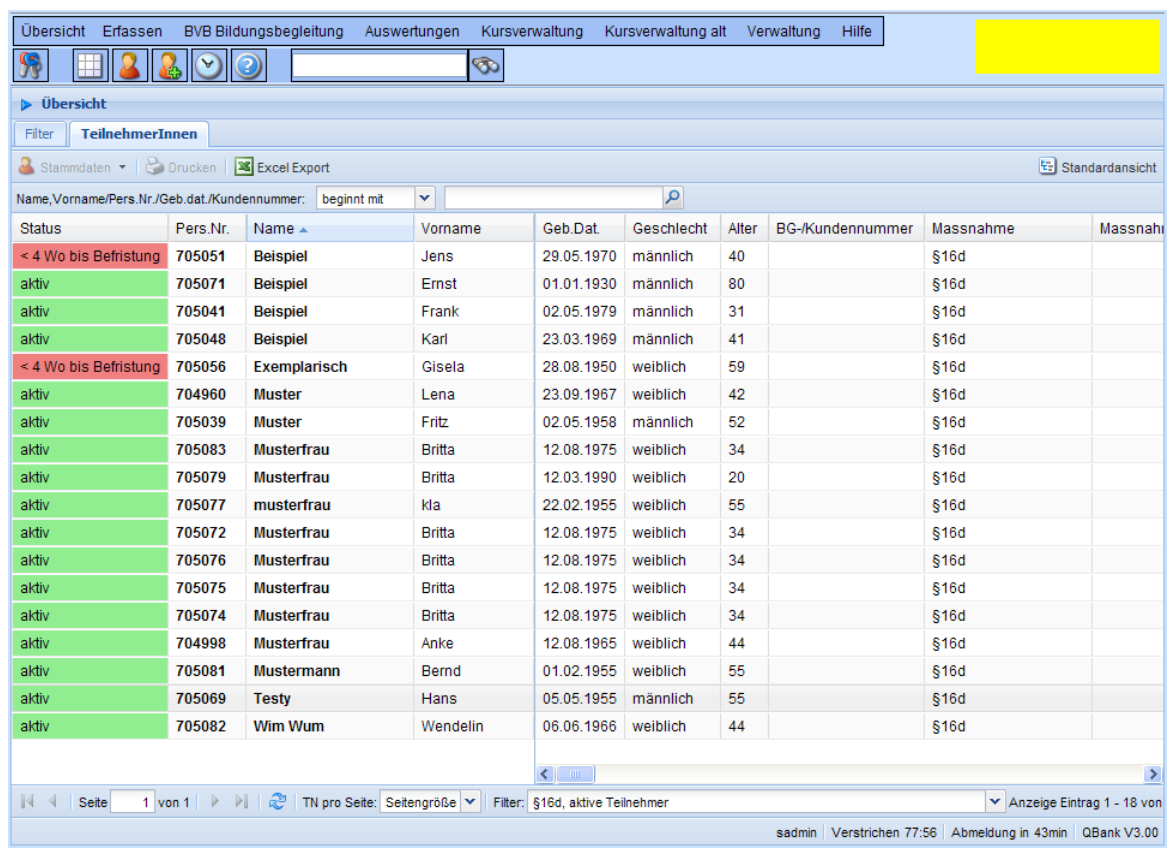

# <span id="page-40-0"></span>*4.2 Beispiel 2: Aktive Teilnehmer §16d aus Stuttgart anzeigen*

Dieses Beispiel baut auf dem ersten Beispiel (siehe [4.1\)](#page-36-1) auf. In diesem Beispiel wird der Filter aus Beispiel 1unter einem neuen Namen gespeichert und erweitert.

1. Laden Sie den Filter "§16d, aktive Teilnehmer"

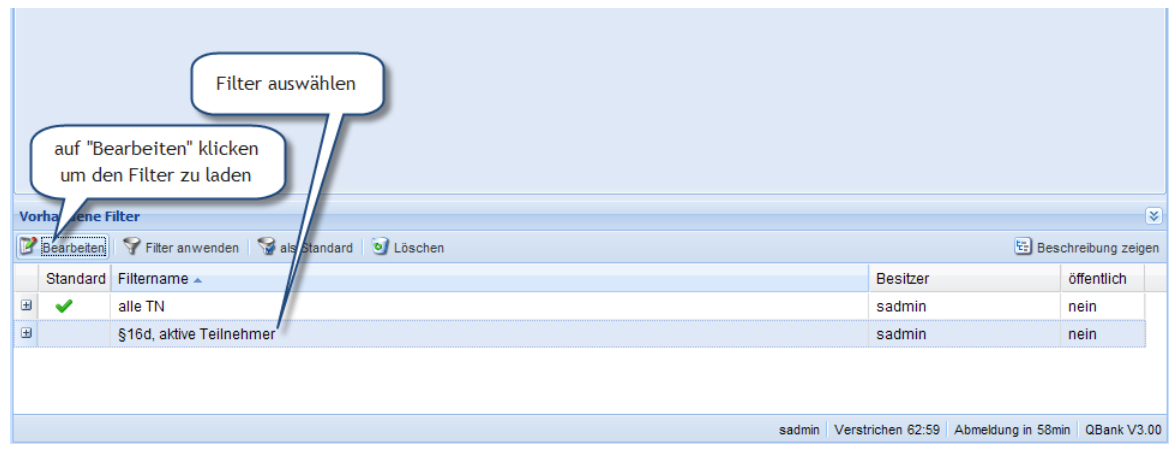

### 2. Speichern Sie den Filter unter einem neuen Namen

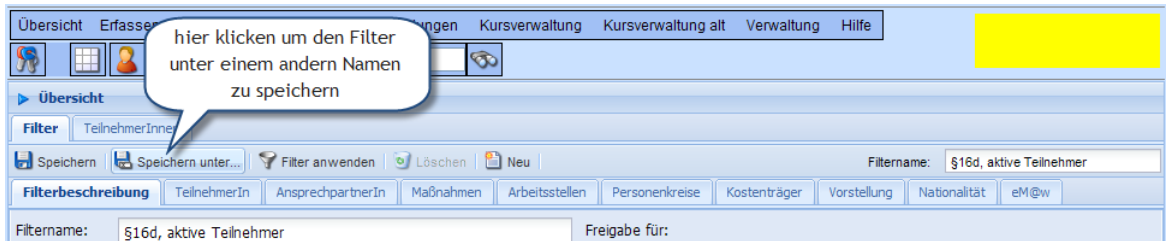

#### Es öffnet sich ein Fenster, in dem Sie den neuen Namen für den Filter eingeben.

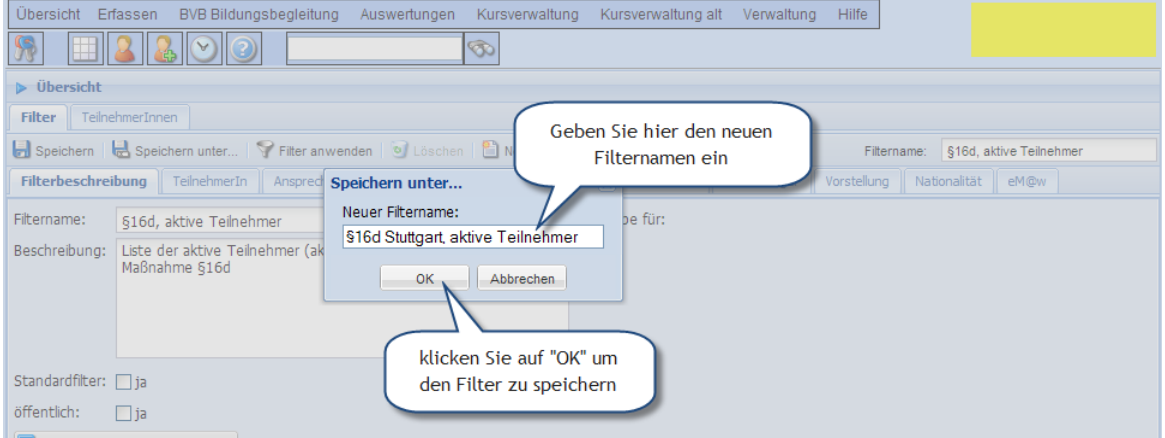

#### Sie sehen den unter dem neuen Namen gespeicherten Filter in der Tabelle "Vorhandene Filter".

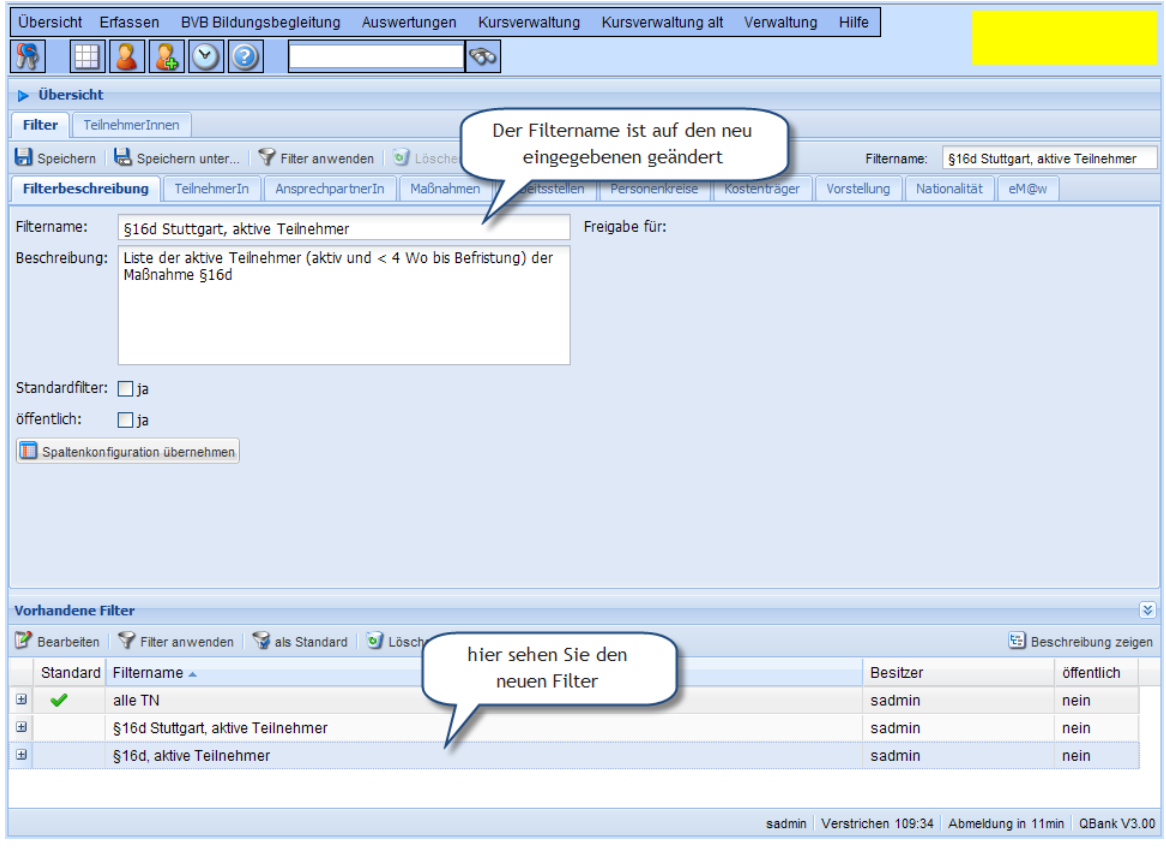

3. Ändern der Beschreibung

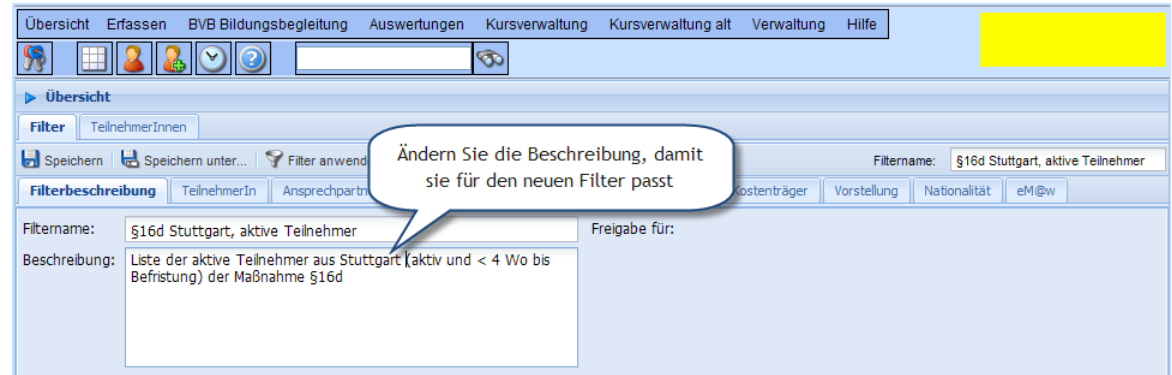

4. Wechseln Sie in das Register "Personenkreise"

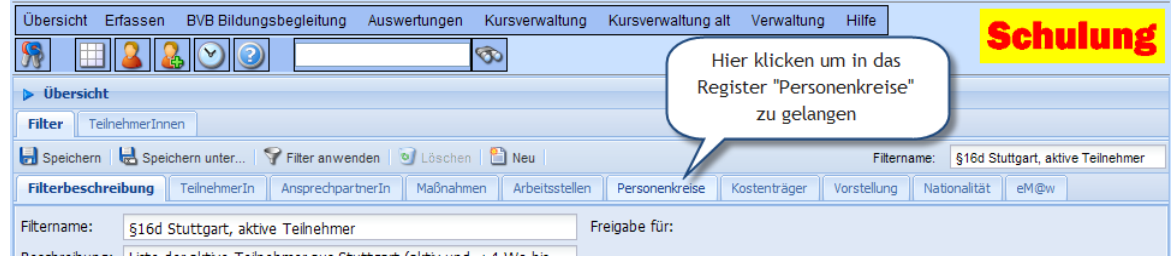

5. Wählen Sie die Personenkreise der Stuttgarter AGH aus

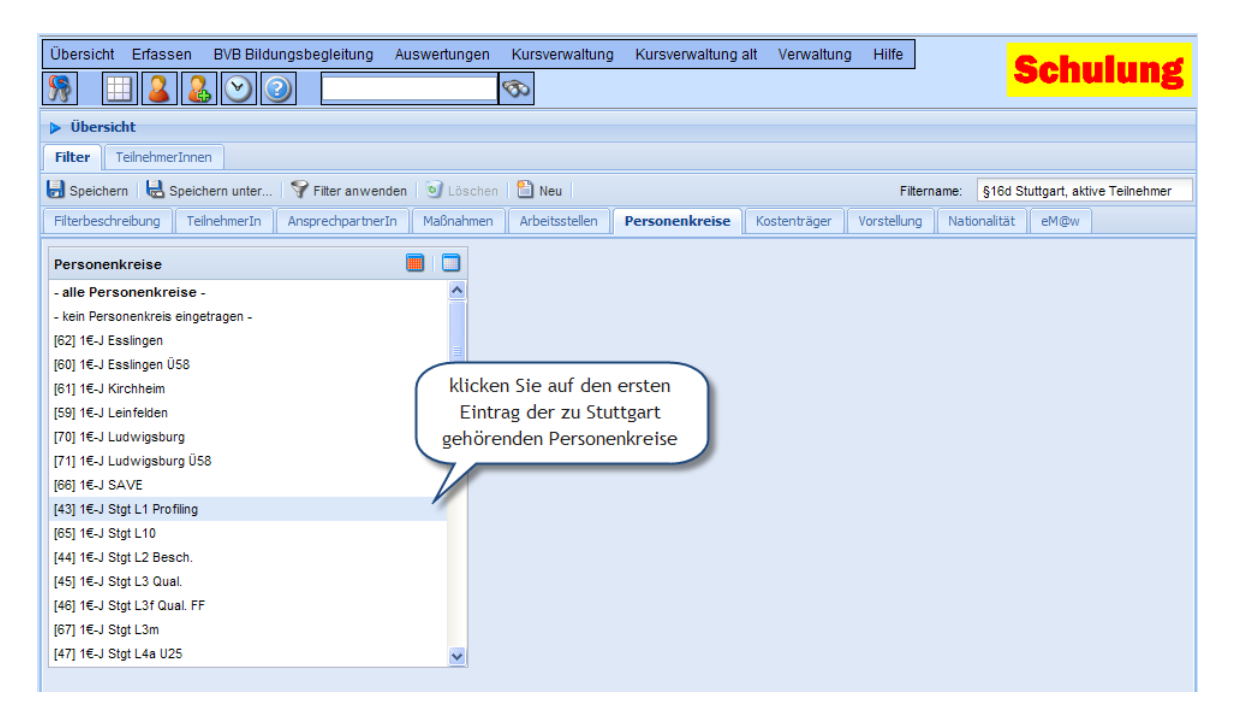

Scrollen Sie dann mit der Bildlaufleiste nach unten bis Sie den letzten Eintrag der zu Stuttgart gehörenden Personenkreise sehen.

# **Anleitung QBank Übersicht, Filterfunktionen**

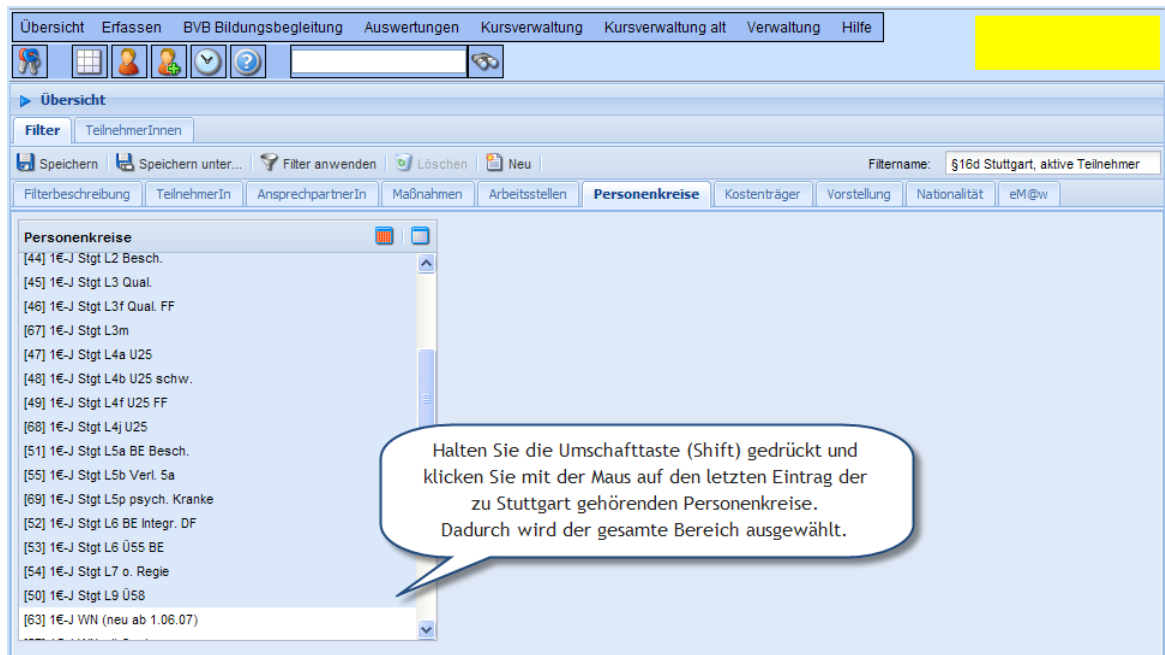

- 6. Speichern Sie den Filter wie in Beispiel 1 Punkt [8](#page-39-0) beschrieben.
- 7. Wenden Sie den Filter an (siehe Beispiel 1 Punkt [9\)](#page-39-1)
- 8. TeilnehmerInnenliste nach Anwenden des Filters

<span id="page-43-0"></span>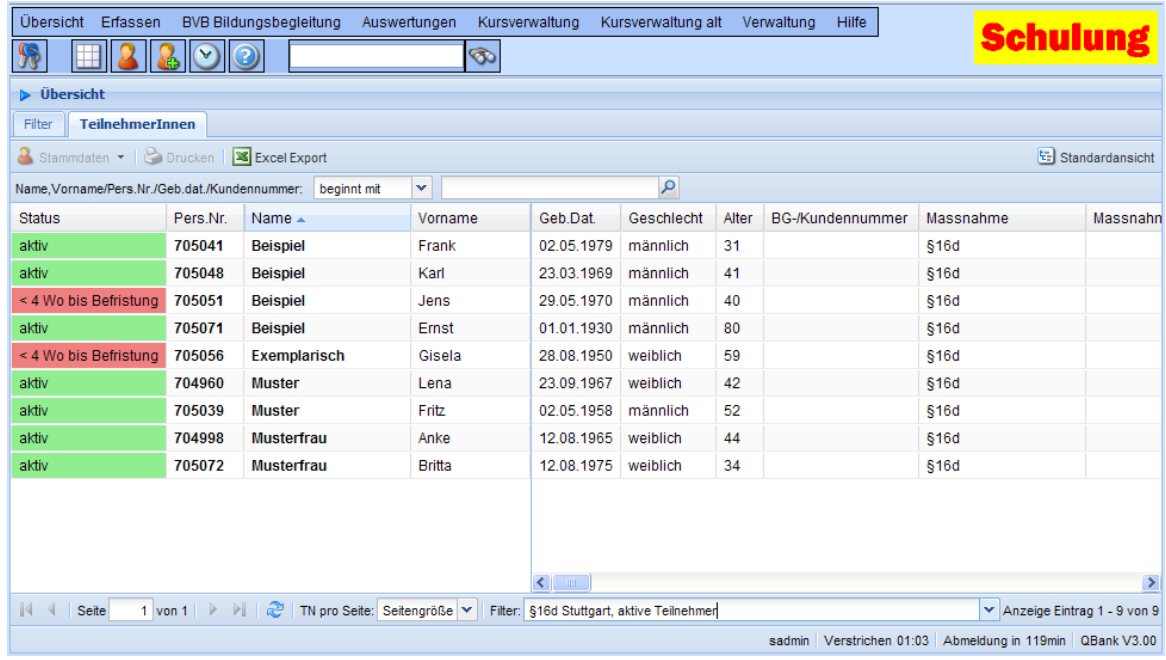

*4.3 Beispiel 3: Aktive Teilnehmer eines Ansprechpartners anzeigen*

1. Falls noch ein Filter geladen ist erstellen Sie einen neuen Filter

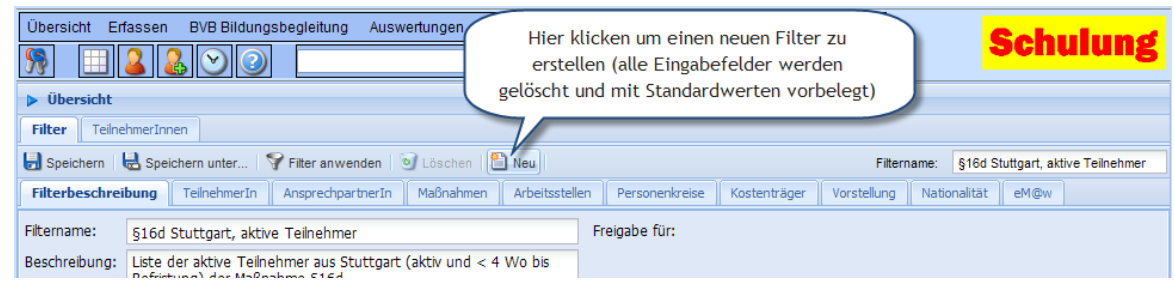

2. Wechseln Sie in das Register TeilnehmerIn

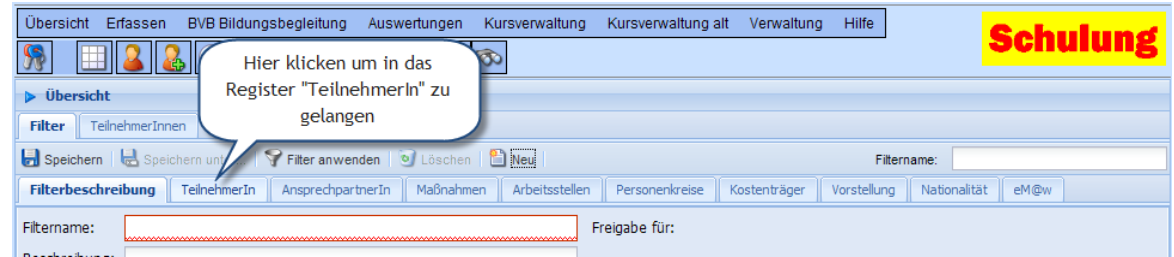

3. Auswahl des Teilnehmerstatus um aktive Teilnehmer zu filtern

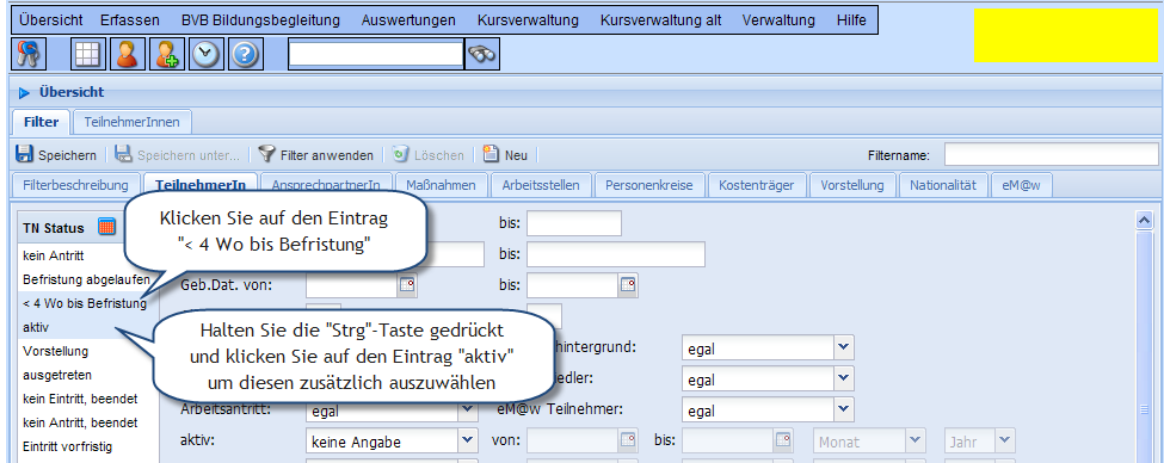

4. Wechseln Sie in das Register "AnsprechpartnerIn"

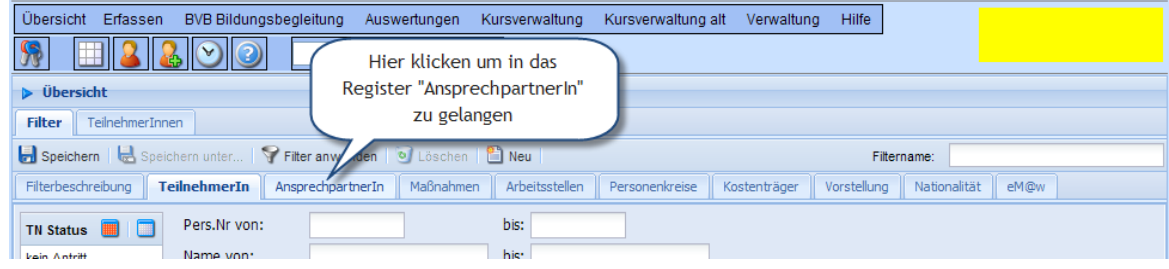

5. Wählen Sie die/den gewünschte(n) AnsprechpartnerIn aus

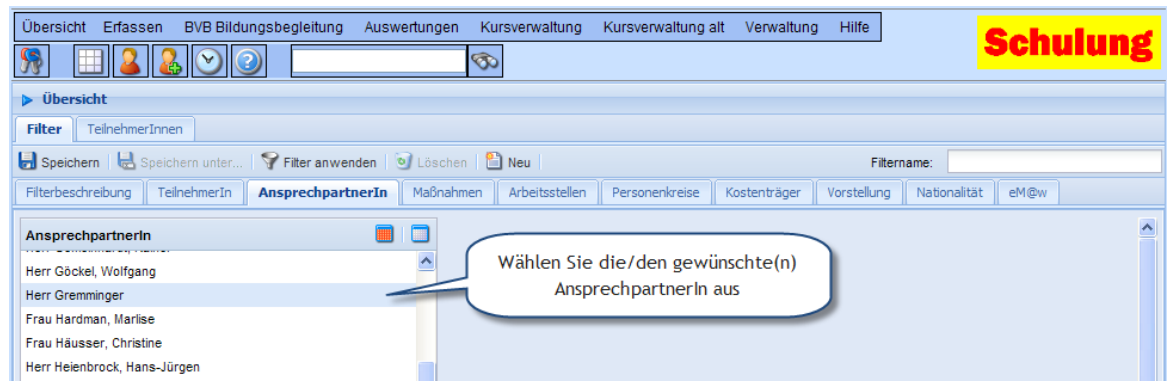

6. Wechseln Sie in das Register "Filterbeschreibung"

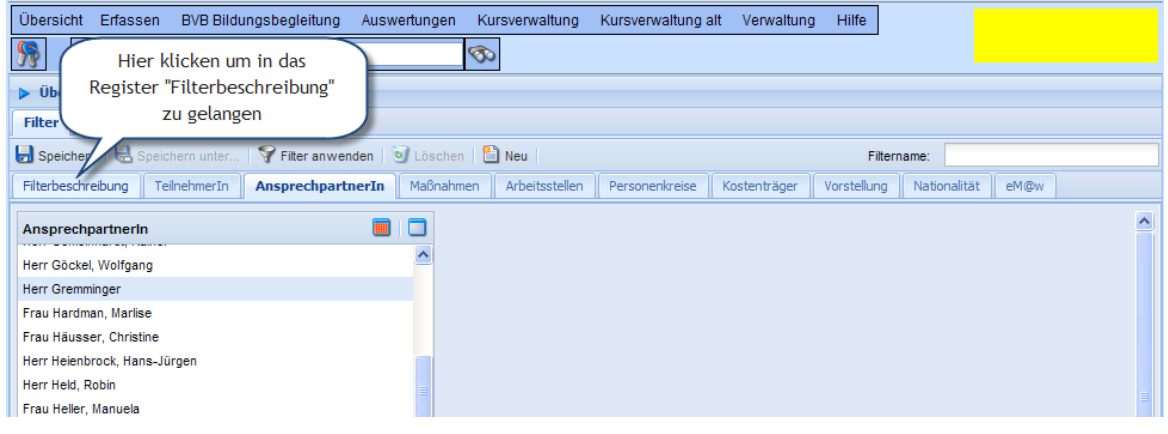

7. Geben Sie einen Filternamen ein

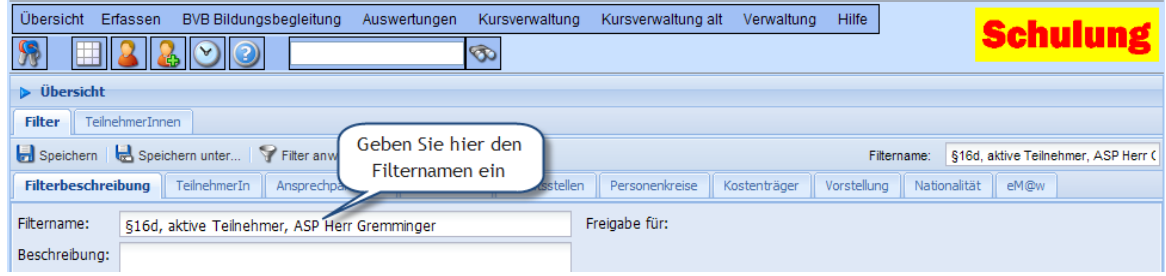

8. Speichern Sie den Filter

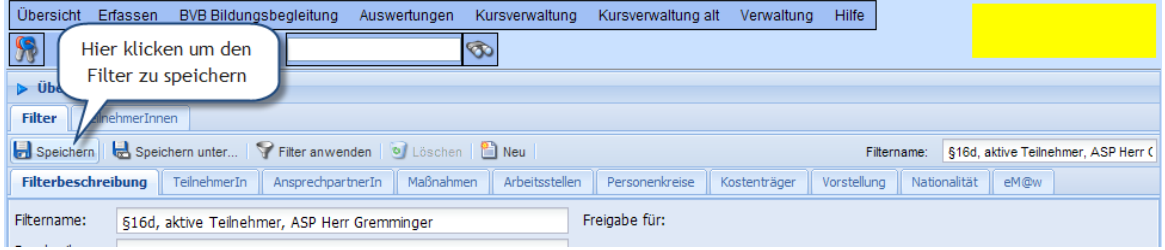

9. Wenden Sie den Filter an

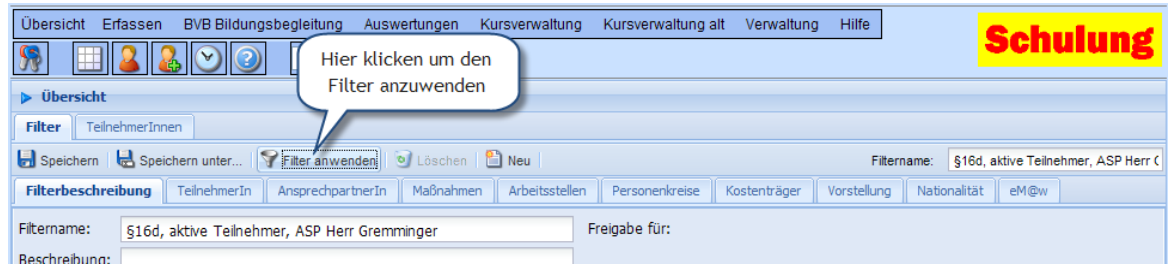

10.TeilnehmerInnenliste nach Anwenden des Filters

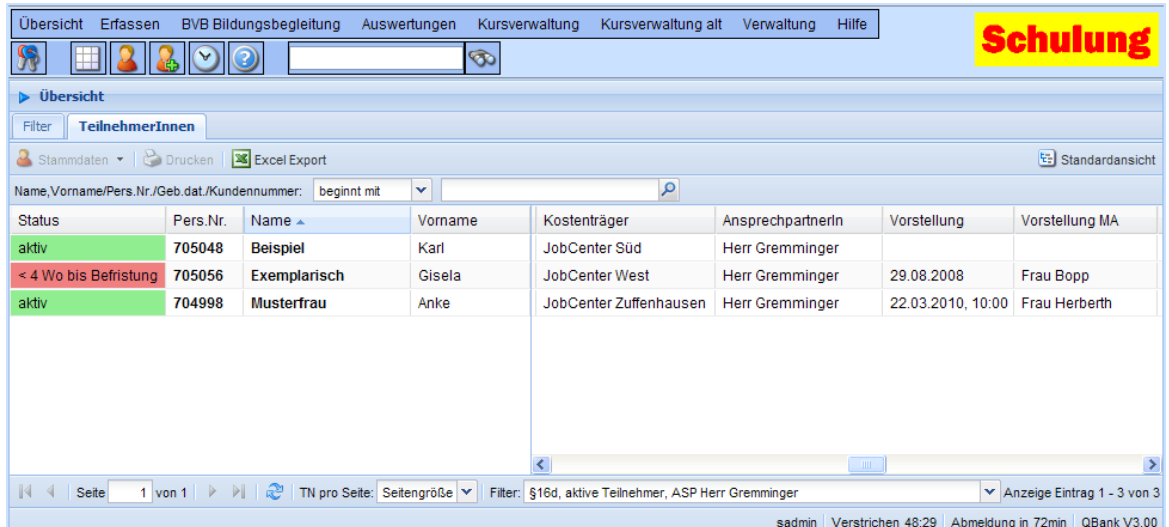

- <span id="page-46-0"></span>*4.4 Beispiel 4: Teilnehmer einer Arbeitsstelle anzeigen, die im Jahr 2009 aktiv waren*
- 1. Klicken Sie im Register "Filter" auf "Neu" um einen neuen Filter zu erstellen

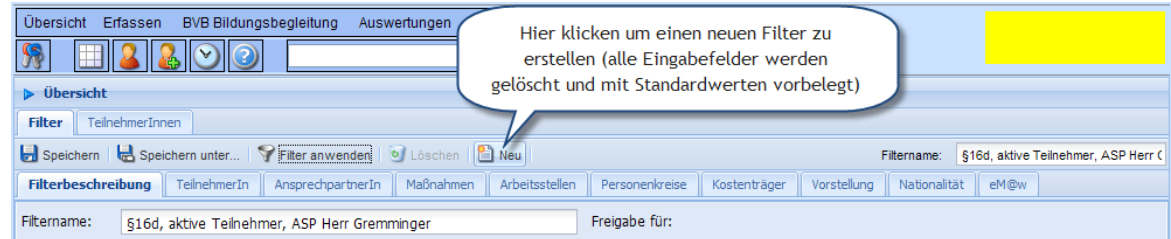

2. Geben Sie einen Filternamen ein

| Übersicht Erfassen<br><b>BVB Bildungsbegleitung</b><br>Auswertungen | Verwaltung Hilfe<br>Kursverwaltung alt<br>Kursverwaltung<br><b>Schulung</b>                  |
|---------------------------------------------------------------------|----------------------------------------------------------------------------------------------|
| 11 X<br>$\mathcal{L}(\mathbf{v})$ $\mathcal{L}(\mathbf{v})$         | ☜                                                                                            |
| $\triangleright$ Übersicht                                          |                                                                                              |
| TeilnehmerTnnen<br><b>Filter</b>                                    |                                                                                              |
| Speichern & Speichern unter   ? Filter anwenden                     | Geben Sie hier den<br>AST 111-Metall: Schlosserei, aktiv 2<br>Filtername:<br>Filternamen ein |
| TeilnehmerIn<br><b>Filterbeschreibung</b><br>AnsprechpartnerIn      | Vorstellung<br>Personenkreise<br>Nationalität<br>Kostenträger<br>eM@w                        |
| AST 111-Metall: Schlosserei, aktiv 2009<br>Filtername:              | Freigabe für:                                                                                |
| Beschreibung:                                                       |                                                                                              |

Neue Arbeit EDV, Hansjörg Gremminger 26.07.2010

3. Wechseln Sie in das Register "TeilnehmerIn"

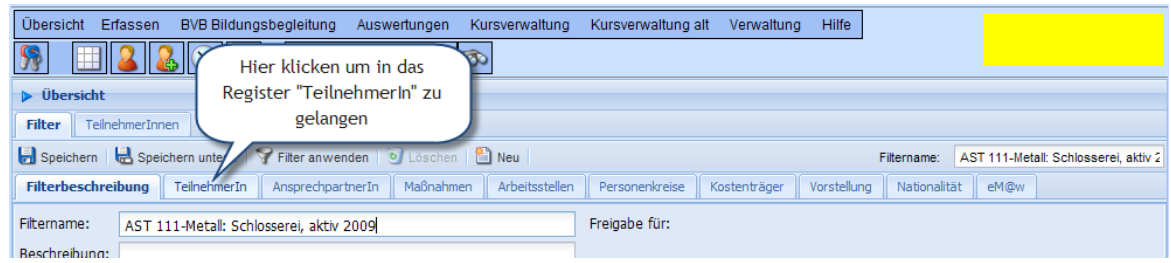

4. Eingabe des Zeitraums in dem die Teilnehmer aktiv waren (Jahr 2009)

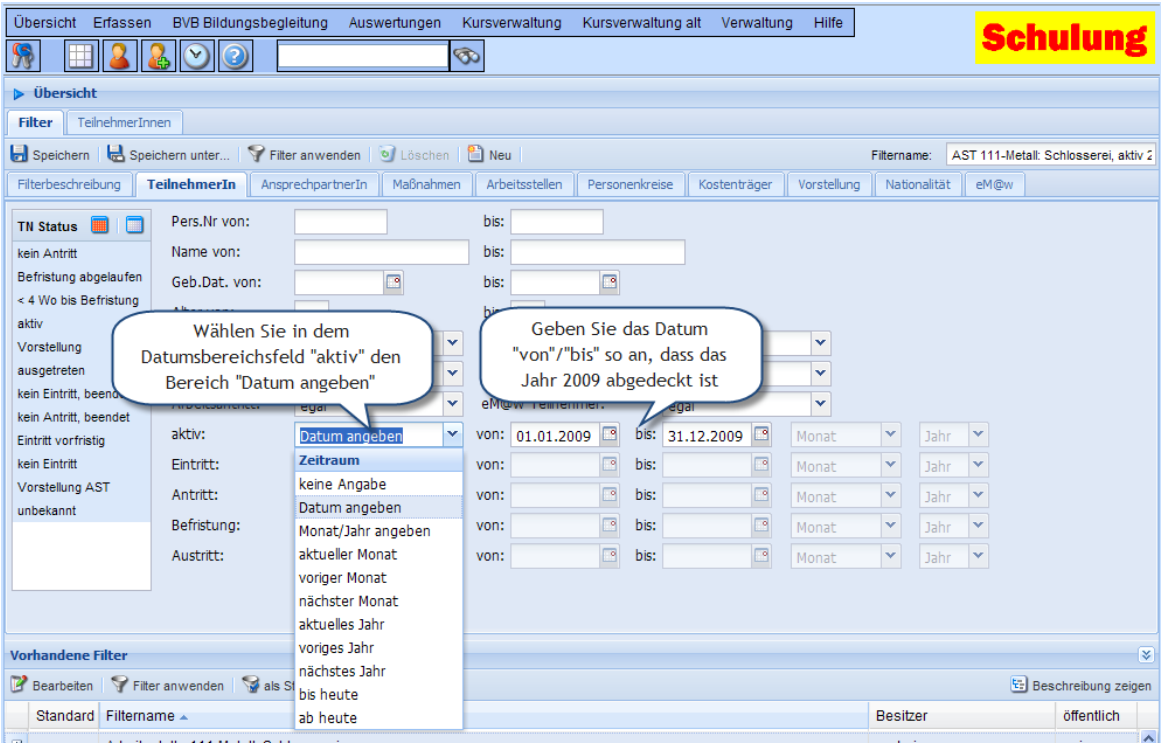

5. Wechseln Sie in das Register "Arbeitsstellen"

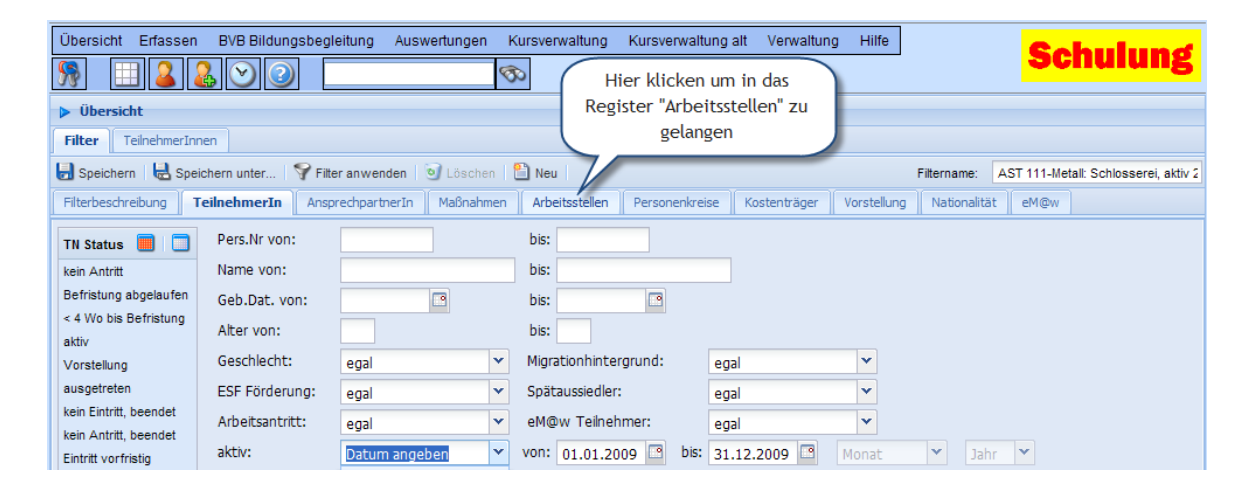

6. Wählen Sie die Arbeitsstelle "111 - Metall: Schlosserei"

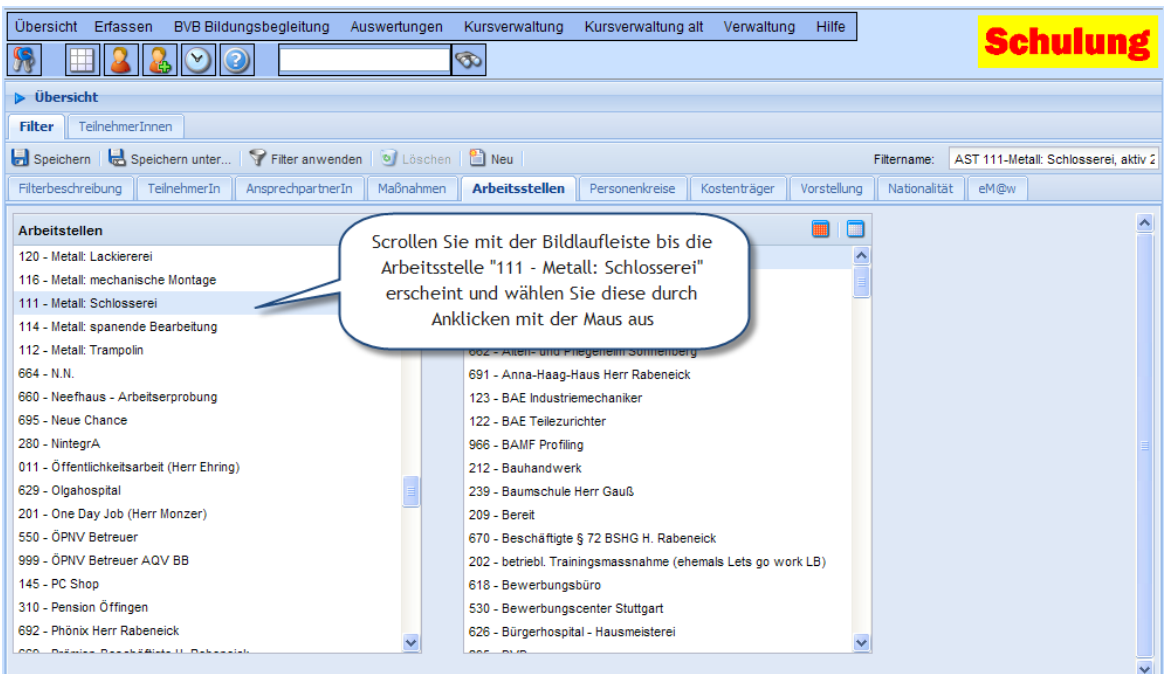

7. Speichern Sie den Filter

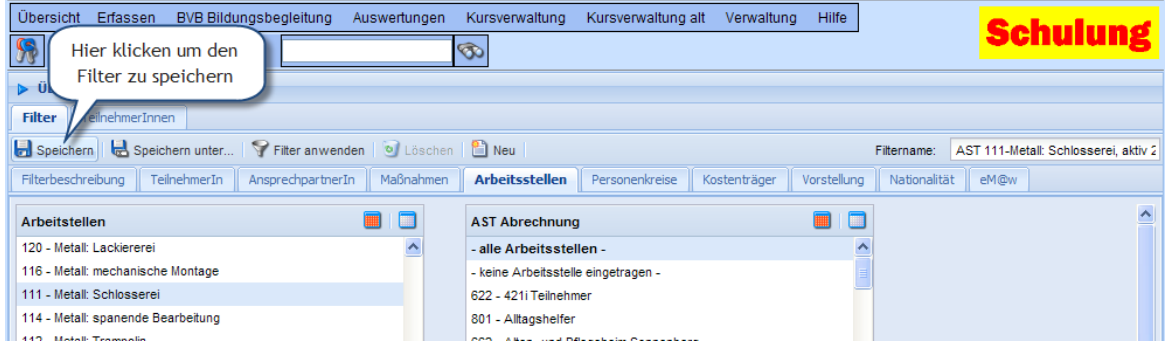

8. Wenden Sie den Filter an

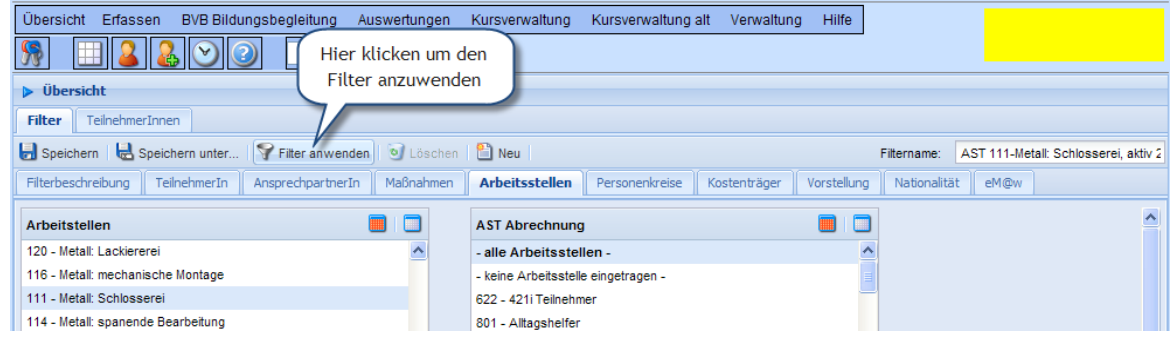

Neue Arbeit EDV, Hansjörg Gremminger 26.07.2010

9. TeilnehmerInnenliste nach Anwenden des Filters

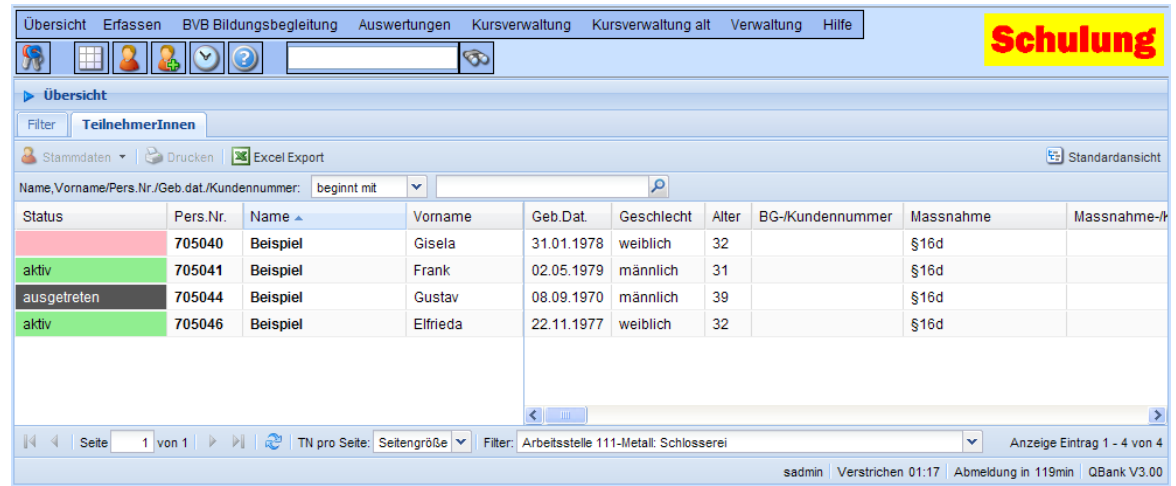

# <span id="page-49-0"></span>*4.5 Beispiel 5: Offene Erstgespräche bis zum heutigen Tag anzeigen*

1. Klicken Sie im Register "Filter" auf "Neu" um einen neuen Filter zu erstellen

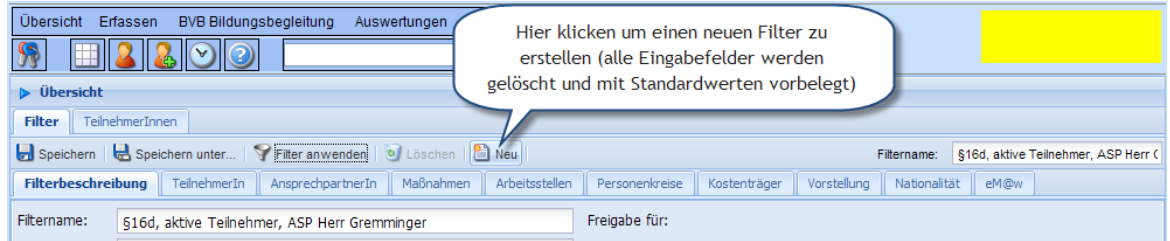

2. Geben Sie den Filternamen an

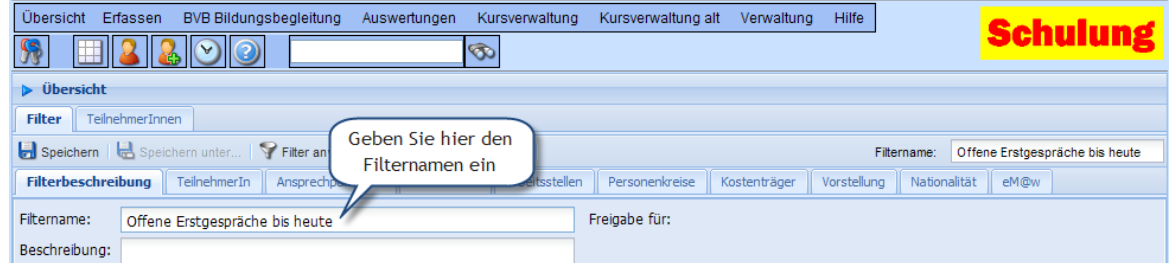

3. Wechseln Sie in das Register Vorstellung

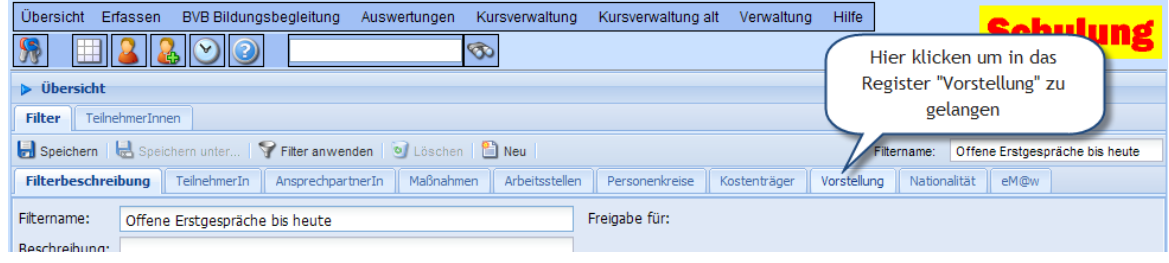

4. Treffen Sie die entsprechende Auswahl im Register "Vorstellung"

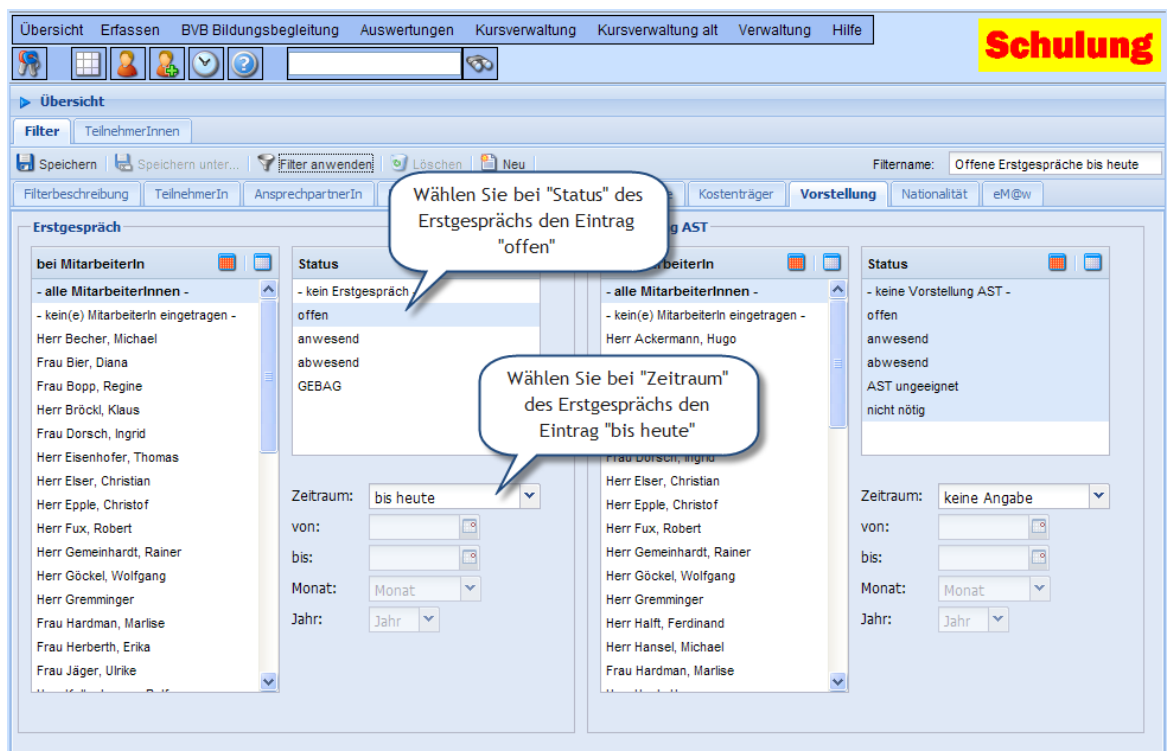

5. Speichern Sie den Filter

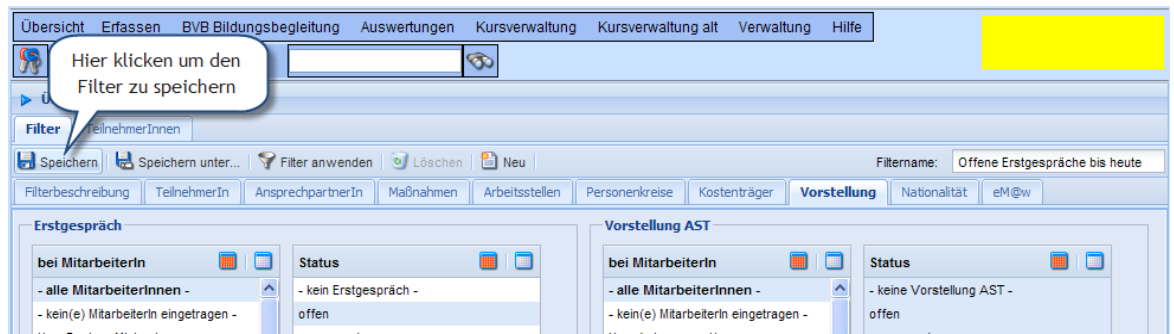

6. Wenden Sie den Filter an

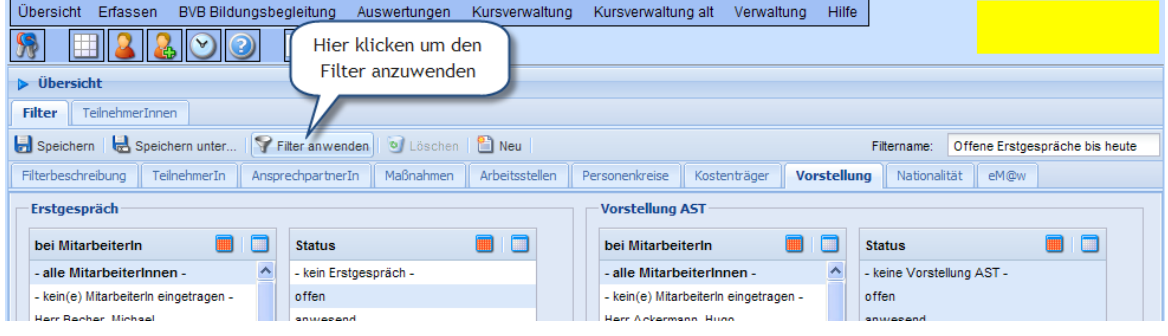

## 7. TeilnehmerInnenliste nach Anwenden des Filters

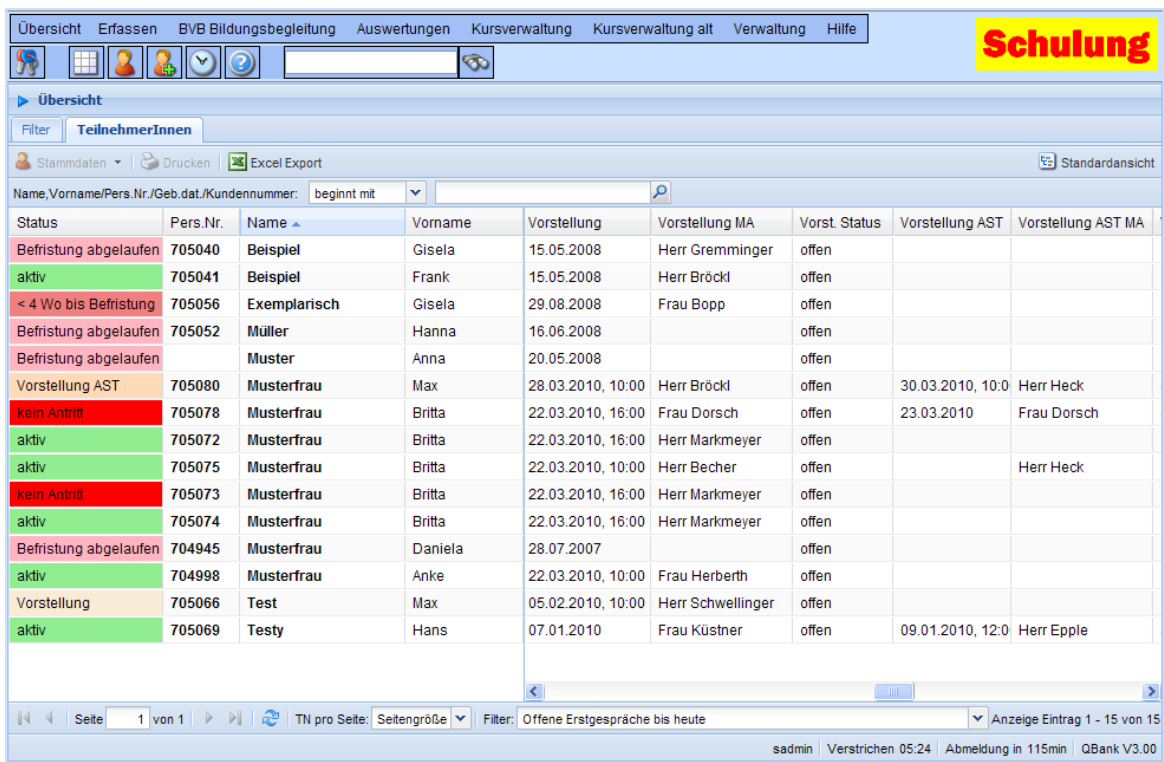